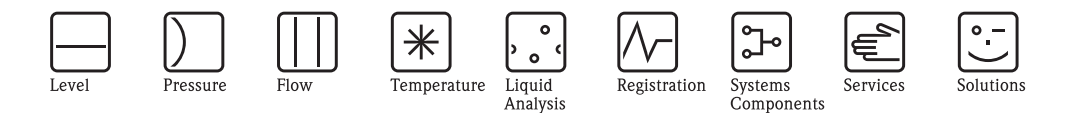

Руководство по эксплуатации

# **RMC621**

# **Контроллер для расчетов потребления энергии**

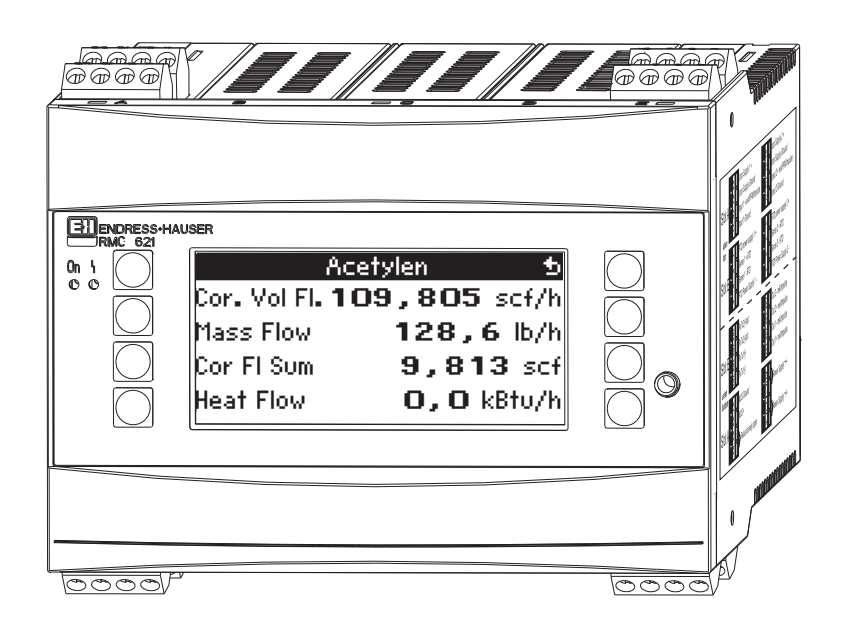

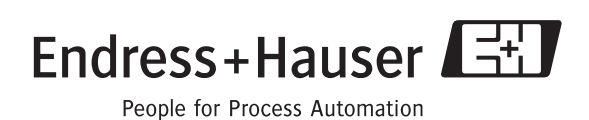

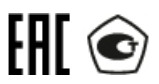

## **Краткое описание**

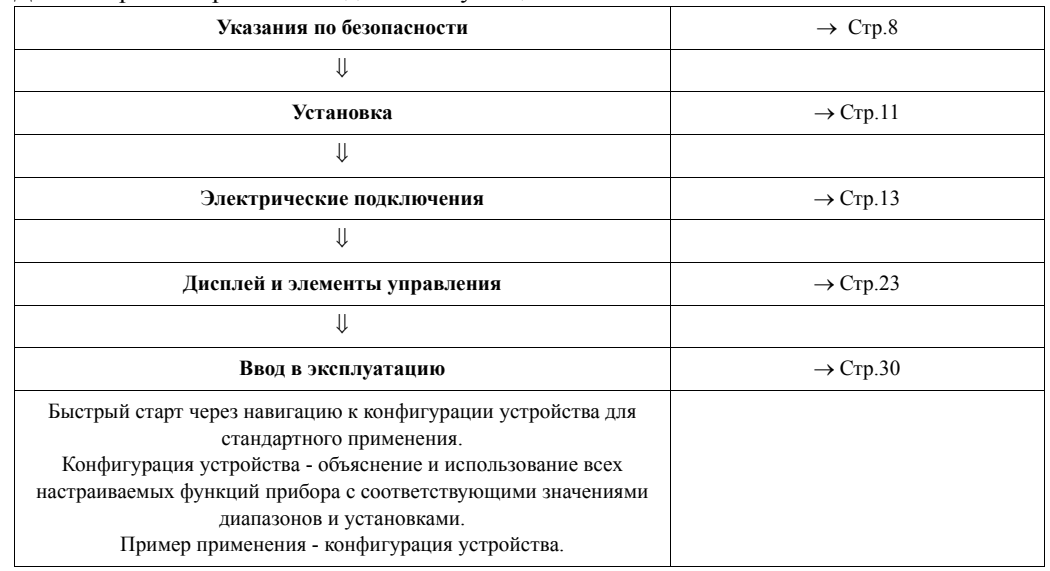

Для быстрого и простого ввода в эксплуатацию:

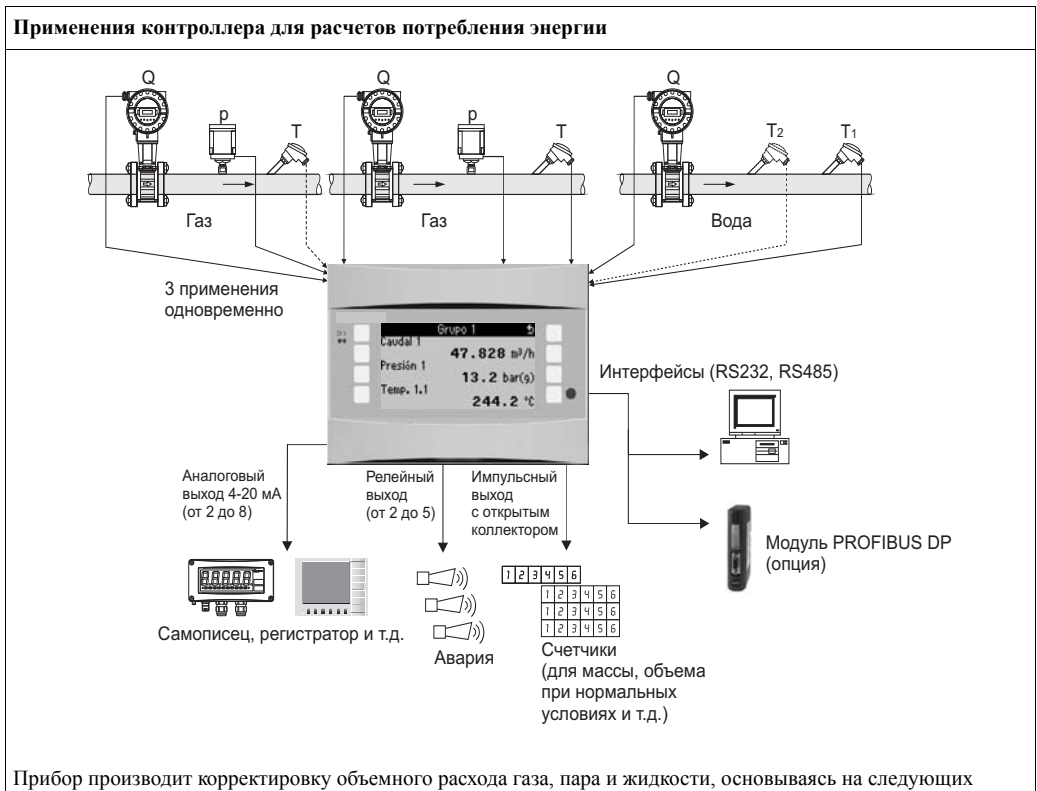

методах расчета:

### **Газы:**

- Уравнение для идеального газа: корректировка расхода, используя рабочие давление, температуру и коэффициент сжимаемости.
- Уравнение для реального газа (SRK, RK) и возможность ввода таблиц для расчета сжимаемости и плотности технических газов, или вход плотности.
- Расчеты для природного газа, используя международные стандарты NX19, SGERG88 и AGA8 (опция).

### **Жидкости:**

- Определение плотности через алгоритмы и таблицы
- Теплоемкость/эффективная теплоемкость, как константа или таблица (теплотворная способность постоянна)
- Плотность нефтепродуктов согласно стандартов измерения ASTM 1250, API 2540, OIML R63 (опция)

### **Пар/вода:**

• Международный стандарт IAPWS IF-97 (таблицы ASME)

## **Обзор инструкций по эксплуатации**

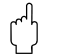

### Предостережение!

Информация, содержащаяся в данном Руководстве по эксплуатации, служит в качестве путеводителя для помощи и упрощения ввода в эксплуатацию вашего устройства, т.е. здесь перечисляются самые важные настройки, но специальные функции (напр., таблицы, корректировки и т.д.) здесь не приведены.

### **Настройка измерения**

Пример: газ, приведенный к нормальным условиям, датчики: (Prowirl 77, Cerabar T, TR10)

- 1. Подключите прибор к источнику питания (клеммы L/L+, 220 В)
- 2. Нажмите любую клавишу **+ Menu + Setup**
- 3. Basic Setup Date-time (установите дату и время)  $\blacksquare$ System unit (выберите метрические или английские единицы измерения)  $\ket{\mathbb{Z}}$
- 4. Inputs  $\Rightarrow$  Flow inputs (Flow 1) Flow meter: Operating volume Signal type: PFM Terminal: выберите A10 и подключите Prowirl к клеммам A10(-)/82(+) (пассивный сигнал) Установите к-фактор (как указано на шильде Prowirl)  $\blacksquare$
- 5. Pressure inputs (Pressure 1) Signal type: напр., 4 ... 20 mA Terminal: выберите A110 и подключите преобразователь давления к клеммам A110(-  $)(83(+)$ Type: выберите absolute (измерение давления) или relative (измерение давления)

Установите значения начала и конца диапазона измерения для преобразователя давления  $\blacktriangleright$   $\blacktriangleright$   $\blacktriangleright$ 

6. Входы температуры (Temp 1.1.) Signal type: напр., PT100

Sensor type: 3 или 4-wire Выберите клеммы E1/6 и подключите Pt100  $\rightarrow$   $\boxed{\text{N}}$   $\rightarrow$   $\boxed{\text{N}}$ .

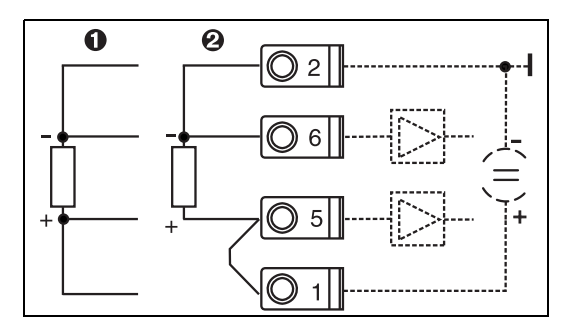

Позиция 1: 4-проводный вход Позиция 2: 3-проводный вход

*Рис. 1: Подключение датчика температуры, напр., к входу 1 (слот E I)*

7. Applications (Application 1)

Medium: Gas

Measuring medium: напр., air

Назначьте датчики для измерения расхода, давления и температуры

Reference values: настраивать только если нормальные условия отличаются от 0°C/ 1.013 бар

Выйдите из меню настройки нажатием несколько раз  $\Box$  и подтвердите изменения.

### *Дисплей*

Когда вы нажимаете любую клавишу вы можете выбрать группу с отображаемыми значениями (>A... Group...) или посмотреть все группы в режиме автоматического чередования отображения ( $\circledcirc$  Display). При появлении ошибки дисплей меняет свой цвет (синий/красный). Данные по обнаружению неисправности и ее устранению можно найти в соответствующих разделах данного руководства по эксплуатации.

### **Настройки для применений**

Данные программирования для настройки измерений

### **Объем газа, приведенный к нормальный условиям/масса газа/теплотворная способность газа**

*1. Газы, данные о которых сохранены в приборе*

(Air,  $O_2$ ,  $CO_2$ , N<sub>2</sub>, CH<sub>4</sub>, Ar, H<sub>2</sub>, ацетилен, аммиак, природный газ) Нажмите любую клавишу **»** Menu **»** Setup.

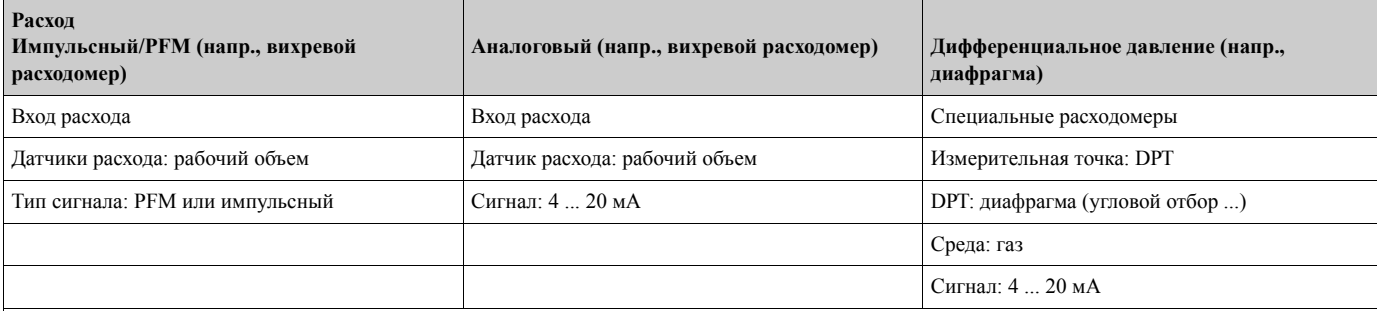

Клеммы:

– Расходомер с активным сигналом подключается напр. к клеммам  $A10(+)/11(-)$ .

– Расходомер с пассивным сигналом подключается напр. к клеммам A10(-)/82(+). Клемма 82 является источником питания датчика 24 В.

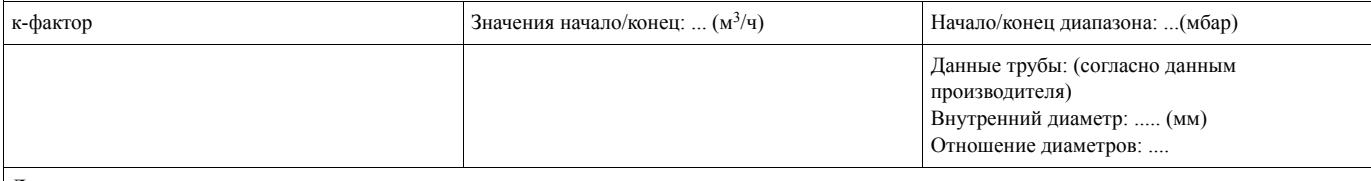

**Давление**

Выберите тип сигнала, клеммы подключения и подключите датчик (см. пример).

Тип: избыточное или абсолютное? Введите значения начала и конца измерения.

### **Температура**

Выберите тип сигнала и клеммы. Подключите датчик (см. пример).

### **Применение**

Применение/газ/объем при нормальных условиях. Назначьте датчики для измерения расхода, давления и температуры. Измените справочные значения, если нормальные условия отличаются от 0°C/1.013 бар

### *2. Газы, данные о которых не сохранены в приборе*

Нажмите любую клавишу **»** Menu **»** Setup.

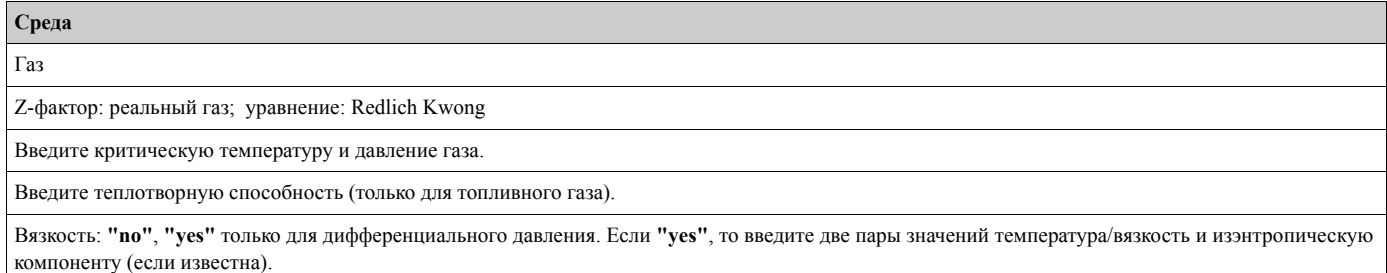

Смотрите раздел 1 для дополнительной информации по настройке входов и применений.

### **Жидкость - разница теплоты, количество теплоты, теплотворная способность**

Входные данные: расход, температура, плотность (опция)

*1. Жидкости, данные о которых сохранены в приборе (пропан, бутан)*

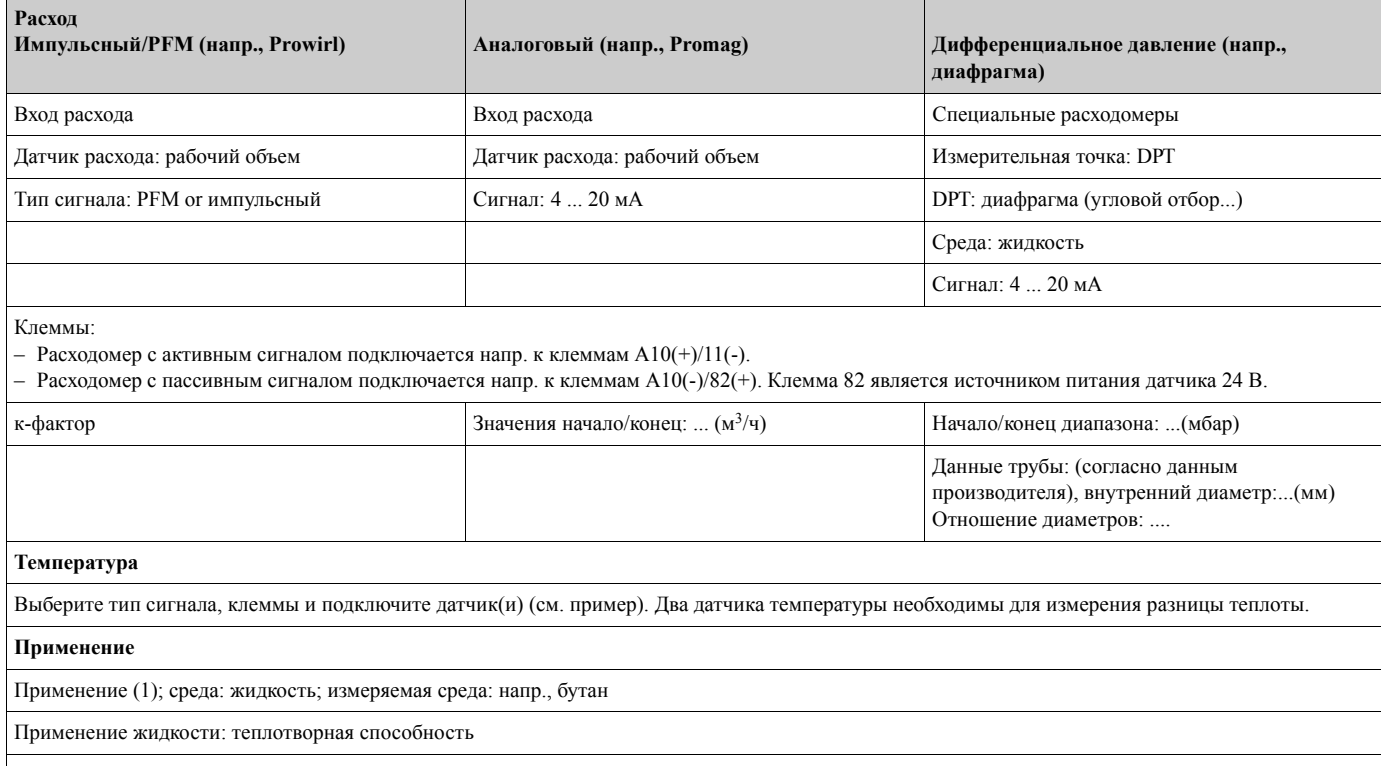

Назначьте датчики измерения расхода и температуры

### *2. Среды, данные о которых сохранены в приборе*

Любая среда-теплоноситель или топливо

Входные переменные: расход, температура 1, (температура 2), плотность (опция)

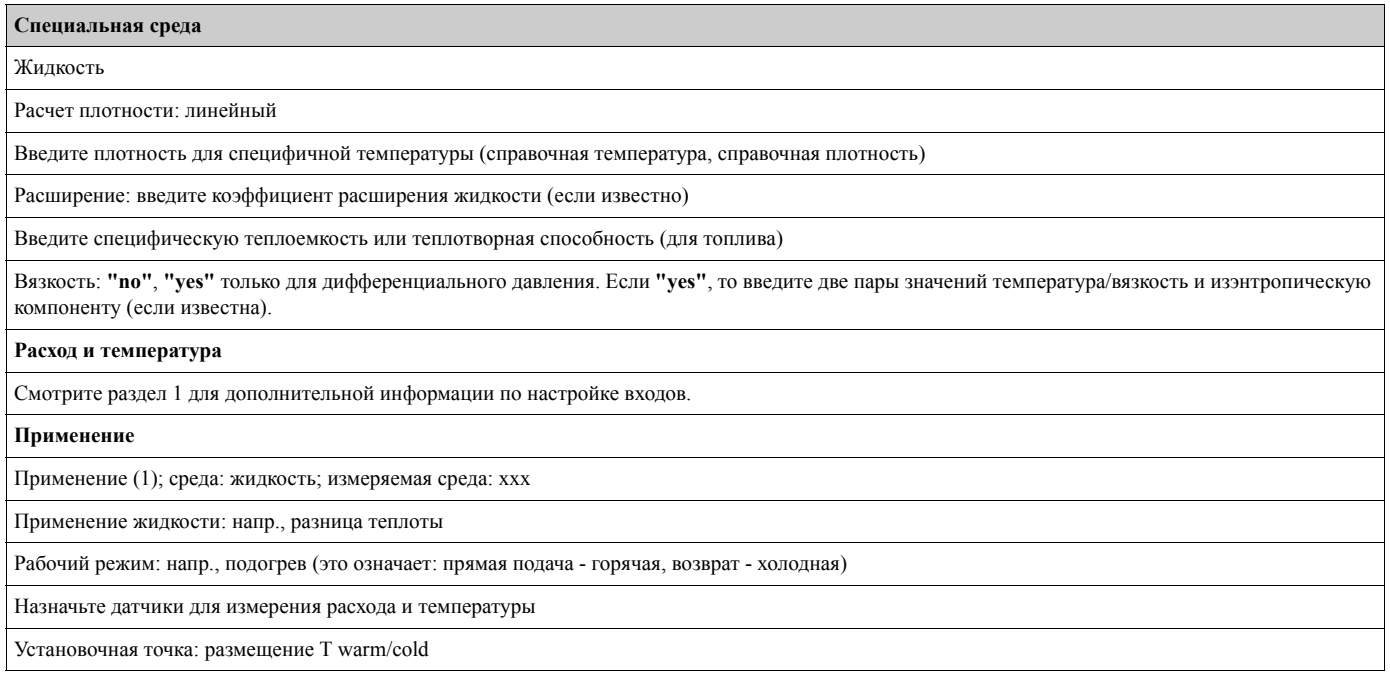

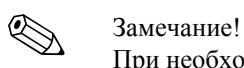

При необходимости настройте дополнительные клеммы для двухнаправленного рабочего режима или измерения плотности с датчиком.

### **Применения с водой**

Входные данные: Расход, температура 1, (температура 2)

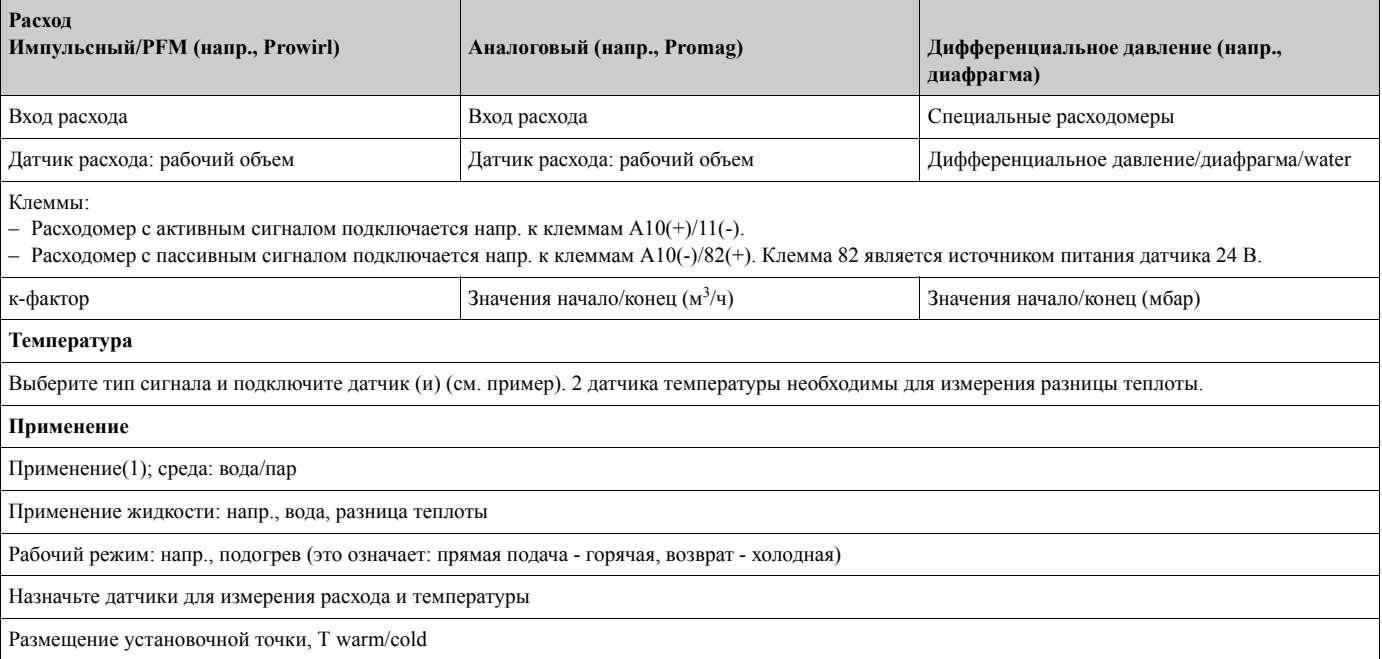

Для измерения количества теплоты воды необходима только одна температура. При изменяющемся направлении расхода среды необходима клемма сигнала направления (двухнаправленный рабочий режим).

### **Применения с паром**

Входные переменные: расход, давление, температура 1, (температура 2)

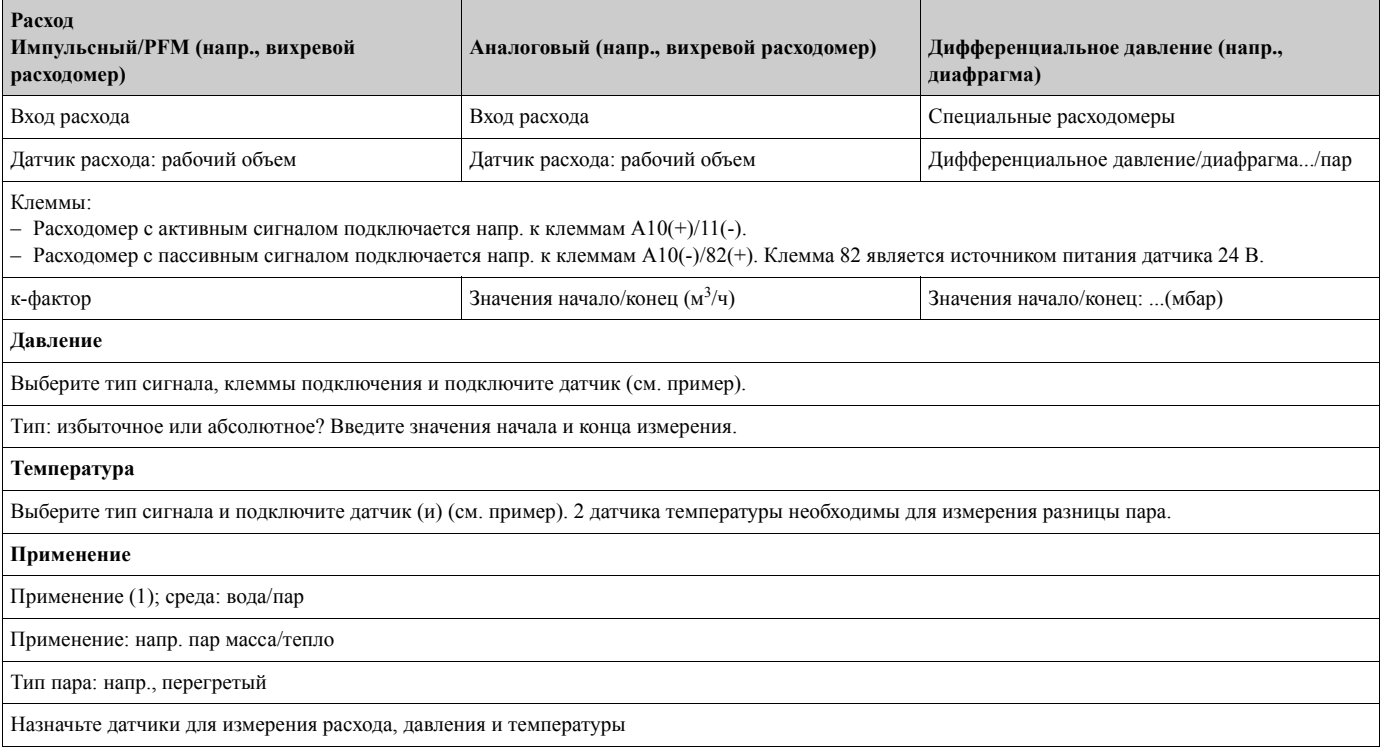

# **Содержание**

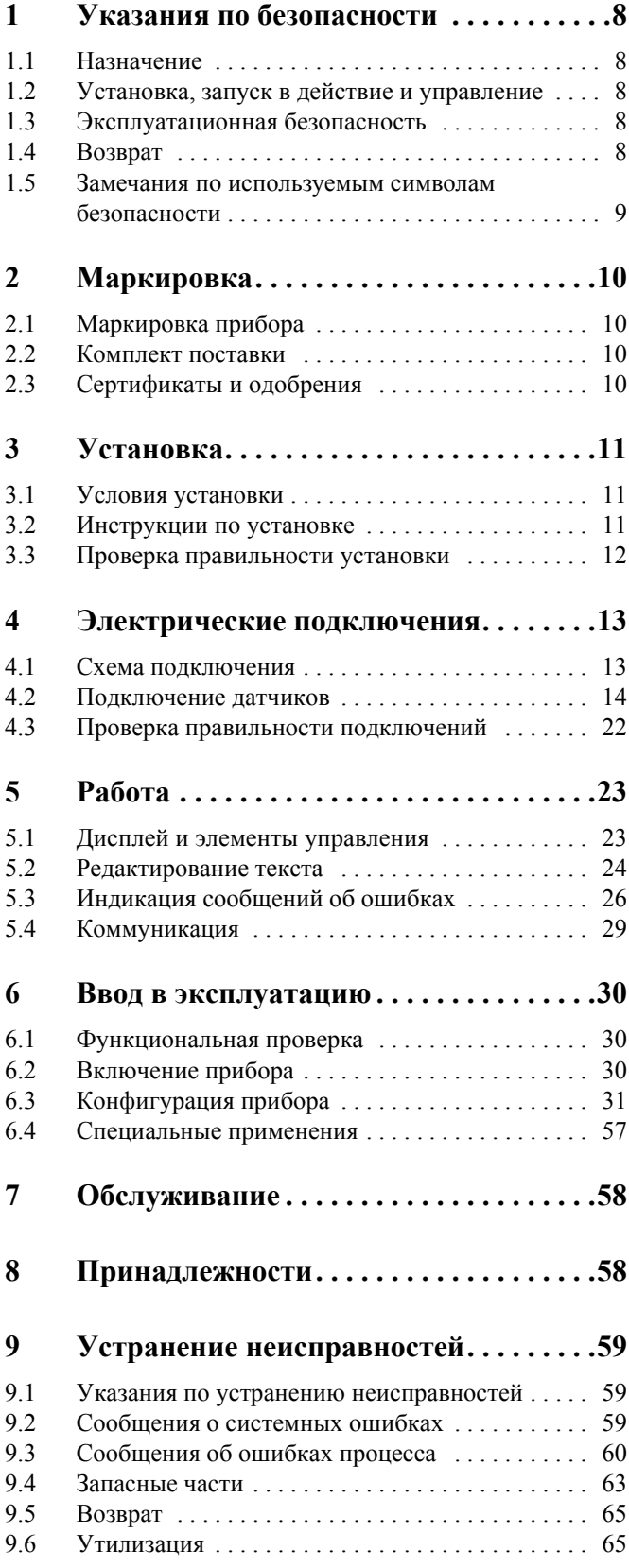

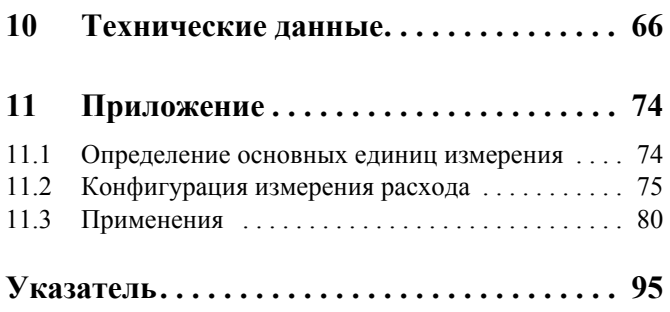

## **1 Указания по безопасности**

Безопасная работа с контроллером обеспечивается только в случае точного следования всем указаниям по безопасности данного руководства по эксплуатации

## **1.1 Назначение**

Контроллер является устройством для измерения расхода, массы и потребления энергии в газах, жидкостях, паре и воде. Многоканальная модульная концепция позволяет одновременное измерение в различных применениях, напр., вычисление газа, приведенного к нормальным условиям и/или баланса энергии в системе нагрева/ охлаждения.

К прибору может быть подключено большое разнообразие датчиков расхода, температуры и давления.

Контроллер предлагают широкое разнообразие методов вычисления для того, чтобы определить требуемые параметры для производственных процессов, уравнения реального газа, редактирование таблиц плотности, теплоемкости, сжимаемости, международные стандарты вычисления для природного газа (напр., SGERG88) или пара (IAPWS IF-97), методом перепада давления (ISO5167) и так далее.

- Прибор классифицируется как вспомогательное оборудование и не может использоваться во взрывоопасных областях.
- Производитель не несет ответственность за любые поломки прибора, вызванные неправильным обращением с ним. Не допускается вносить никакие изменения в конструкцию прибора.
- Контроллер сконструирован для использования в промышленном производстве и может применяться только в оговоренных условиях эксплуатации.

## **1.2 Установка, запуск в действие и управление**

Контроллер изготовлен с использованием современных технологий и в соответствии с регламентами ЕС. Прибор может представлять опасность при неправильной установке или использовании. Механический и электрический монтаж, ввод в эксплуатацию и обслуживание прибора должны выполняться только обученным, квалифицированным персоналом. Квалифицированный персонал должен изучить данное руководство по эксплуатации и в своей работе придерживаться его требований. Всегда следует убедиться, что прибор правильно подключен согласно схемам электрических соединений (см. Раздел 4 "Электрические подключения"). Корпус может вскрываться только квалифицированным обученным персоналом.

## **1.3 Эксплуатационная безопасность**

### **Tехническое усовершенствование**

Производитель оставляет за собой право на усовершенствование прибора. Для получения сведений о модернизации или дополнениях к этому руководству, пожалуйста, контактируйте с вашим региональным центром продаж.

## **1.4 Возврат**

Для возврата прибора, напр., для ремонта, используйте упаковку. Наилучшую защиту обеспечивает оригинальная упаковка. Ремонт должен выполняться только сервисной службой вашего поставщика.

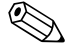

### ! Замечание!

При отправке в ремонт, пожалуйста, приложите примечание по применению прибора и описание имеющейся ошибки.

## **1.5 Замечания по используемым символам безопасности**

Инструкции по безопасности в данном Руководстве обозначены следующими символами и иконками:

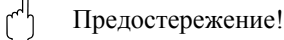

Этот символ обращает внимание к видам деятельности или процедурам, которые могут привести к неправильной работе или к разрушению устройства при их невыполнении должным образом.

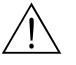

### Предупреждение!

Этот символ обращает внимание на виды деятельности или процедуры, которые могут привести к повреждениям персонала, к риску безопасности или к разрушению устройства при невыполнении должным образом.

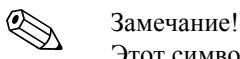

Этот символ обращает внимание на виды деятельности или процедуры, которые оказывают прямой эффект на управление, или могут вызвать непредвиденную реакцию устройства при невыполнении их должным образом.

## **2 Маркировка**

## **2.1 Маркировка прибора**

## **2.1.1 Шильда**

Сравните шильду на устройстве со следующей диаграммой:

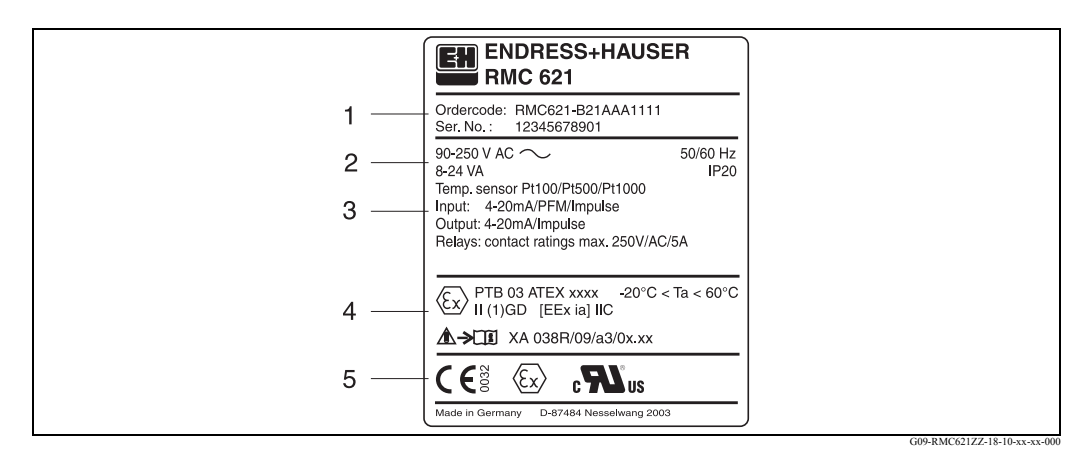

*Рис. 2: Шильда контроллера (пример)*

- *1 Код заказа и серийный номер*
- *2 Питание, степень защиты вход датчика температуры*
- *3 Имеющиеся входы/выходы*
- *4 Маркировка для Ex-области (если выбрано)*
- *5 Одобрения*

## **2.2 Комплект поставки**

Комплект поставки контроллера содержит:

- Контроллер для монтажа на шине
- Руководство по эксплуатации
- CD-ROM с ПО для ПК и кабель интерфейса RS232 (опция)
- Вынесенный дисплей для панельного монтажа (опция)
- Дополнительные модули (опция)

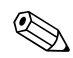

! Замечание! Подробнее об принадлежностях см. в Разделе 8 "Принадлежности".

## **2.3 Сертификаты и одобрения**

### **СЕ маркировка, декларация соответствия**

Контроллер изготовлен и испытан согласно последним требованиям европейских стандартов в области безопасности и выпущен из производства в совершенном состоянии, относящимся к технической безопасности. Прибор соответствует нормативу EN 61010 "Требования безопасности для электрического измерительного, контрольного и лабораторного оборудования".

Таким образом, устройство, описанное в настоящем Руководстве по эксплуатации отвечает законным требованиям директив ЕС.

Производитель подтверждает успешное тестирование прибора маркировкой СЕ. Прибор был разработан в соответствии с требованиями Директив OIML R75 (теплосчетчик) и EN-1434 (измерение расхода).

### **Безопасность устройства в соответствии с UL 3111-1**

### **CSA General Purpose**

## **3 Установка**

## **3.1 Условия установки**

Допустимая окружающая температура (см. раздел "Технические данные") не должна превышаться в процессе установки или работы прибора. Прибор должен быть защищен от любых внешних источников тепла.

Предостережение!

При использовании дополнительных модулей требуется проветривание с потоком воздуха хотя бы 0.5 м/с.

## **3.1.1 Установочные размеры**

Установочная глубина устройства составляет 135 мм (соответствует 8TE). Дополнительные сведения по размерам можно найти в разделе 10 "Технические данные".

## **3.1.2 Mесто монтажа**

Установка на монтажной рейке в соответствии с IEC 60715. В месте установки прибора должна отсутствовать вибрация.

## **3.1.3 Ориентация**

Не регламентируется.

## **3.2 Инструкции по установке**

Сперва подвесьте корпус прибора сверху на монтажной рейке, а затем осторожно надавите вниз до защелкивания (см. Рис. 3, позиции 1 и 2).

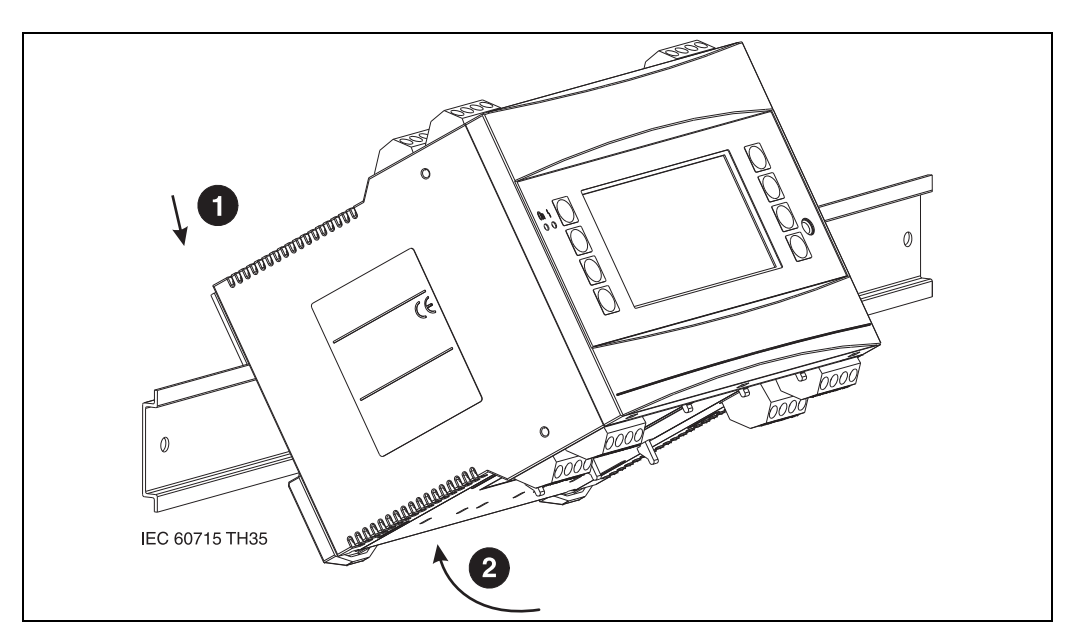

*Рис. 3: Монтаж прибора на монтажной рейке*

### **3.2.1 Установка дополнительных модулей**

### Предостережение!

При использовании дополнительных модулей требуется проветривание с потоком воздуха хотя бы 0.5 м/с.

Вы можете дооснастить прибор различными дополнительными модулями. Для этого имеется максимум три слота. Слоты для дополнительных модулей маркируются на приборе как В, С и D ( $\rightarrow$  Рис. 4).

- 1. Перед установкой или извлечением дополнительного модуля обязательно отключите питание контроллера.
- 2. Удалите защитную крышку слота (B, C или D) прибора, одновременно надавливая пальцами на выступающие зубцы снизу контроллера (см. Рис. 4, поз. 2), и, в то же время, нажимая защелку на задней части корпуса (напр. отверткой) (см. Рис. 4 поз. 1). Потом потяните защитную крышку из прибора.
- 3. Поместите дополнительный модуль в прибор сверху. Дополнительный модуль установлен корректно при условии, что его зубцы и защелка находятся в положении, фиксирующем модуль в корпусе прибора (см. Рис.4, поз. 1 и 2). При этом клеммы входов дополнительного модуля располагаются сверху и винты терминалов обращены вперед, как на самом приборе.
- 4. Установленный дополнительный модуль автоматически распознается контроллером, если прибор был правильно подключен и настроен (см. раздел "Ввод в эксплуатацию").

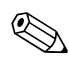

#### ! Замечание!

Если вы извлекли дополнительный модуль из контроллера и не заменили его другим модулем, вы должны закрыть пустой слот заглушкой.

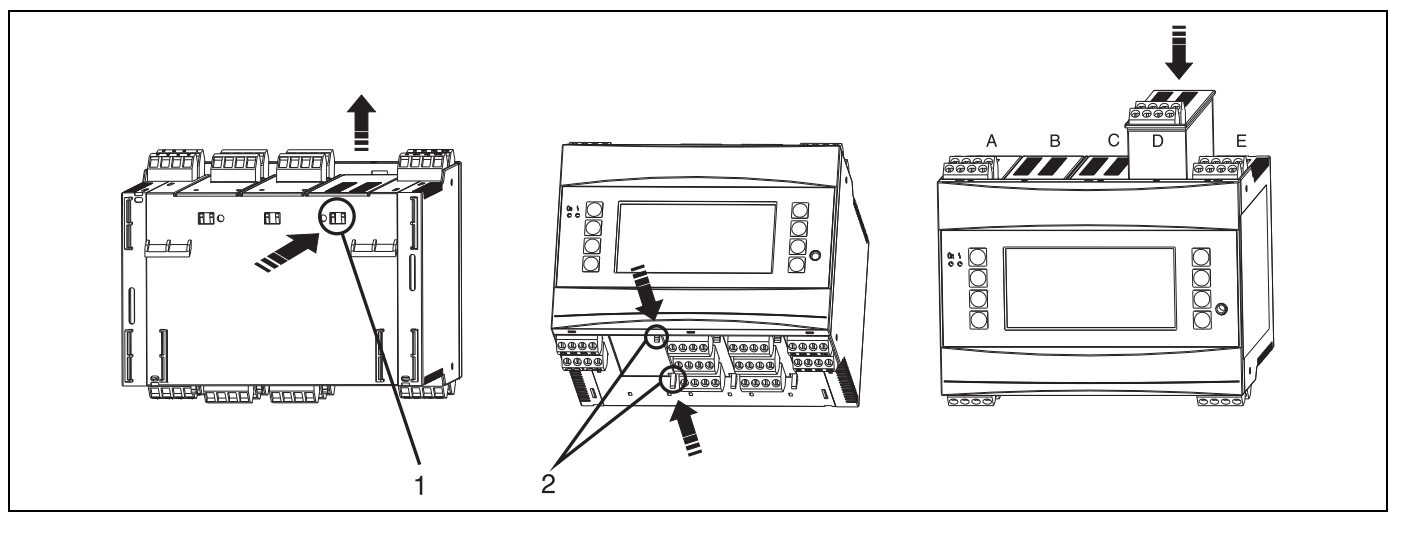

*Рис. 4: Установка дополнительного модуля (пример)*

*Позиция 1: зубец на задней части прибора Позиция 2: защелка в нижней части прибора*

*Позиция A - E: обозначение слота*

## **3.3 Проверка правильности установки**

При использовании дополнительных модулей убедитесь в правильном расположении всех модулей в слотах прибора.

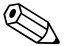

### ! Замечание!

При установке контроллера в качестве счетчика тепла, руководствуйтесь требованиями по установке EN 1434 часть 6. Это также касается установки приборов измерения температуры и расхода.

# **4 Электрические подключения**

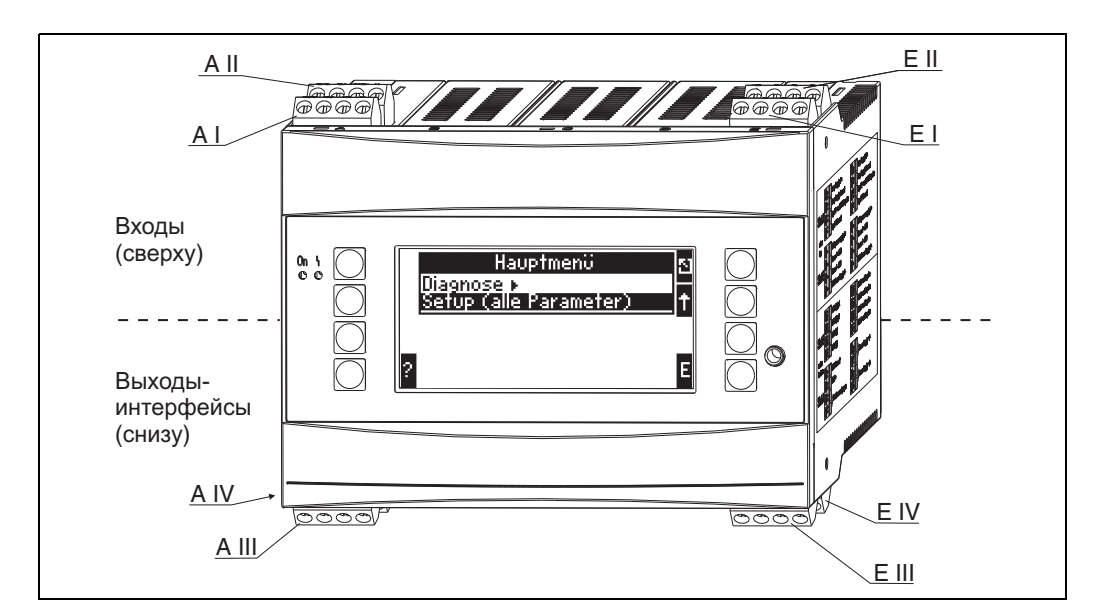

## **4.1 Схема подключения**

*Рис. 5: Расположение слотов (стандартное исполнение)*

### **Назначение клемм**

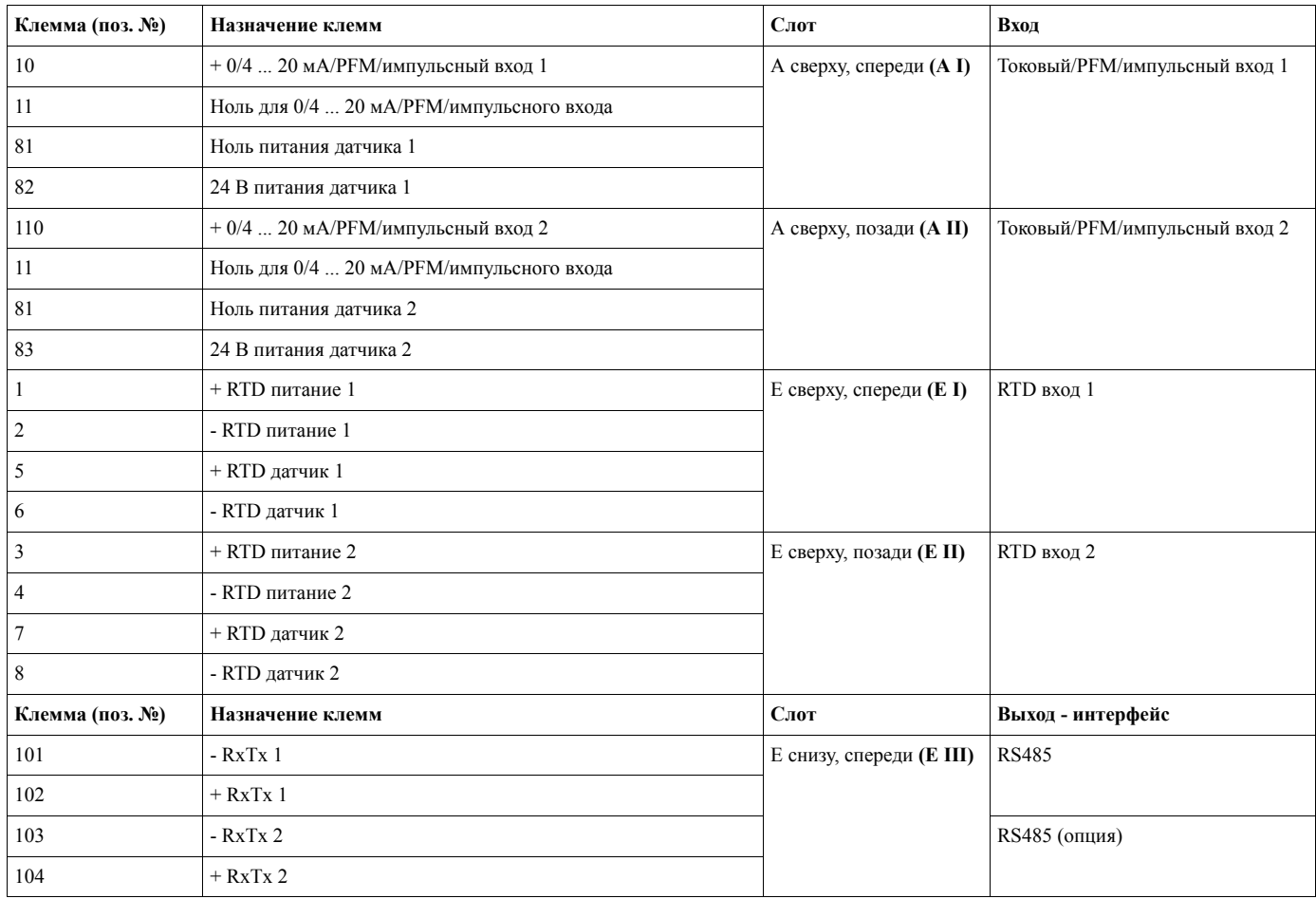

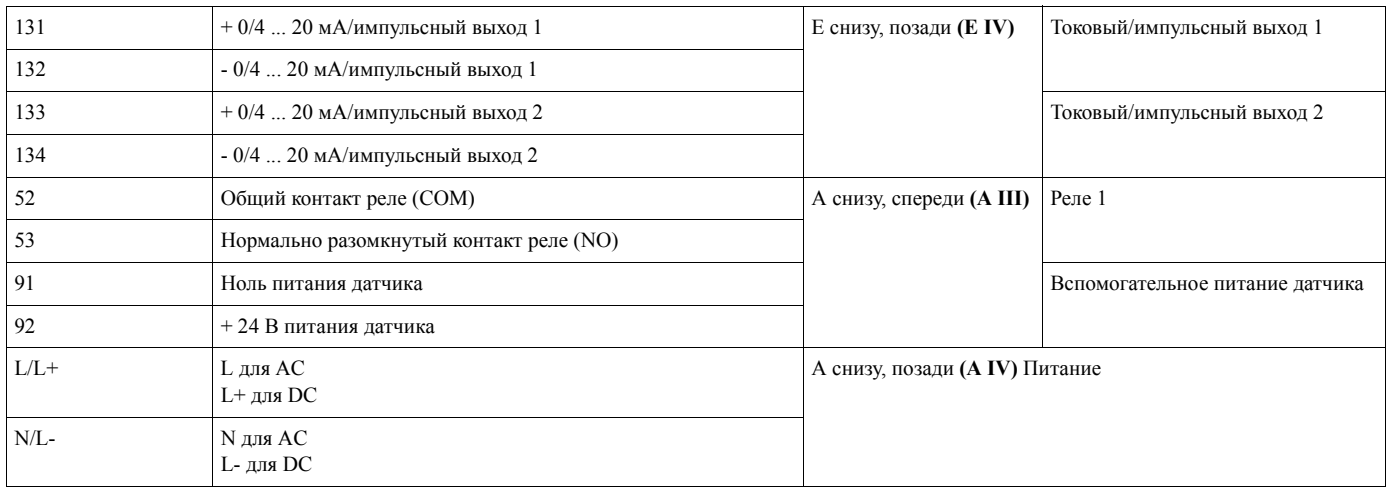

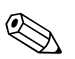

# $\bigotimes$  Замечание!

Tоковый/PFM/импульсный входы или RTD входы на одном слоте не являются гальванически изолированными. Существует изоляция напряжения в 500 В между вышеупомянутыми входами и выходами разных слотов. Клеммы с одинаковой последней цифрой соединены внутри (напр., клеммы 11 и 81).

## **4.2 Подключение датчиков**

## (") Предостережение!

Не монтируйте или не подключайтесь к прибору во включенном состоянии. В противном случае может произойти повреждение электронных компонентов.

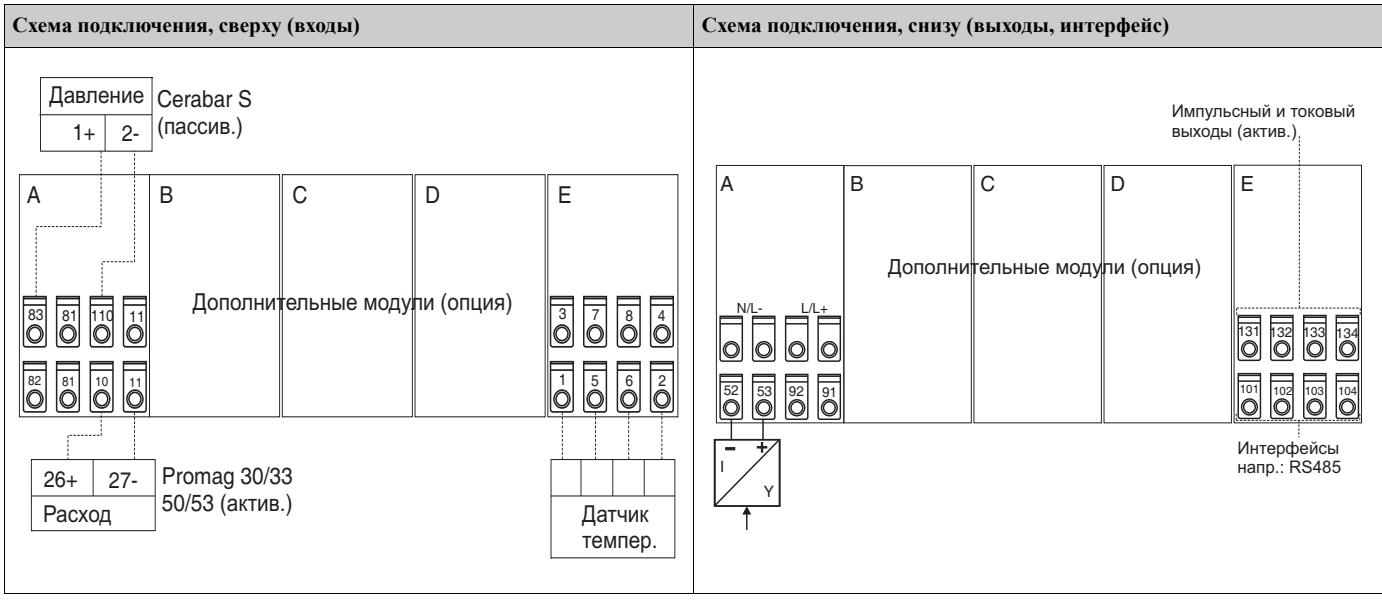

### **4.2.1 Подключение электропитания**

Предостережение!

- Перед подключением электропитания убедитесь, что тип питания соответствует указанному на шильде прибора.
- Для исполнения контроллера с питанием 90 ... 250 В AC (основное подключение) выключатель, предназначенный для разрыва цепи, а также устройство защиты от перенапряжения (текущий ток ≤ 10 А), должны быть установлены в линии питания возле прибора (на легкодостижимом расстоянии).

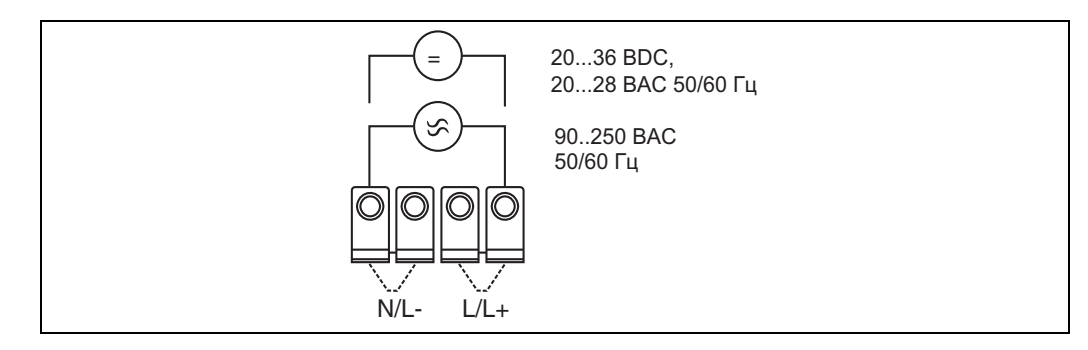

*Рис. 6: Подключение электропитания*

## **4.2.2 Подключение внешних датчиков**

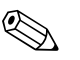

### ! Замечание!

К контроллеру могут быть подключены приборы с активным и пассивным выходами, с токовым, PFM, импульсным и RTD выходными сигналами.

В зависимости от типа входного сигнала клеммы подключения могут свободно выбираться; это означает, что контроллер является гибким прибором и позволяет свободно варьировать подключение любых датчиков, например, расходомер - терминал 11, датчик давления - терминал 12 и так далее. В случае, если прибор используется как счетчик тепла по EN 1434, то все подключения должны выполняться согласно соответствующих норм.

### **Aктивные датчики**

Подключение датчика с активным питанием (т.е. внешнее питание).

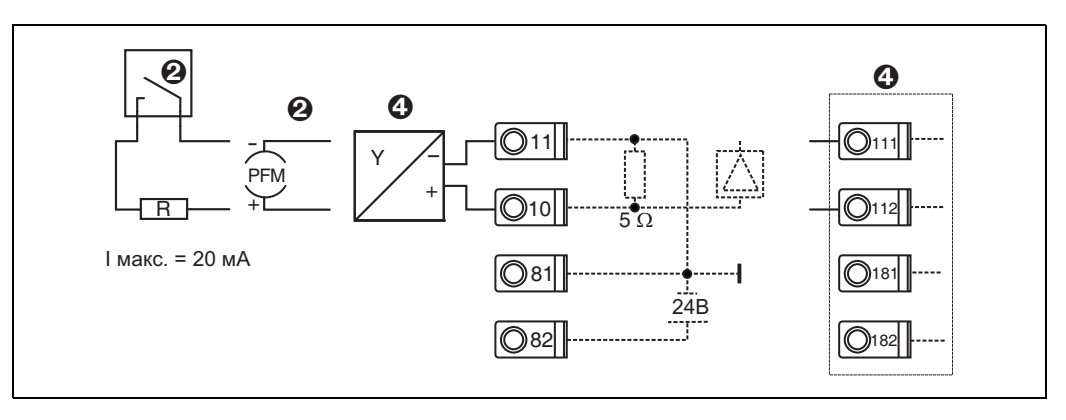

*Рис. 7: Подключение активного датчика, напр. к входу 1 (Слот A I).* 

*Позиция 1: импульсный сигнал*

*Позиция 2: PFM сигнал*

*Позиция 3: 2-проводный преобразователь (4 - 20 мA)*

*Позиция 4: подключение активного датчика, напр., дополнительный универсальный модуль в слоте B (слот B I,*   $\rightarrow$  *Puc.* 12)

### **Пассивные датчики**

Подключение датчиков с питанием от контроллера.

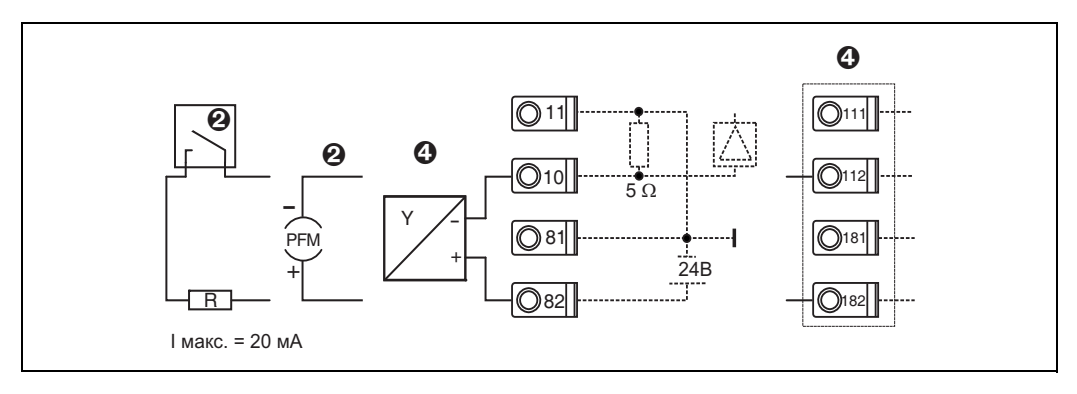

*Рис. 8: Подключение пассивного датчика, напр. к входу 1 (слот A I).* 

*Позиция 1: импульсный сигнал*

*Позиция 2: PFM сигнал*

*Позиция 3: 2-проводный преобразователь (4 - 20 мA)*

*Позиция 4: подключение пассивного датчика, напр., дополнительный универсальный модуль в слоте B (слот B I,*   $\rightarrow$  *Puc. 12*)

### **Датчики температуры**

Подключение Pt100, Pt500 и Pt1000

Замечание!<br>Клеммы 1 и 5 (3 и 7) должны быть соединены при подключении 3-проводных датчиков (см. Рис. 9).

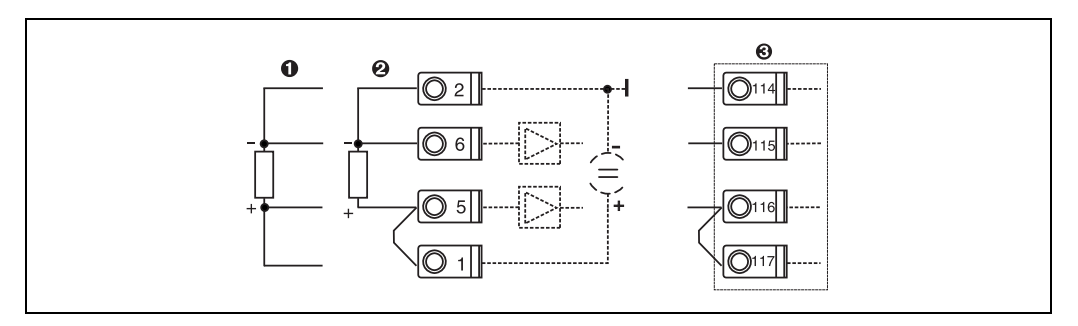

*Рис. 9: Подключение датчика температуры, напр. к входу 1 (слот E I)*

*Позиция 1: 4-проводный вход*

*Позиция 2: 3-проводный вход*

*Позиция 3: 3-проводный вход, напр., дополн. модуль температуры в слоте B (слот B I,* → *Рис. 12)*

### **E+H - специальные приборы**

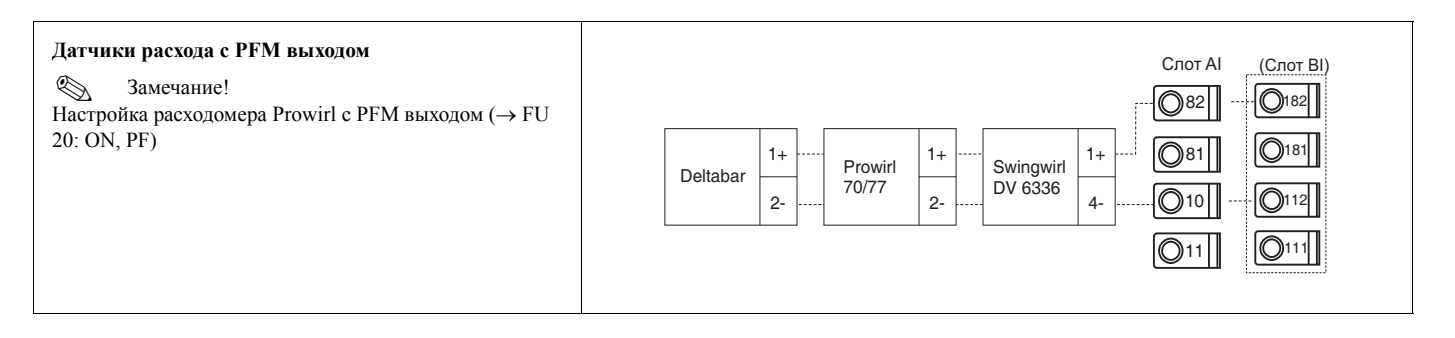

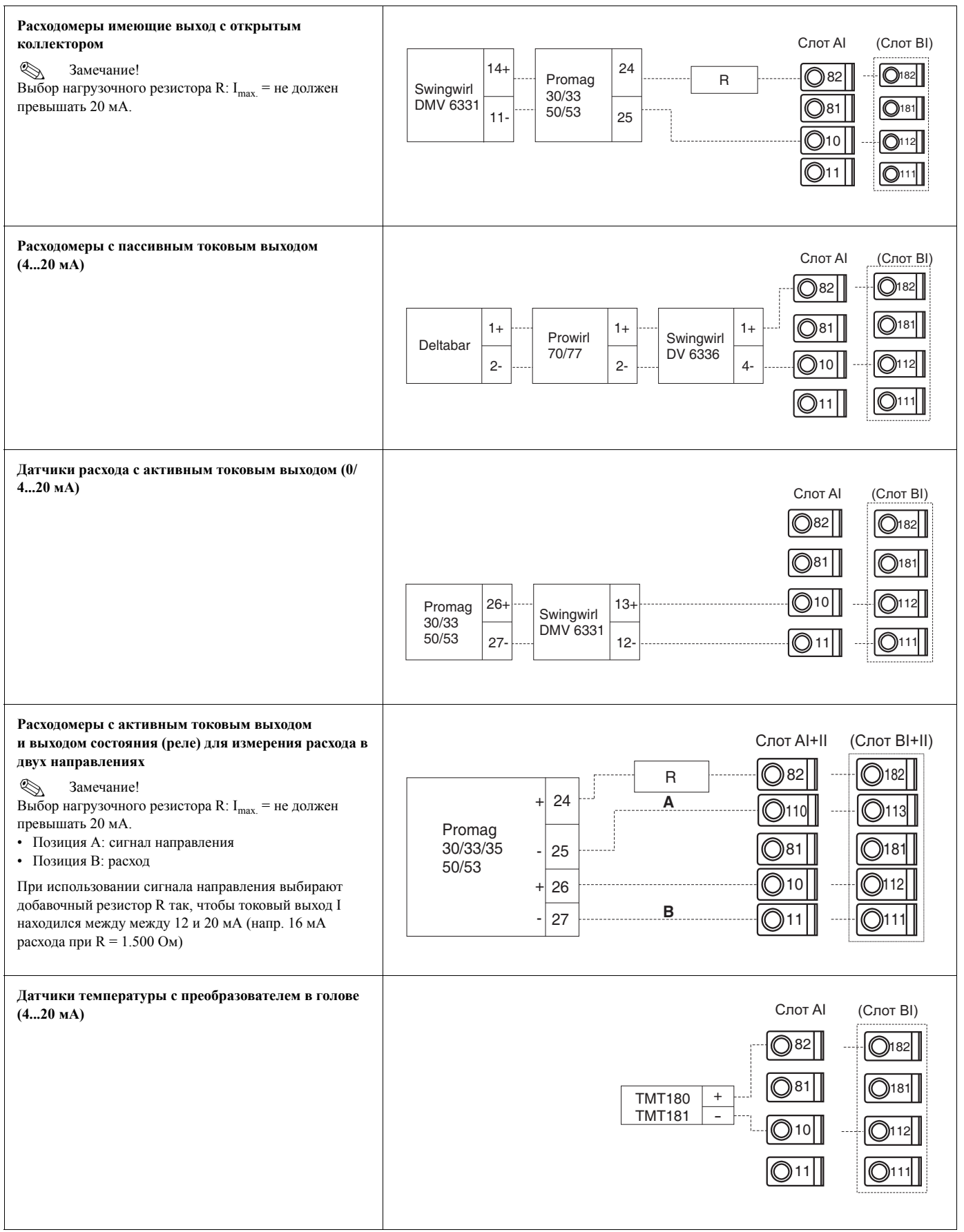

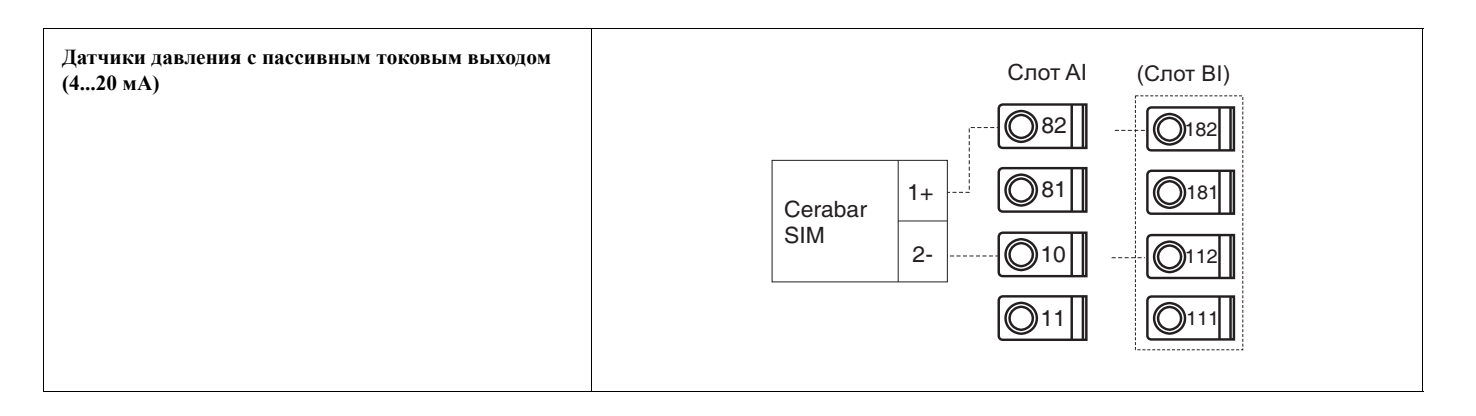

### **4.2.3 Подключение выходов**

Контроллер имеет два гальванически изолированных выхода, которые могут настроены, как токовые выходы или активные импульсные выходы. Кроме того, могут использоваться выходы реле и питания преобразователя. Число выходов растет при установке дополнительных модулей (см. Раздел 4.2.4).

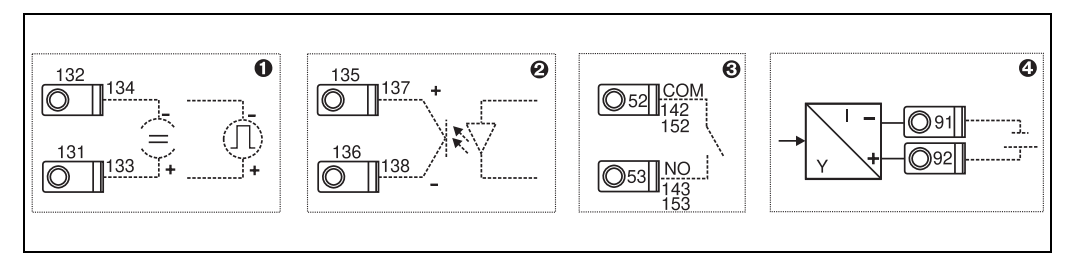

*Рис. 10: Подключение выходов*

*Позиция 1: импульсный и токовый выходы (активный)*

*Позиция 2: пассивный импульсный выход (открытый коллектор, только на одном дополнительном модуле) Позиция 3: выход реле (НР), напр. слот A III (слоты BIII, CIII, DIII на дополнительном модуле) Позиция 4: выход питания преобразователя (устройство питания преобразователя)* 

### **Подключение интерфейса**

- *• Подключение RS232* 
	- Интерфейс RS232 подключается при помощи кабеля и разъема на передней панели.
- *• Подключение RS485*
- Опция: дополнительный интерфейс RS485 Клеммы подключения 103/104, интерфейс активен, пока не используется RS232.

*• Подключение PROFIBUS*  Дополнительное подключение контроллера по PROFIBUS DP через последовательный интерфейс RS485 с внешним модулем HMS AnyBus Communicator для Profibus (см. раздел 8 "Принадлежности").

- Опция: MBUS
- Дополнительное подключение по MBUS через интерфейс 2-й RS485
- Опция: Modbus

Дополнительное подключение по Modbus через интерфейс 2-й RS485

### ! Замечание!

Никакая связь через интерфейс RS232 (разъем) невозможна когда разрешены интерфейсы M-BUS или Modbus. Интерфейс шины должен быть подключен к RS232 на устройстве, если данные передаются или считываются с программным обеспечением ПК.

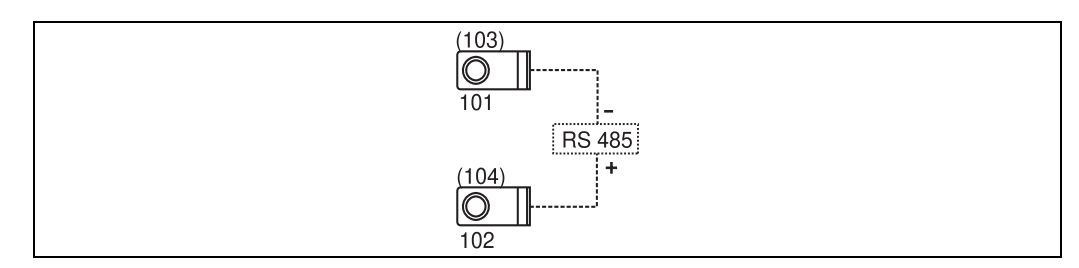

*Рис. 11: Подключение интерфейса*

## **4.2.4 Подключение дополнительного модуля**

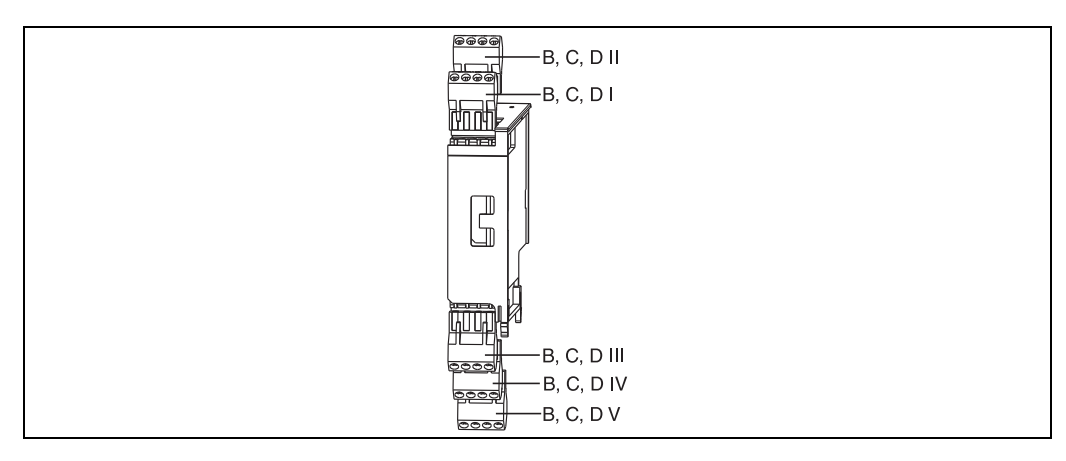

*Рис. 12: Дополнительные модули с клеммами*

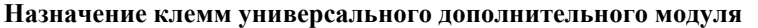

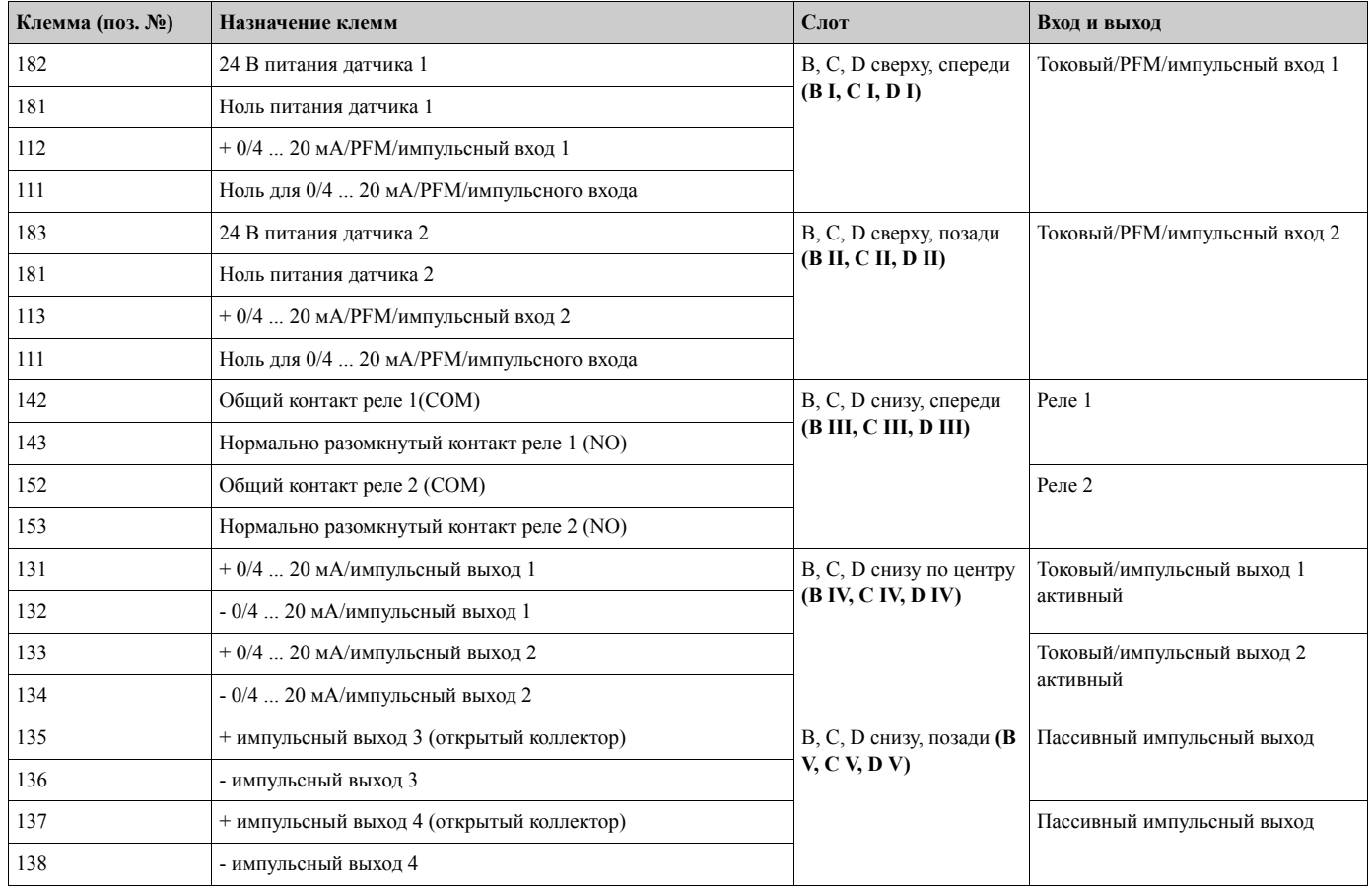

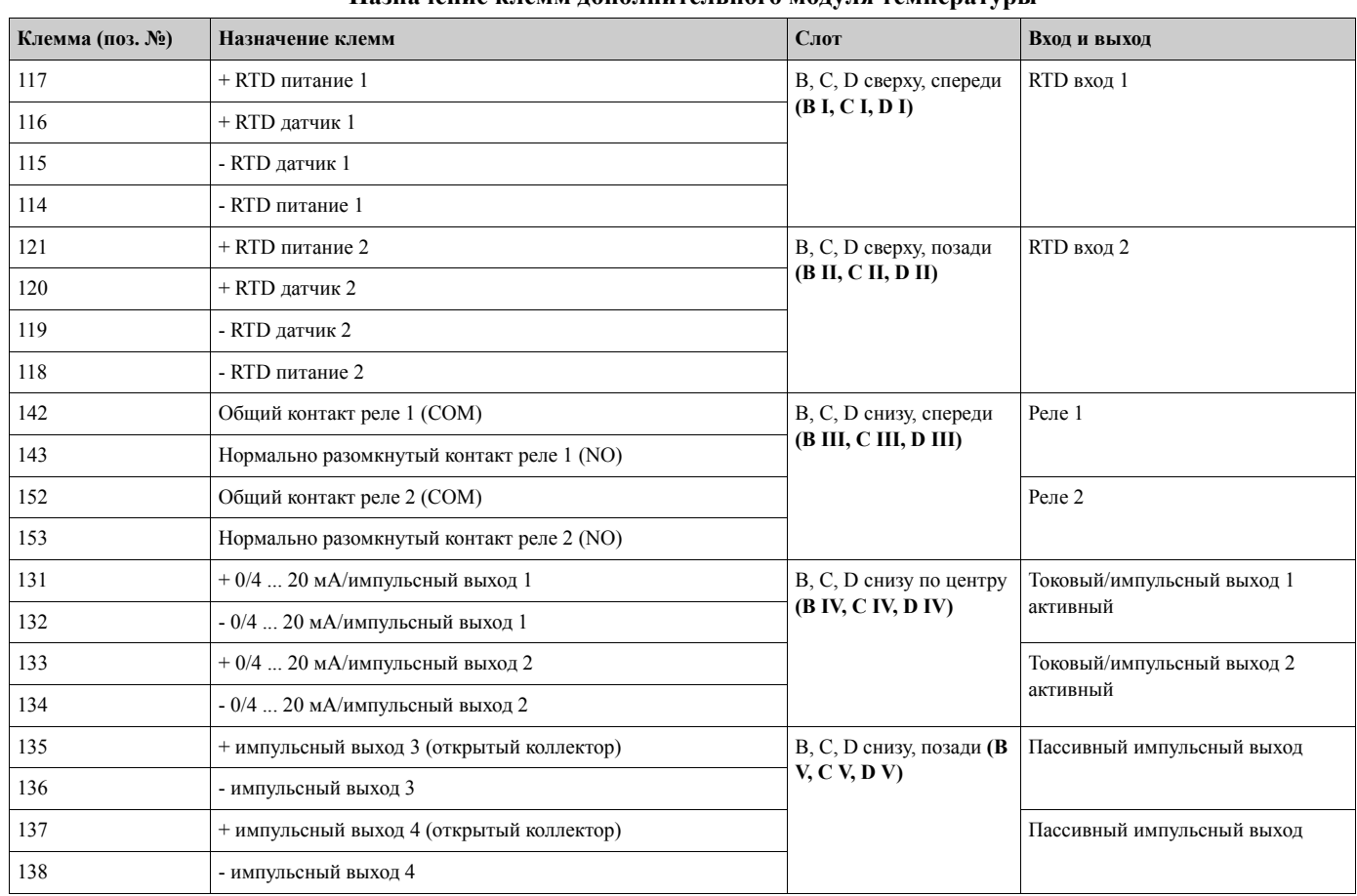

### **Назначение клемм дополнительного модуля температуры**

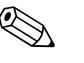

### ! Замечание!

Tоковый/PFM/импульсный входы или RTD входы на одном слоте не являются гальванически изолированными. Существует изоляция напряжения в 500 В между вышеупомянутыми входами и выходами разных слотов. Клеммы с одинаковой последней цифрой соединены внутри (напр., клеммы 11 и 81).

### **4.2.5 Подключение вынесенного дисплея/устройства управления**

### **Функциональное описание**

Вынесенный дисплей является дополнением к устанавливаемому на монтажной рейке контроллеру RMx621. Пользователь имеет возможность оптимальной установки самого прибора вычисления и вынесенного дисплея/устройства управления в удобном и доступном для него месте. Дисплей может быть подключен к прибору на монтажной рейке, как с уже установленным вынесенным дисплеем/устройством управления, так и без. Для подключения вынесенного дисплея к контроллеру служит 4-жильный кабель, другие принадлежности не требуются.

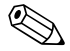

### ! Замечание!

Только один дисплей/устройство управления может быть подключен к контроллеру и наоборот (точка к точке).

### **Установка/размеры**

Инструкции по монтажу:

- В месте установки не должно быть вибрации.
- Допустимая окружающая температура во время работы от -20 до +60°C.
- Защитите контроллер от перегрева.

Действия при монтаже в панели:

- 1. Проделайте в панели отверстие размером  $138+1.0 \times 68+0.7$  мм (по DIN 43700), установочная глубина составляет 45 мм.
- 2. Наденьте на контроллер уплотнительную прокладку и вставьте его в отверстие.
- 3. Держите контроллер горизонтально и, применяя одинаковые усилия, задвигайте стопорную рамку с задней части прибора пока не сработают защелки. Убедитесь, что стопорная рамка сидит без перекосов.

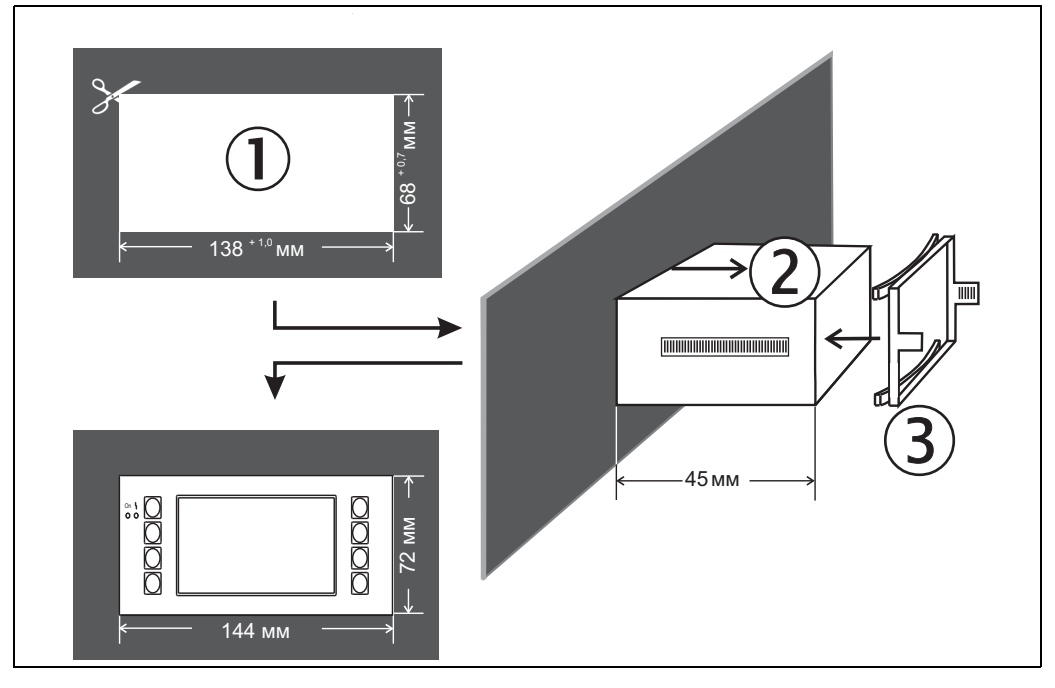

*Рис. 13: Монтаж в панели*

### **Электрические подключения**

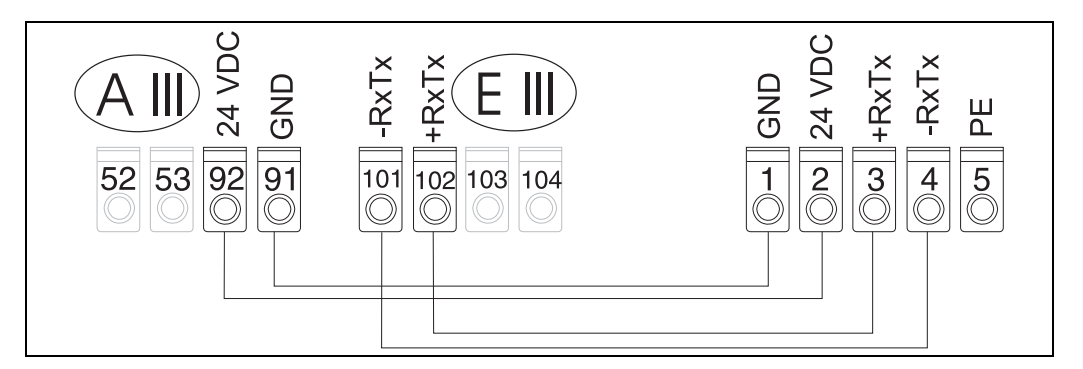

*Рис. 14: Назначение клемм для подключения вынесенного дисплея/устройства управления*

Вынесенный дисплей/устройство управления запитывается непосредственно от контроллера.

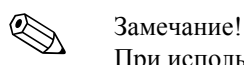

При использовании интерфейса Modbus, M-BUS или PROFIBUS назначение клемм для подключения RxTx (клеммы 103/104) может изменяться. При подключении к клеммам 103/104 дисплей находится вне обслуживания во время связи с программным обеспечением ПК. Просим обратить внимание на информацию в дополнительном Руководстве по эксплуатации на рассматриваемые интерфейсы.

## **4.3 Проверка правильности подключений**

После завершения электрического подключения прибора проверьте следующее:

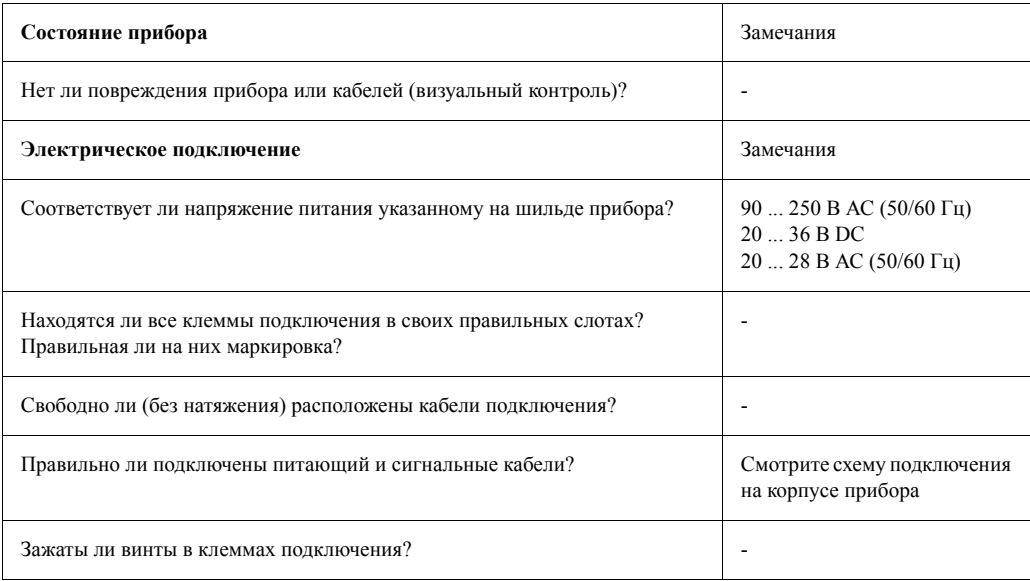

# **5 Работа**

## **5.1 Дисплей и элементы управления**

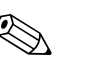

### Замечание!

В зависимости от версии исполнения и применения контроллер предлагает широкий диапазон вариантов конфигурации и функций программного обеспечения. Для облегчения программирования прибора почти для каждой операции доступна

текстовая подсказка. Данная подсказка может быть вызвана клавишей "?". (Текстовая подсказка может быть вызвана в каждом меню).

Обратите внимание, что версии конфигурации, описанные ниже, относятся к основному исполнению прибора (без дополнительных модулей).

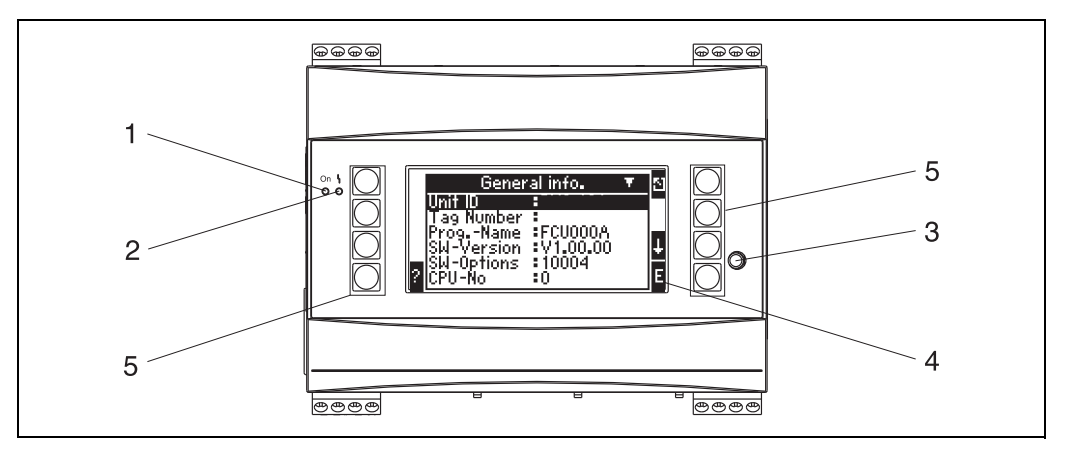

*Рис. 15: Дисплей и элементы управления*

*Позиция 1: работа дисплея: зеленый СИД горит при включеном питании.*

*Позиция 2: индикатор ошибки: красный СИД, рабочее состояние согласно NAMUR NE 44*

*Позиция 3: подключение последовательного интерфейса: разъем подключения ПК для настройки прибора и считывания данных с помощью ПО*

*Позиция 4: матричный дисплей 160 x 80 точек, для настройки прибора в режиме диалога и отображения измеренных данных, предельных точек и аварийных сообщений. Подсветка дисплея может меняться с голубой на красную при возникновении ошибки. Размер символов зависит от числа выбранных для показа измеряемых параметров. (см. Раздел 6.3.3 "Настройка дисплея").*

*Позиция 5: клавиши ввода; восемь пленочно-мембранных клавиш с переназначаемыми функциями, назначение каждой клавиши зависит от адреса меню. Подсказка о текущем назначении клавиши отображается на дисплее. В зависимости от выбранной функции меню активны лишь необходимые клавиши, которые могут быть использованы.*

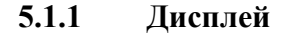

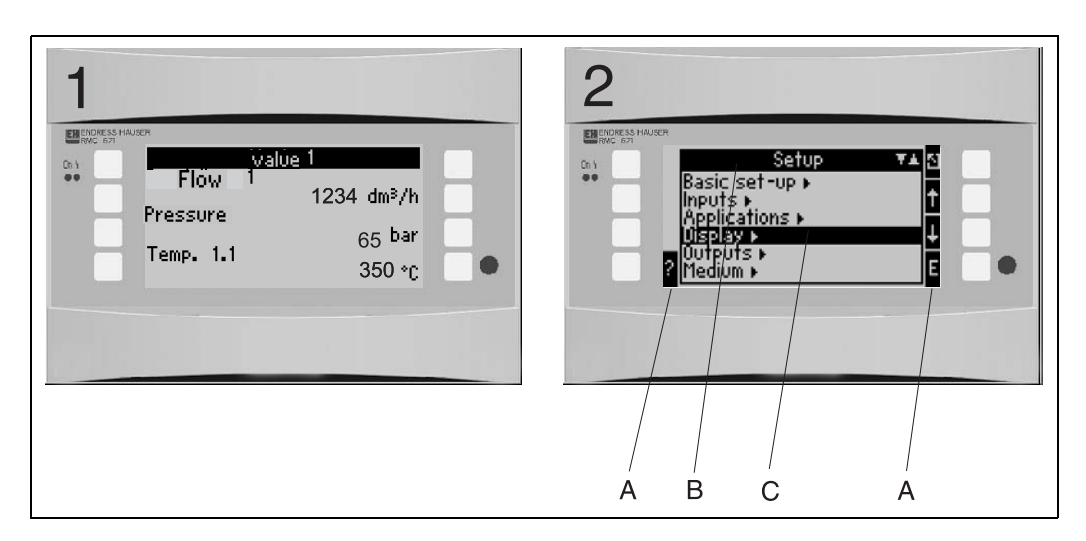

*Рис. 16: Дисплей контроллера*

*Позиция: 1: отображение измеренных данных*

*Позиция: 2: отображение пунктов меню настройки*

- *A: символы назначения клавиш*
- *B: текущее меню настройки*
- *C: выбор подменю для настройки (выделяются темным светом)*

## **5.1.2 Варианты назначения клавиш**

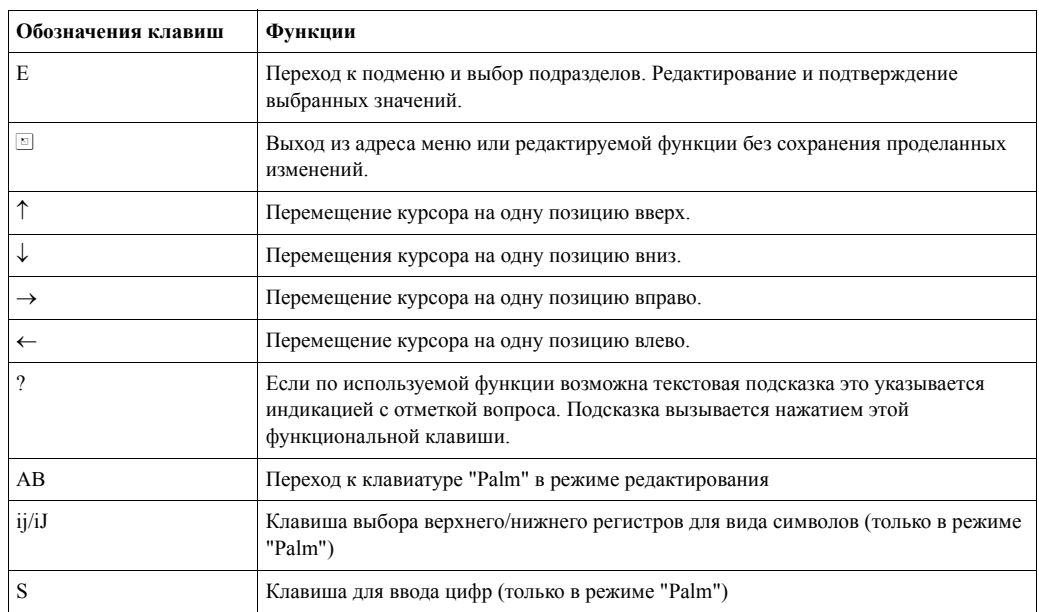

## **5.2 Редактирование текста**

## **5.2.1 Ввод текста**

Имеются два способа для ввода текста (см.: **Setup** → **Basic Setup** → **Text Input**):

a) Стандартный: отдельные символы (буквы, цифры и т.д.) текста выбираются клавишами "вверх/вниз" путем просмотра набора имеющихся символов.

b) "Palm" редактирование: требуемые символы выбираются с помощью клавиш со стрелками на экране с изображением общего вида клавиатуры (см. "Setup → Basic Setup")

Использование "Palm" клавитатуры

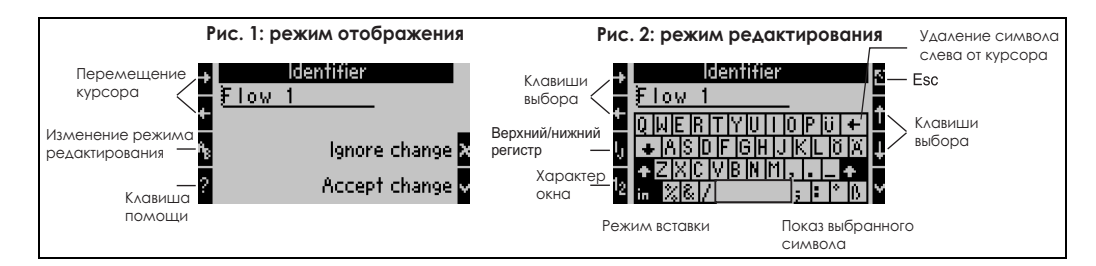

*Рис. 17: Пример: редактирование с помощью "Palm" клавиатуры*

- 1. Используя клавиши курсора разместите курсор впереди символа, перед которым следует ввести другой символ. Если введенный текст следует удалить или переписать, переместите курсор в крайнее правое положение. (см. Рис. 17, пример 1)
- 2. Нажмите клавишу AB для входа в режим редактирования.
- 3. Используя клавиши ij/IJ и 1/2 выберите верхний/нижний регистр или числа (см. Рис.17, пример 2).
- 4. Используя курсоры выберите необходимую клавишу и подтвердите свой выбор клавишей с "птичкой". Если вы хотите удалить текст выберите клавишу в верхнем правом углу. (см. Рис.17, пример 2)
- 5. Таким же образом отредактируйте остальные необходимые символы пока желаемый текст не будет введен.
- 6. Если после редактирования текста необходимо вернуться в режим отображения, используйте клавишу "Esc" и подтвердите свои изменения клавишей с "птичкой". (см. Рис.17, пример 1)

Замечания

- Курсор текста не может перемещаться в режиме редактирования (см. Рис.17, пример 2)! Для возврата в предыдущее окно (см. Рис.17, пример 1) и выбора нужной позиции для
- изменяемого символа используйте клавишу Esc. Подтвердите снова клавишей AB. • Специальные клавиши функций: Клавиша "in": замена выбранного (затемняется) символа.

Клавиша (в верхнем углу): удаление символа

## **5.2.2 Закрытие доступа к настройке**

Доступ к настройке может быть защищен от неcанкционированного доступа четырехзначным паролем. Этот пароль вводится в подменю: **Basic Setup** → **Code**. Просмотр параметров в этом случае остается. Если значение параметра должно быть изменено, вас сначала запросят о коде пользователя.

В дополнение к коду пользователя, имеется также код аварийных точек, который позволяет изменить значения пределов, характеризующие аварийные ситуации.

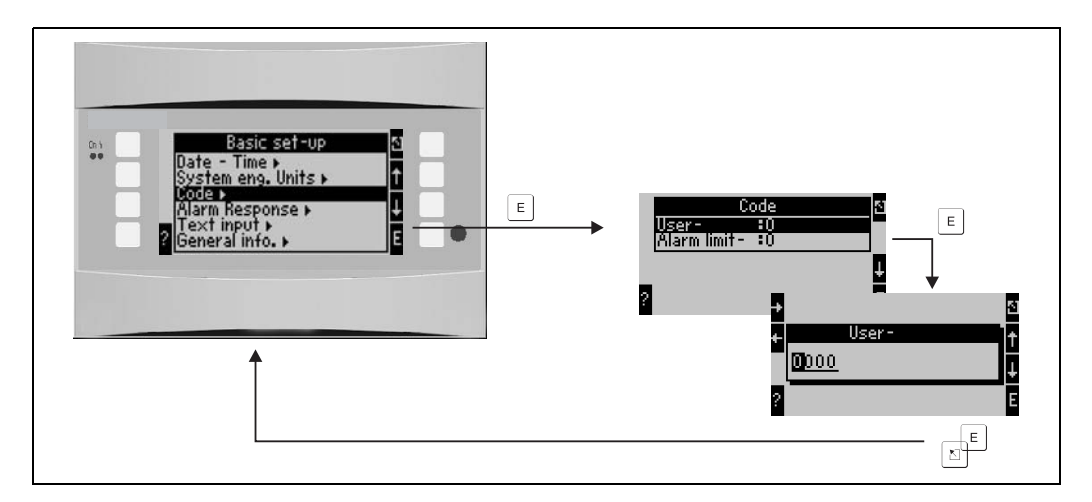

*Рис. 18: Ввод кода пользователя*

### **5.2.3 Пример программирования**

Подробный пример программирования под опредленное применение можно найти в Разделе 6.4 "Специальные применения".

## **5.3 Индикация сообщений об ошибках**

Пользователь может настроить рекацию прибора в случае появления ошибки. Диапазон измерения может быть свободно определен для всех аналоговых входов и может быть определена реакция тревоги в случае, если контроллер превышает пределы диапазона. Кроме того, реакция тревоги может также настроена на возникновение специфических ошибок процесса (напр., условие конденсации пара).

Реакция тревоги влияет на дисплей, счетчики и выходные сигналы. Реакция тревоги прибора определяется в подменю **Setup** → **Basic Setup** → **Alarm Response**.

### **Заводские настройки:**

Ошибки процесса всегда отображаются как уведомительные сообщения, т.e., ошибки не оказывают влияния на счетчики и выходы. Директивы NAMUR устанавливают пределы диапазона для аналоговых выходов (ток) (3.6/3.8/20.5/21 мA).

### **Свободная конфигурация:**

Реакция тревоги для входов и выходов, а также соответствующие ошибки процесса, могут настроены индивидуально. Таким образом может быть точно определено поведение текущего значения вычислений, счетчиков и выходов.

Предостережение!

Если пользователь сбрасывает прибор из "Свободной настройки" к "Заводским установкам", все рабочие настройки для реакции тревоги сбрасываются к значениям по умолчанию (перезаписываются!).

### **Реакция тревоги**

Есть различие между двумя типами тревоги, а именно, "Уведомление" и "Ошибка"

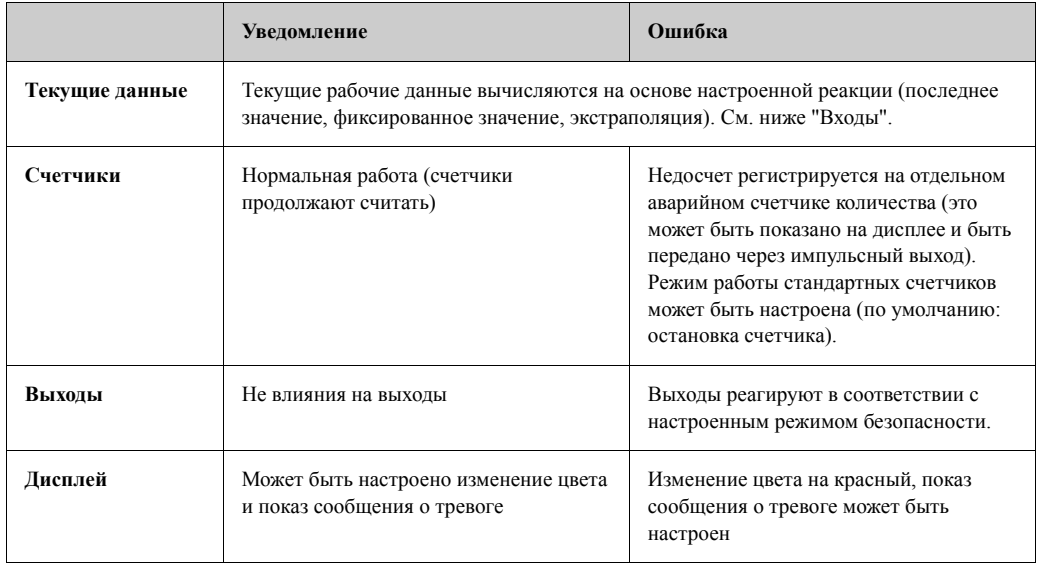

*Символы для отображения сообщений об ошибке*

Изображения иконок появляются по верхнему краю дисплея рядом с параметром, который затрагивает

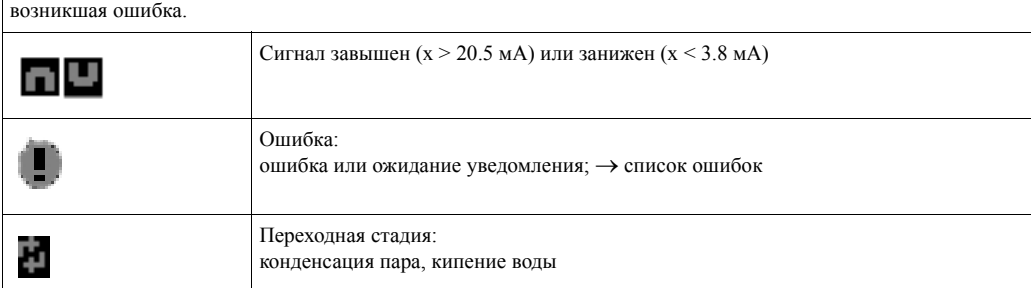

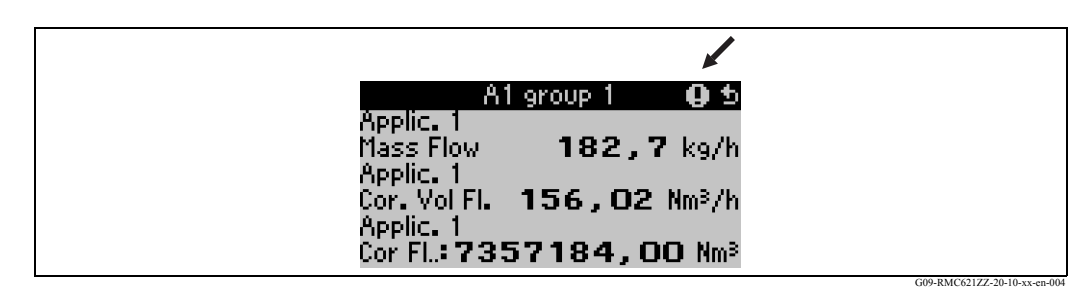

*Рис. 19: Сообщение об ошибке при конденсации пара (пример)*

### **Настройка параметров реакции входов в случае возникновения аварии**

a) Аналоговые входы

Пределы диапазона сигнала могут быть произвольно сконфигурированы для всех аналоговых вводов. Для этого должны быть определены значения для верхнего и нижнего пределов диапазона и пределов при обрыве цепи. См. пример ниже.

Пример: реакция при возникновении аварии входа расхода (4 ... 20 мA)

1. Выберите "Free Configuration" для реакции при возникновении аварии (Setup/Basic Setup/Alarm Response)

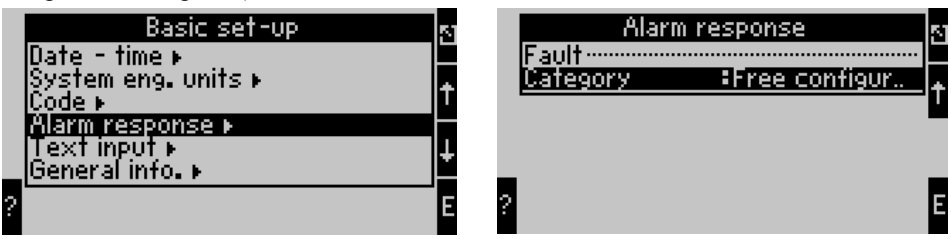

2. Выберите вход расхода (Setup/Inputs/Flow.., здесь, для примера, выбран Promag) и назначьте желаемые пределы диапазона и функции при возникновении аварии в "Alarm Response".

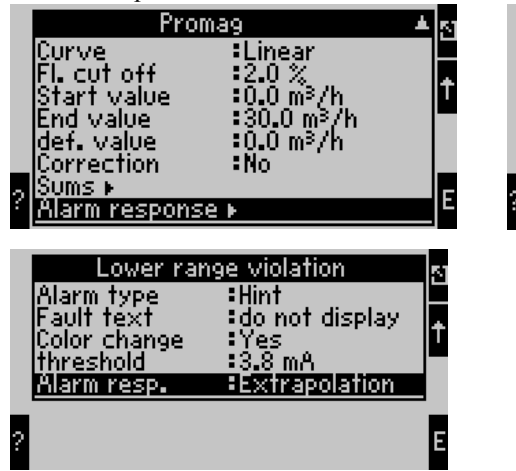

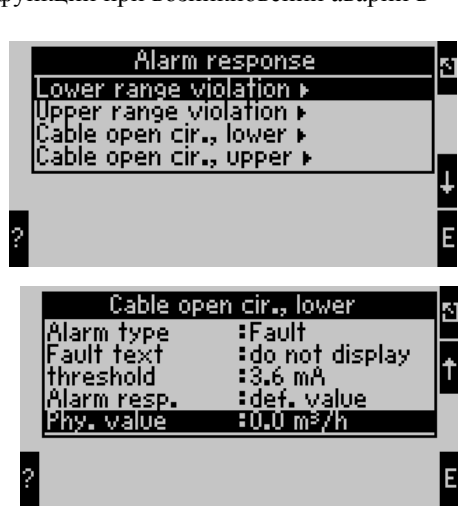

В этом примере значение расхода экстраполируется между 4 мА и диапазоном точки нарушения 3.8 мА, снова экстраполируетcя между 3.8 мА и пределом обрыва цепи в 3.6 мА и оцененивается со значением по умолчанию 0 ниже 3.6 мА. "Fault" был выбран как тип тревоги для обрыва петли, все выходы применения, для которого это ввод назначен, допускают настройку режима работы при сбое (напр. подача на выход фиксированного значения 22 мА (см. Раздел 6.3.3, "Настройка выходов").

Таким же образом настраиваются верхний предел диапазона и обрыва петли.

### *b) Входы температуры*

Для входов температуры (напр., PT100) может быть определена реакция в случае обрыва цепи (бесконечное сопротивление) (пределы диапазон измерения фиксируются).

### *c) Импульсные входы*

Реакция в случае возникновения аварии не может быть определена для импульсных входов (включая PFM сигнал), напр., обрыв цепи или частота равная 0 Гц одинаково понимаются прибором.

### **Настройка параметров реакции в случае возникновения аварии применений**

Реакция в случае возникновения аварии может быть определена для следующих ошибок процесса в Setup/Применения/Alarm Response.

**Пар**: конденсация пара, переходная стадия

**Газ**: выход за диапазон

Замечание!<br>При возникновении ошибки система продолжает вычисление с назначенными значеними для замены. В то же время проверяется статус ошибки (H=уведомление/S=ошибка) для всех вводов и применения. Если один из этих состояний сигнализирует об ошибке устройство реагирует следующим образом:

- Счетчик количества нарушений регистрирует события
- Аналоговый выход выдает ток ошибки
- Состояние бита на выходе шины устанавливается в значение "invalid"

### **Буфер событий**

### **Main Menu** → **Diagnosis** → **Event Buffer**

В этом буфере хранятся последние сто сообщений, напр., сообщения об ошибке, уведомления, достижение предельных значений, сбои по питанию и так далее, зарегистрированные в хронологическом порядке со временем их возникновения и чтения счетчика.

### **Список ошибок**

Список ошибок помогает быстро определить (локализовать) текущие ошибки прибора. В список ошибок в хронологическом порядке могут быть внесены до десяти аварий. В отличие от буфера событий, отображаются только ошибки, существующие в настоящее время (ждущие отработки), т.е. исправленные ошибки убраны из списка.

## **5.4 Коммуникация**

Параметры приборов всех версий исполнения могут быть настроены и подготовлены к работе при помощи стандартного интерфейса с программным обеспечением для ПК и интерфейсного кабеля (см. Раздел 8 "Принадлежности"). Это рекомендуется при работе с большим количеством настроек (напр., при вводе в эксплуатацию). Имеется дополнительная опция считывания всех процессов и показа значений через интерфейсы RS485, MBUS, MODBUS и внешний модуль PROFIBUS (HMS AnyBus

Communicator для PROFIBUS-DP) (см. Раздел 8 "Принадлежности").

Настройка прибора с ПО Readwin® 2000

- 1. Выберите прибор **Display/Change Unit Setup/New Unit F2**
- 2. Создайте единицу группы (папку) и выберите **Create New Unit F2**. заполните "Unit Identifier" и веберите последовательный интерфейс.

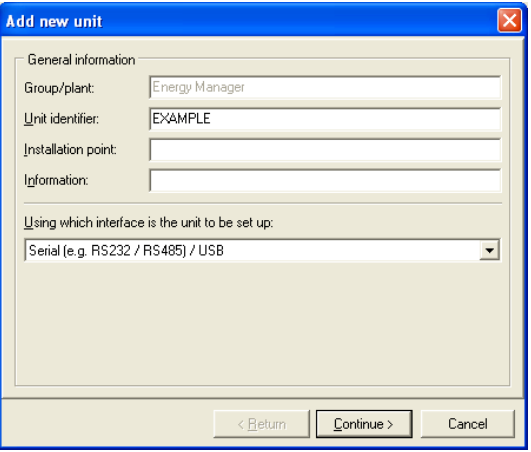

- 3. Настройте параметры интерфейса.
- 4. Адрес прибора и скорость обмена должны быть одинаковыми.

**• Замечание!** 

При использовании BUS системы при некоторых обстоятельствах после первоначальной конфигурации невозможна никакая прямая связь между ПК и устройством. Просим обратить внимание на дополнительную информацию в Руководстве по эксплуатации на рассматриваемые интерфейсы шины.

5. Завершите настройку устройства и щелкните по третьей слева иконке чтобы загрузить установки.

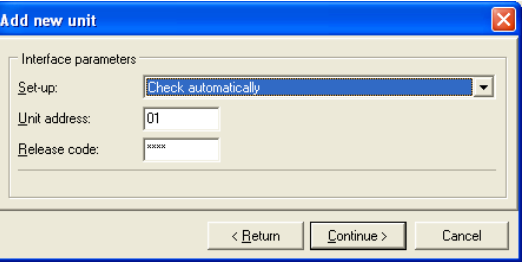

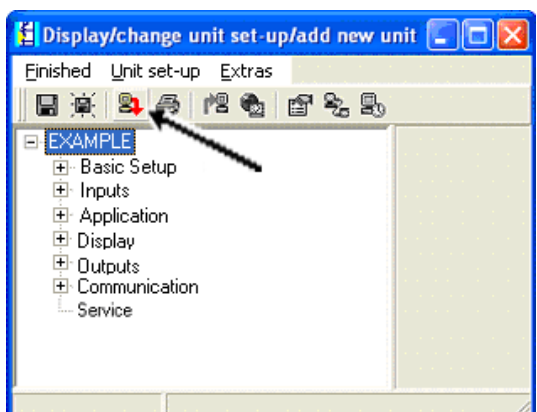

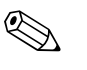

### ! Замечание!

Подробная информация о настройке прибора при помощи ПО может быть найдено в соответствующем Руководстве по эксплуатации, входящем в поставку.

## **6 Ввод в эксплуатацию**

## **6.1 Функциональная проверка**

Перед вводом прибора в эксплуатацию еще раз проверьте правильность монтажа и подключений согласно:

- См. Раздел 3.3 "Проверка правильности установки"
- Проверочный лист раздела 4.3 "Проверка правильности подключений"

## **6.2 Включение прибора**

### **6.2.1 Основной блок**

Если после включения питания горит зеленый индикатор (=прибор работает), значит устройство функционирует нормально.

- При первом включении на дисплее появляется сообщение о необходимости провести настройку прибора "Please set up device". Запрограммируйте устройство в соответствии с описанием  $\rightarrow$  Раздел 6.3.
- Если прибор уже был сконфигурирован, после включения прибор сразу входит в режим измерения. Происходит отображение измеряемых величин согласно установленных групп отображения. Нажимая любую клавишу вы получаете доступ к навигации (быстрый старт) и оттуда вход в главное меню ( $\rightarrow$  Раздел 6.3).

### **6.2.2 Дополнительный модули**

После включения питания прибор автоматически определяет установленные и подключенные дополнительные модули. Вы можете сразу следовать подсказкам для конфигурации новых подключений или выполнить настройки позже.

## **6.2.3 Вынесенное устройство индикации и управления**

Сразу после включения питания и короткого времени инициализации вынесенное устройство индикации и управления автоматически начинает связываться с подключенным основным устройством. Используя функцию автопроверки дисплей определяет скорость обмена и адрес прибора, настроенные в основном устройстве.

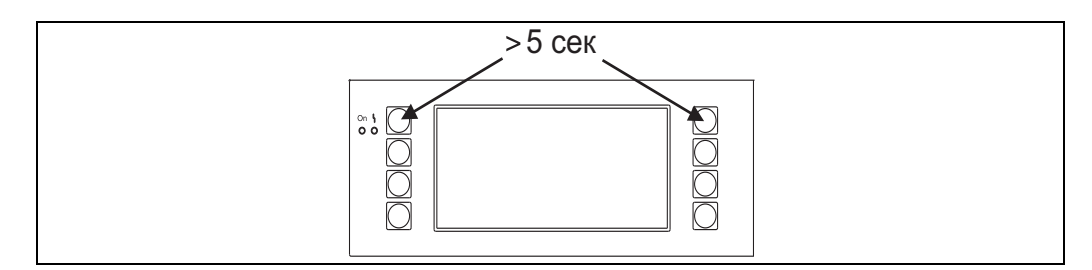

*Рис. 20: Старт меню настройки*

Вы можете войти в меню настройки вынесенного устройства индикации и управления нажимая одновременно левую и правую верхние клавиши в течение 5 секунд. В этом меню можно настроить скорость обмена, а также контрастность дисплея и угол отображения. Для выхода из меню настройки устройства индикации и управления нажмите клавишу ESC; вы перейдете в режим отображения и главного меню для настройки прибора.

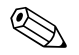

### ! Замечание!

Меню настройки устройства индикации и управления работает только с английским языком.

### **Сообщения об ошибке**

После включения питания или во время настройки прибора, пока не будет установлено надежное соединение, на вынесенном устройстве индикации и управления кратковременно появляется сообщение об ошибке "**Communication problem**".

Если это сообщение об ошибке появляется во время работы, пожалуйста, проверьте подключения.

## **6.3 Конфигурация прибора**

Этот раздел описывает все конфигурируемые параметры прибора с соответствующими диапазонами измерения величин и заводскими установками (по умолчанию). Пожалуйста, обратите внимание, что параметры, доступные для выбора, напр., число клемм, зависят от версии устройства (→ Раздел 6.2.2 "Дополнительные модули").

### **Функциональная матрица**

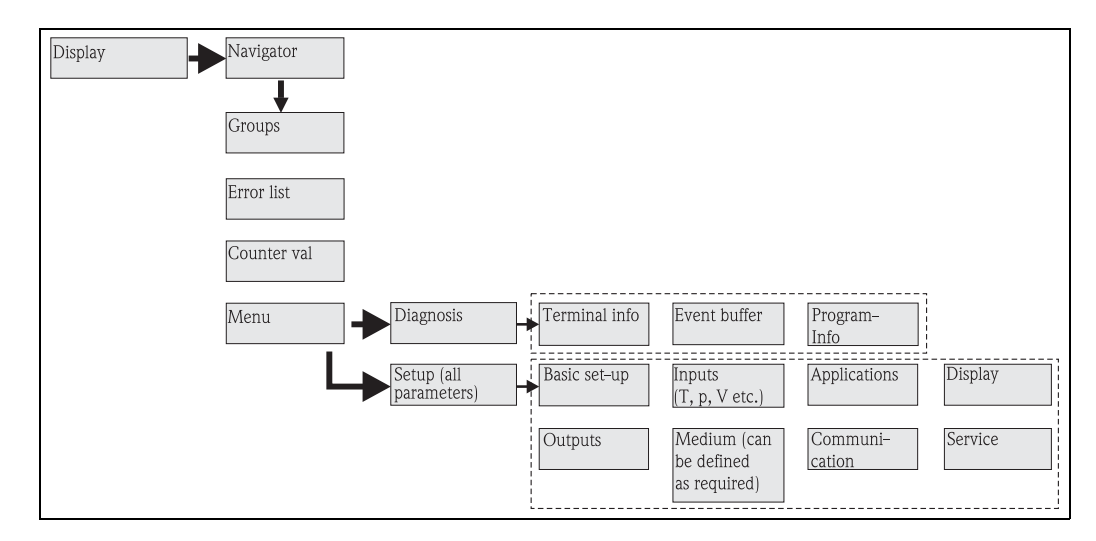

*Рис. 21: Функциональная матрица (фрагмент) для локальной настройки прибора. Подробная функциональная матрица находится в Приложении данного Руководства.*

## **6.3.1 Навигатор (быстрый запуск)**

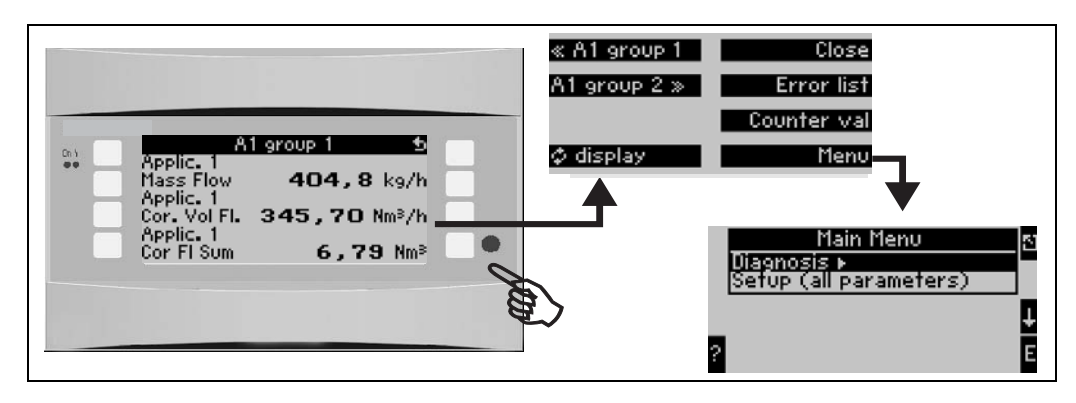

*Рис. 22: Быстрый запуск настройки через меню Навигатор.*

Находясь в рабочем режиме прибора (отображение измеренных данных) активное окно меню "**Navigator**" открывается нажатием любой клавиши: данное меню дает быстрый доступ к важной информации и параметрам прибора. Нажатие одной из доступных клавиш дает переход напрямую к следующим разделам:

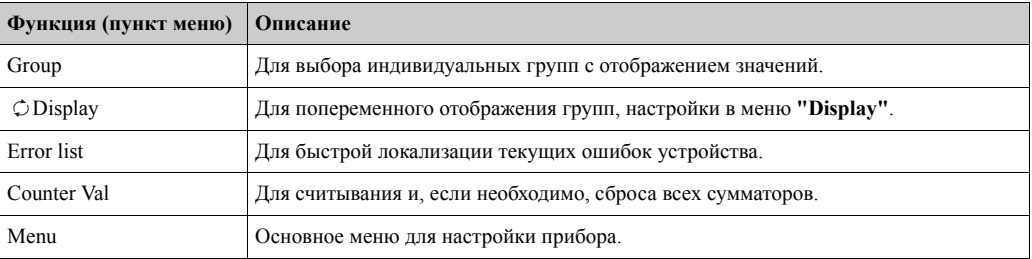

Содержание групп для отображения значений может быть определено только в меню **Setup** → **Display**. Группа может содержать, максимум, до восьми переменных, отображающихся на дисплее. При вводе прибора в эксплуатацию, при выборе применений автоматически создаются 2 группы с самыми важными отображаемыми параметрами. Автоматически созданные группы маркируются обозначениями в скобках (A1..3), которые относятся к определенному применению, напр., Group 1 (A1) обозначает группу 1 с отображаемыми данными для применения 1.

Настройки для функционирования дисплея, напр., контрастность, прокрутка, специальные группы с данными отображения и т.д., также осуществляются в меню Setup  $\rightarrow$  Display.

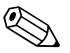

Замечание!<br>При вводе в эксплуатацию отображается сообщение о необходимости провести настройку прибора "**Please Set Up Device**". Подтверждение данного сообщения выводит вас в меню Navigator. Для выхода в главное меню выберите здесь "**Menu**". Прибор, который уже был настроен, находится в стандартном режиме отображения. При нажатии одной из восьми операционных клавиш устройство выходит в меню Navigator. Отсюда, нажатием "**Menu**" вы переходите в основное меню.

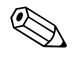

## $\begin{matrix} \bigotimes \longrightarrow & \text{3} \text{a} \text{a} \text{a} \text{a} \text{a} \text{b} \text{c} \end{matrix}$

Если вы продолжаете находиться в главном меню отображается сообщение "**If you change the application, the respective counters will be reset**" (Если вы меняете применение, то соответствующие счетчики будут обнулены). Подтверждение его переводит вас в главное меню.

## **6.3.2 Main menu - Diagnosis (Основное меню - диагностика)**

Меню Diagnosis используется для анализа функциональности прибора, напр., определения имеющихся неисправностей..

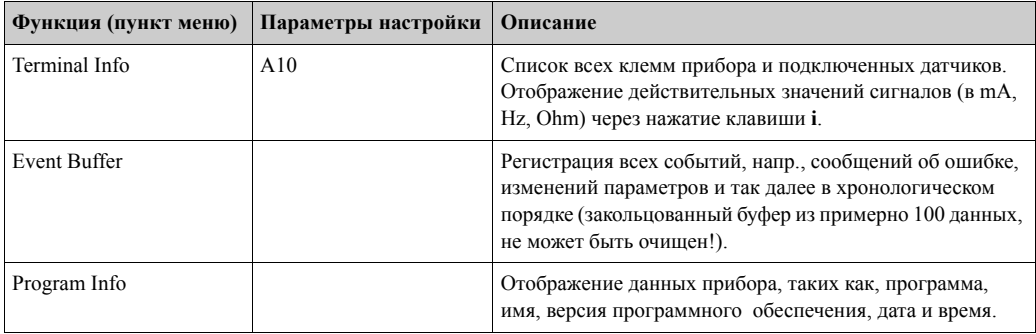

### **6.3.3 Main menu - Setup (Основное меню - Настройка)**

Меню Setup применяется для настройки контроллера. Следующие подразделы и таблицы описывают все параметры конфигурации контроллера.

### **Процедура настройки контроллера**

- 1. Выберите системные единицы (настройки устройства).
- 2. Настройте входы (расход, давление, тепература), т.е., сделайте назначение клемм для датчиков и отмасштабируйте входные сигналы, при необходимости установите данные по умолчанию для давления и температуры
- 3. Выберите применение (напр., "gas/norm volume") и измеряемую среду (напр., "methane"). (Если в памяти не сохранена подходящая измеряемая среда, ее можно выбрать в главном меню - Main menu).
- 4. Настройте применение, т.е., назначьте для него сконфигурированные входы (датчики).
- 5. Настройте выходы (аналоговые, импульсные или реле/предельные значения).
- 6. Проверьте установки дисплея (значения устанавливаются автоматически).
- 7. Сделайте дополнительные назначения для прибора (напр., коммуникационные настройки).

Предостережение!

Если Вы изменяете параметры конфигурации, проверьте, затрагивает ли это другие параметры и всю вашу измерительную систему.

#### **Setup** → **Basic Setup (Настройка** → **Основные параметры)**

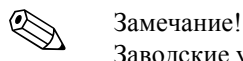

Заводские установки выделены.

В этом подменю определяются основные параметры прибора.

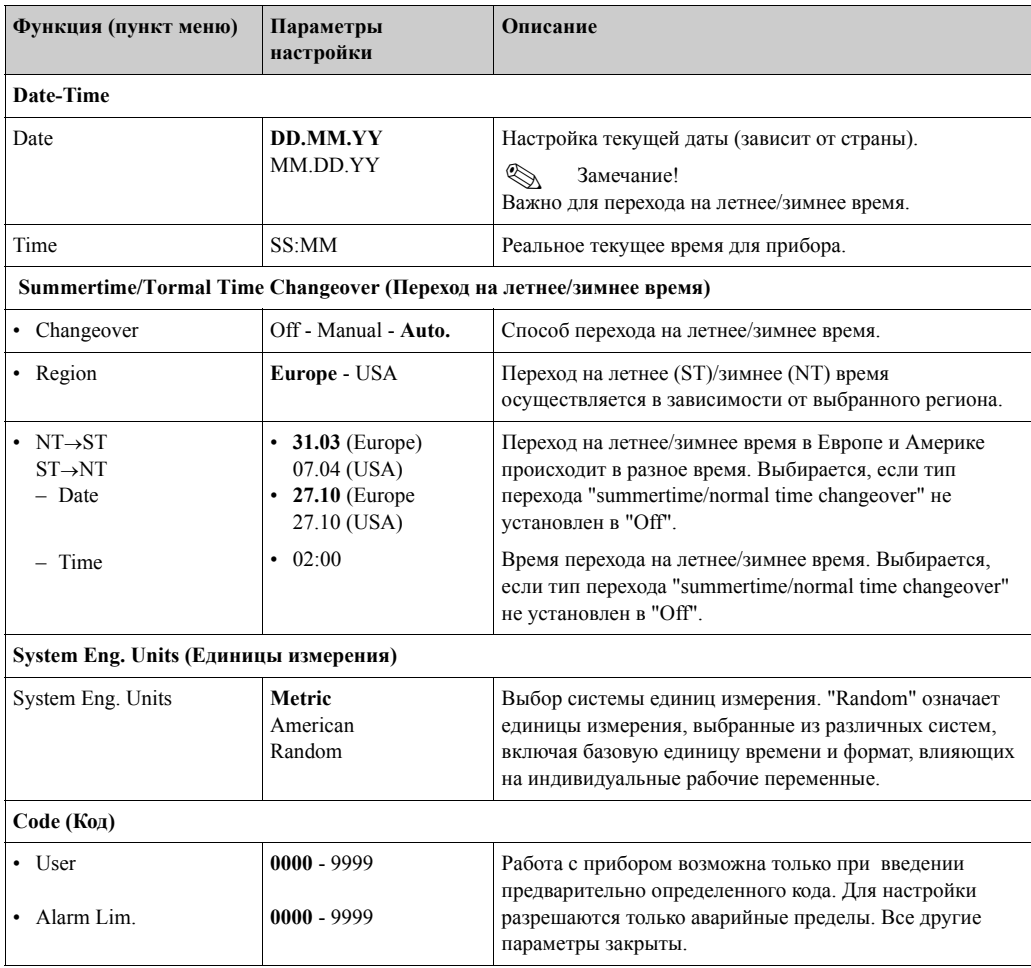

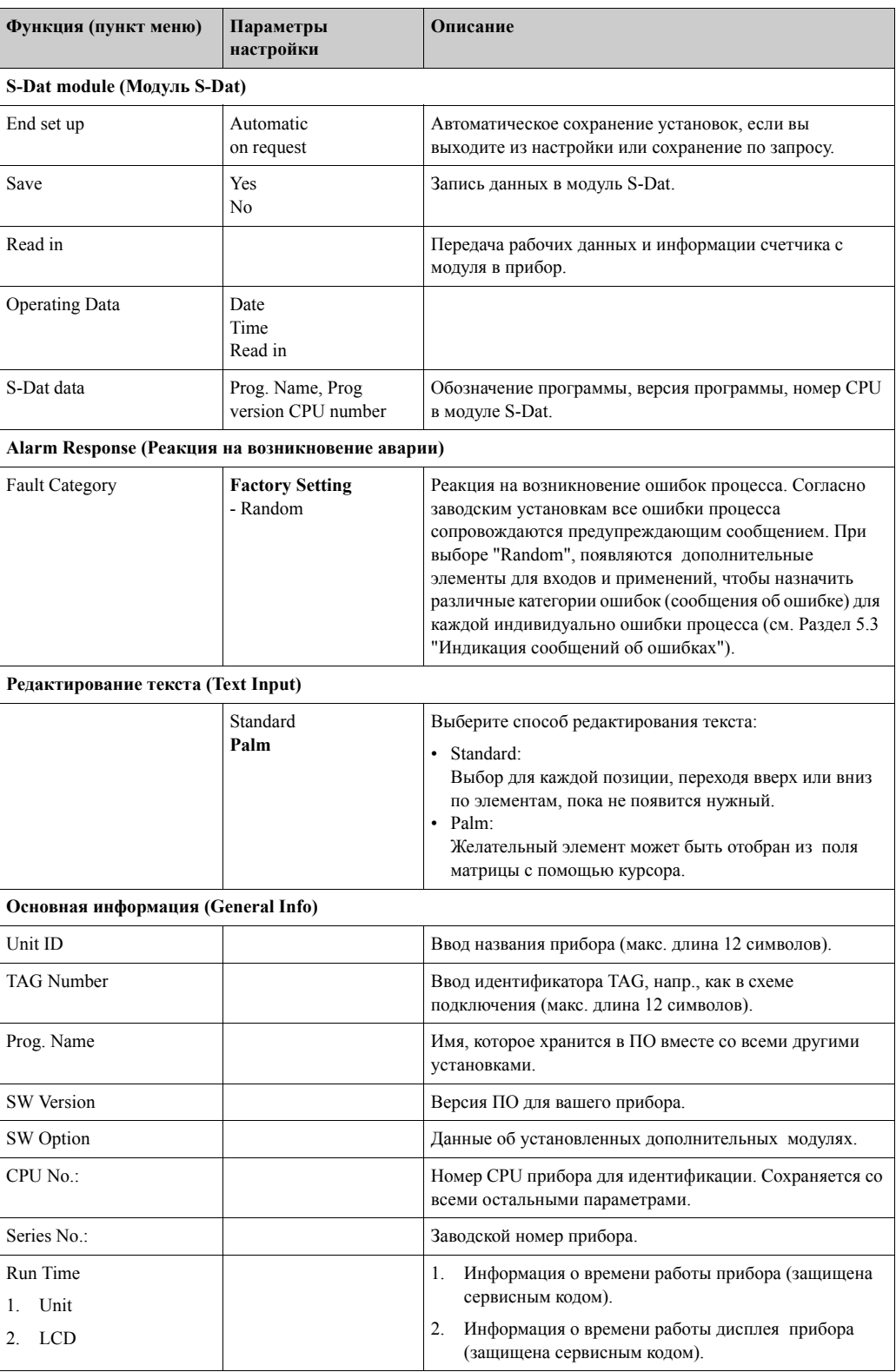

### **Настройка** → **Входы (Setup** → **Inputs)**

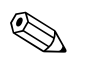

### ! Замечание!

В зависимости от версии исполнения прибор может иметь от 4 до 10 токовых, импульсных, PFM и RTD входов, которые применяются для измерения расхода, температуры и давления.

*Входы расхода*

Контроллер работает со всеми основными методами измерения расхода (объем, масса, перепад давления). Одновременно вы можете подключить до трех расходомеров. Имеется также возможность использовать один расходомер для различных применений (см. пункт меню "Terminals").

### *Специальные расходомеры*

Раздел для очень точного измерения по перепаду давления с компенсацией вычисления согласно ISO 5167, т.е. применение функции деления диапазона для расширения измерительного диапазона, напр., при измерении диафрагмой (до трех датчиков перепада), и возможность вычисления среднего значения от нескольких различных датчиков перепада давления.

### *Входы давления*

Максимально может быть подключено до трех датчиков давления. Один датчик может также использоваться для двух или трех применений, смотрите раздел "Terminals" в соответствующей таблице.

### *Входы температуры*

Для подключения от двух до шести (максимум) датчиков температуры (RTD). Один датчик может использоваться для различных применений, смотрите раздел "Terminals" в соответствующей таблице.

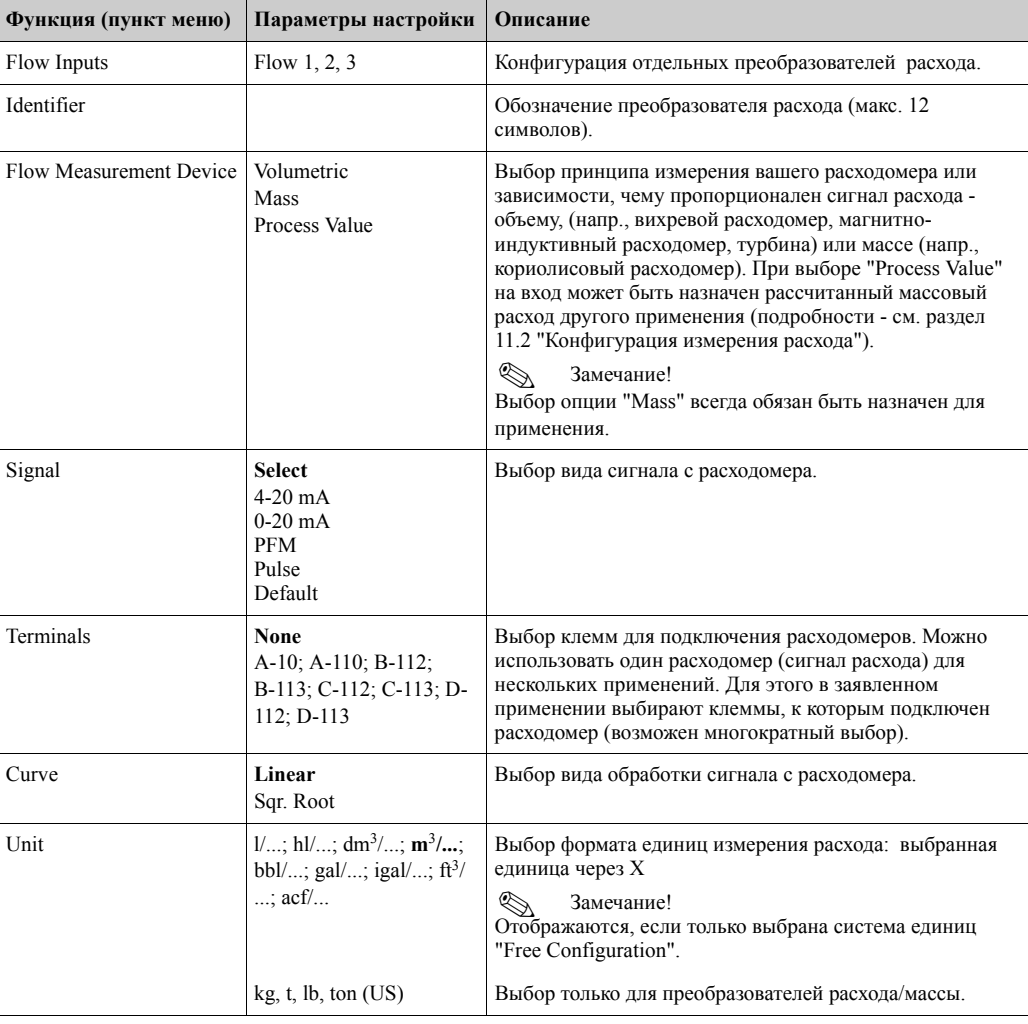

### **Flow Inputs ( Входы расхода)**

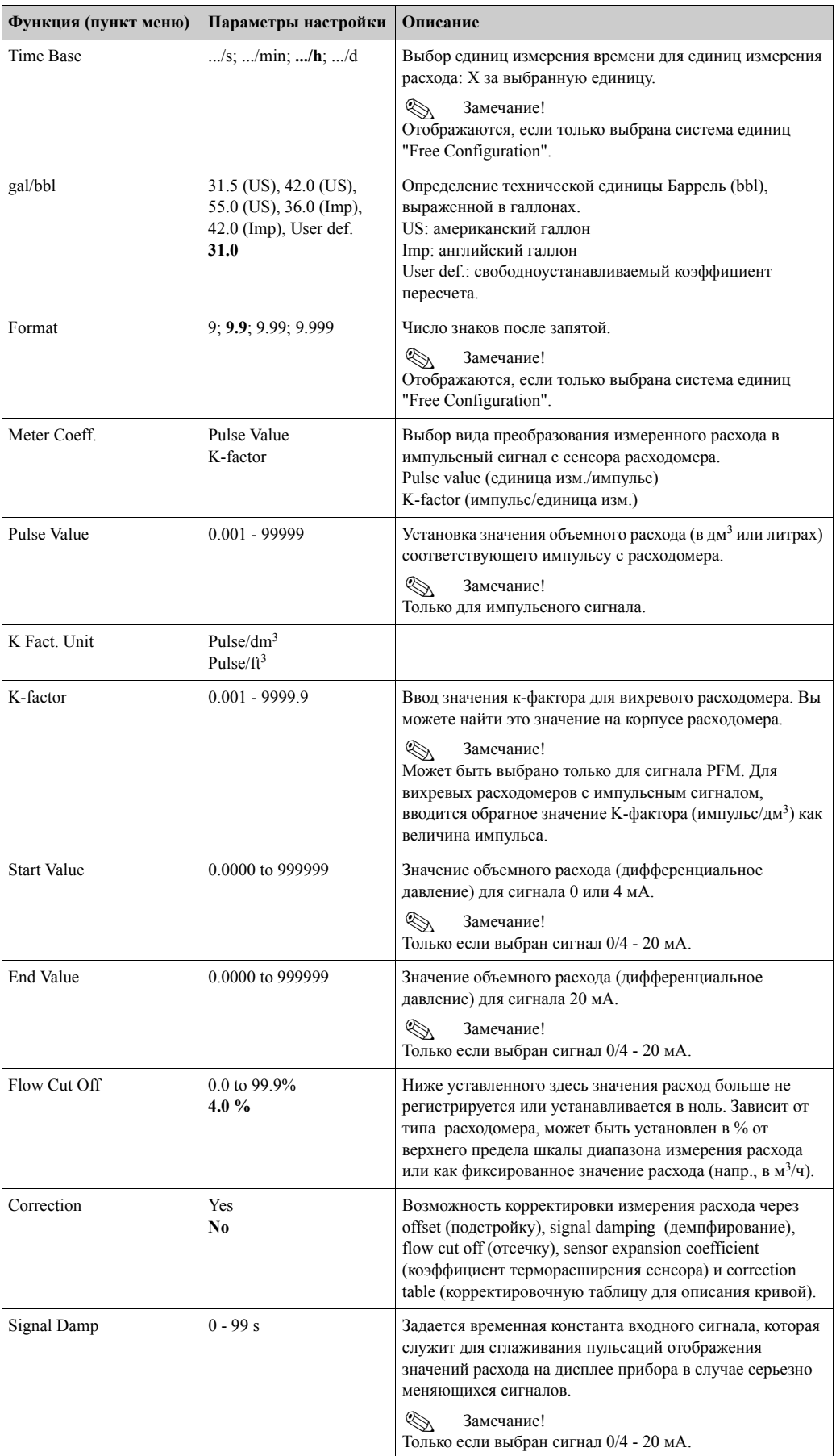
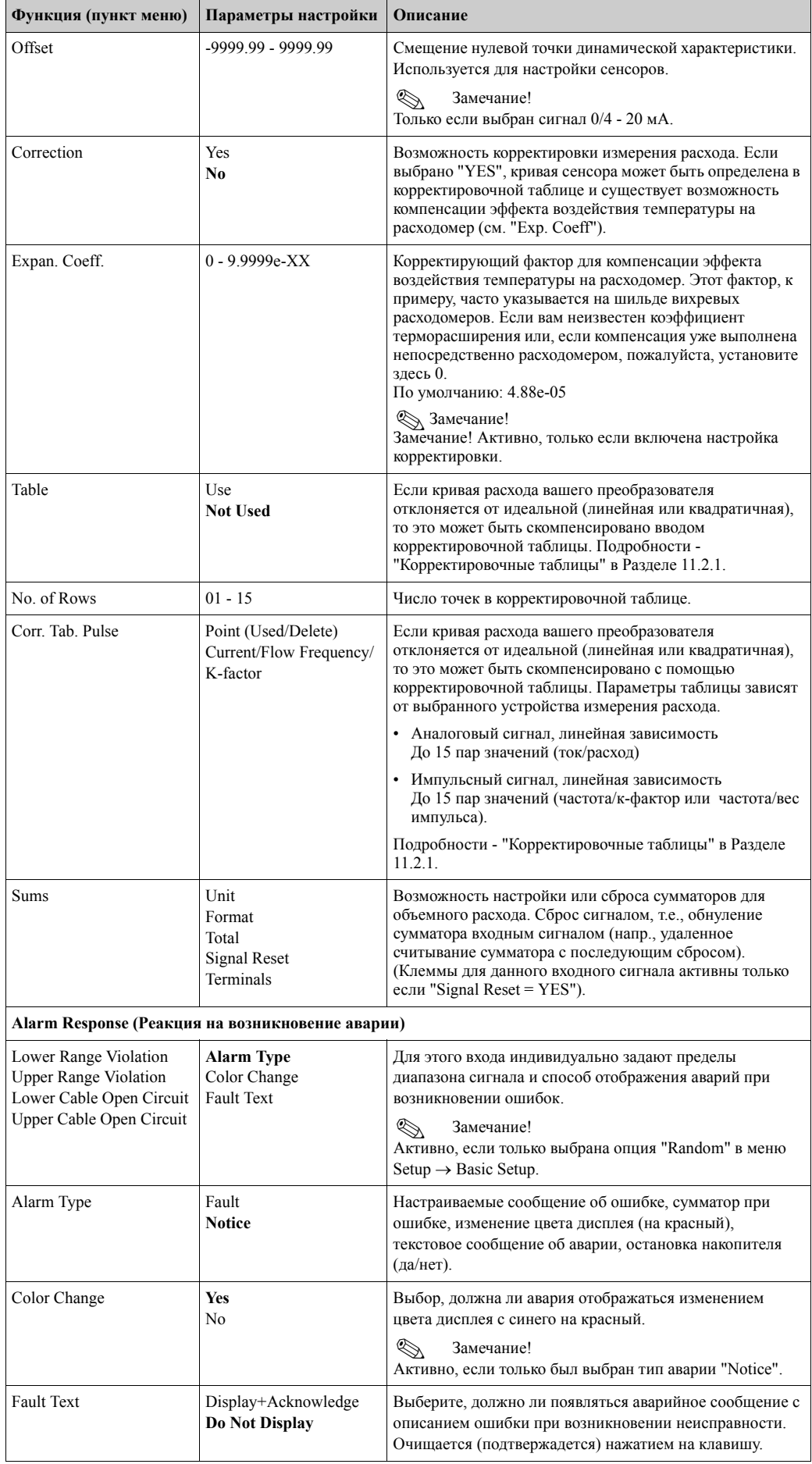

### **Special Flow Meters (Специальные расходомеры)**

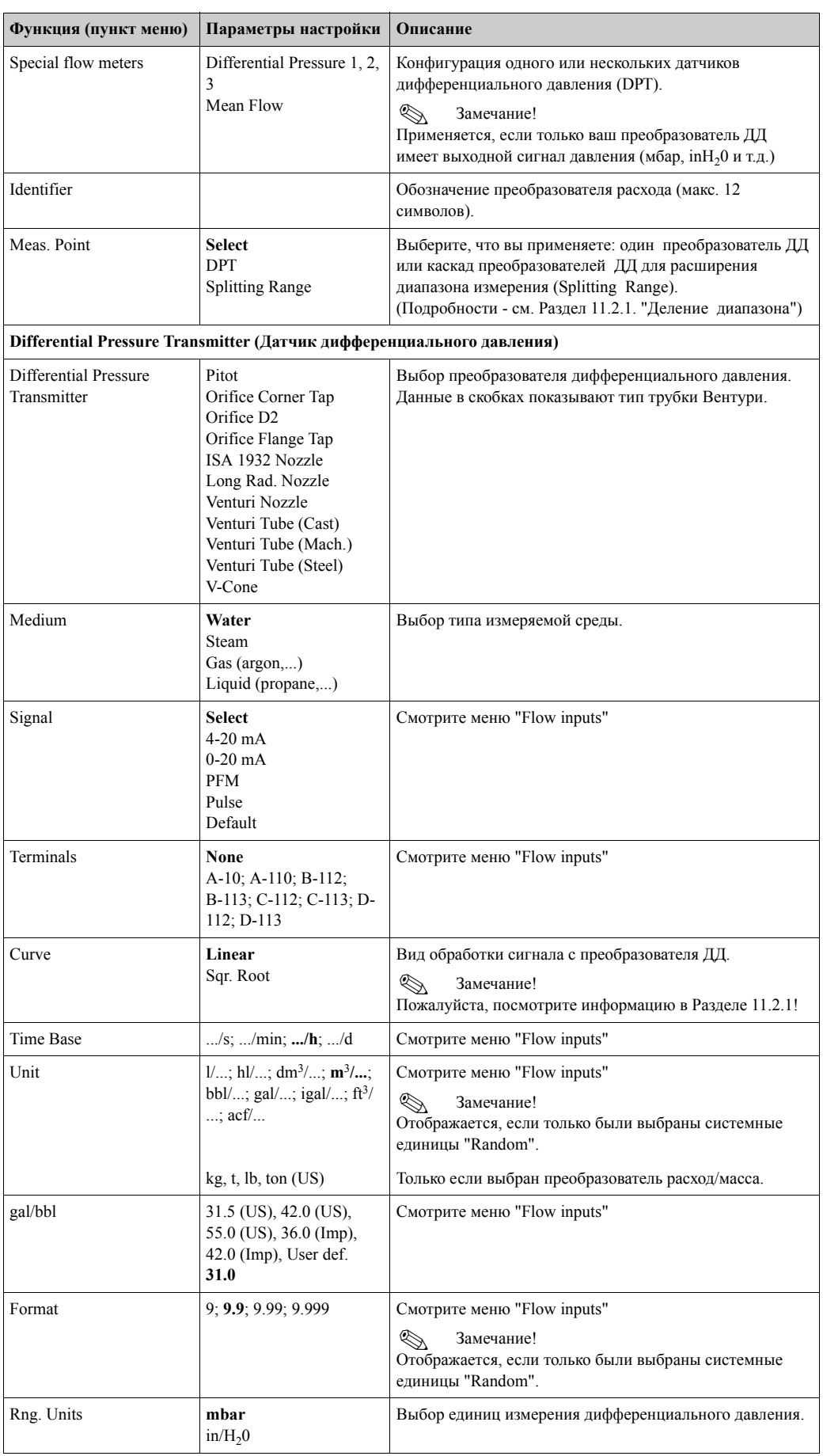

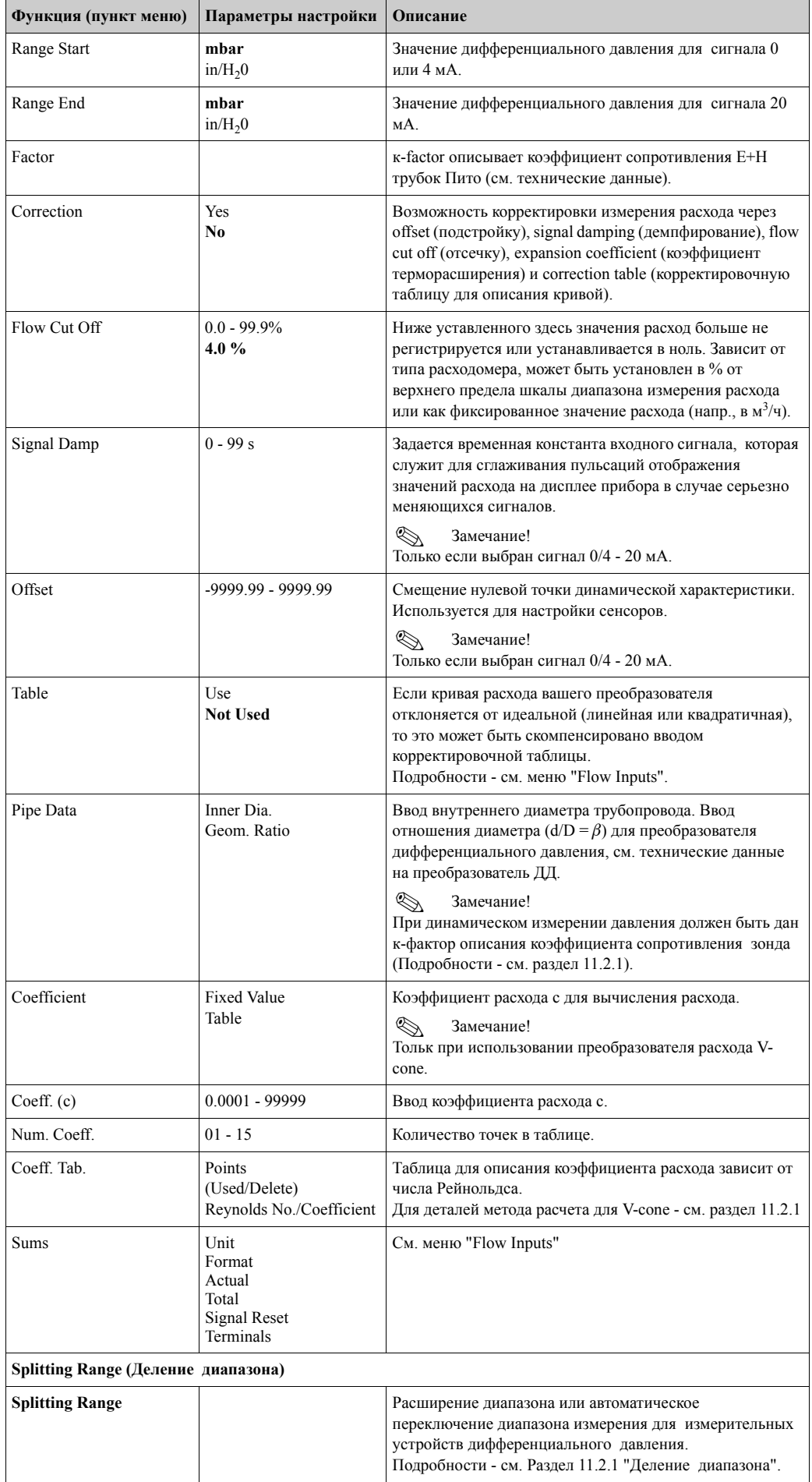

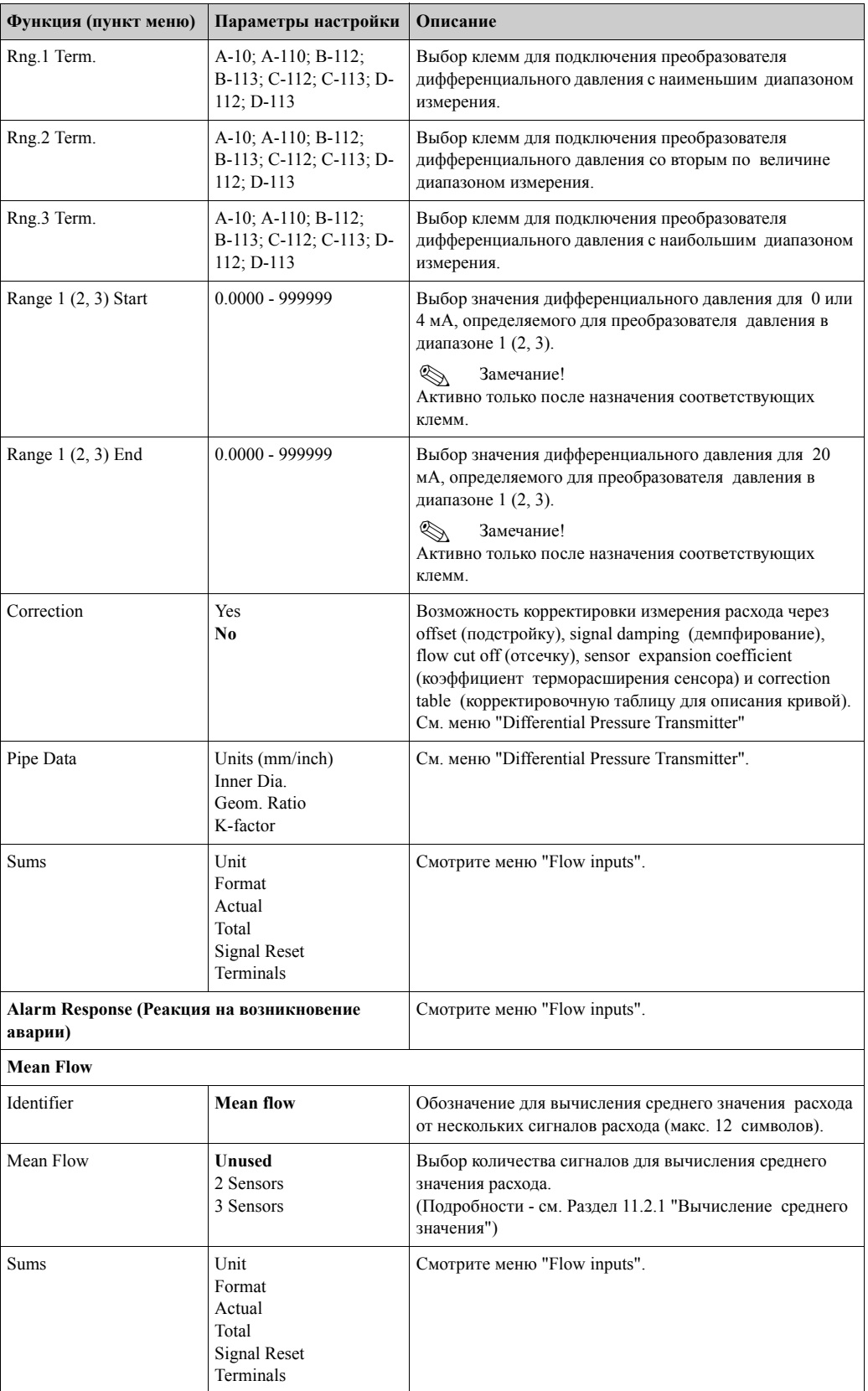

### **Pressure inputs (Входы давления)**

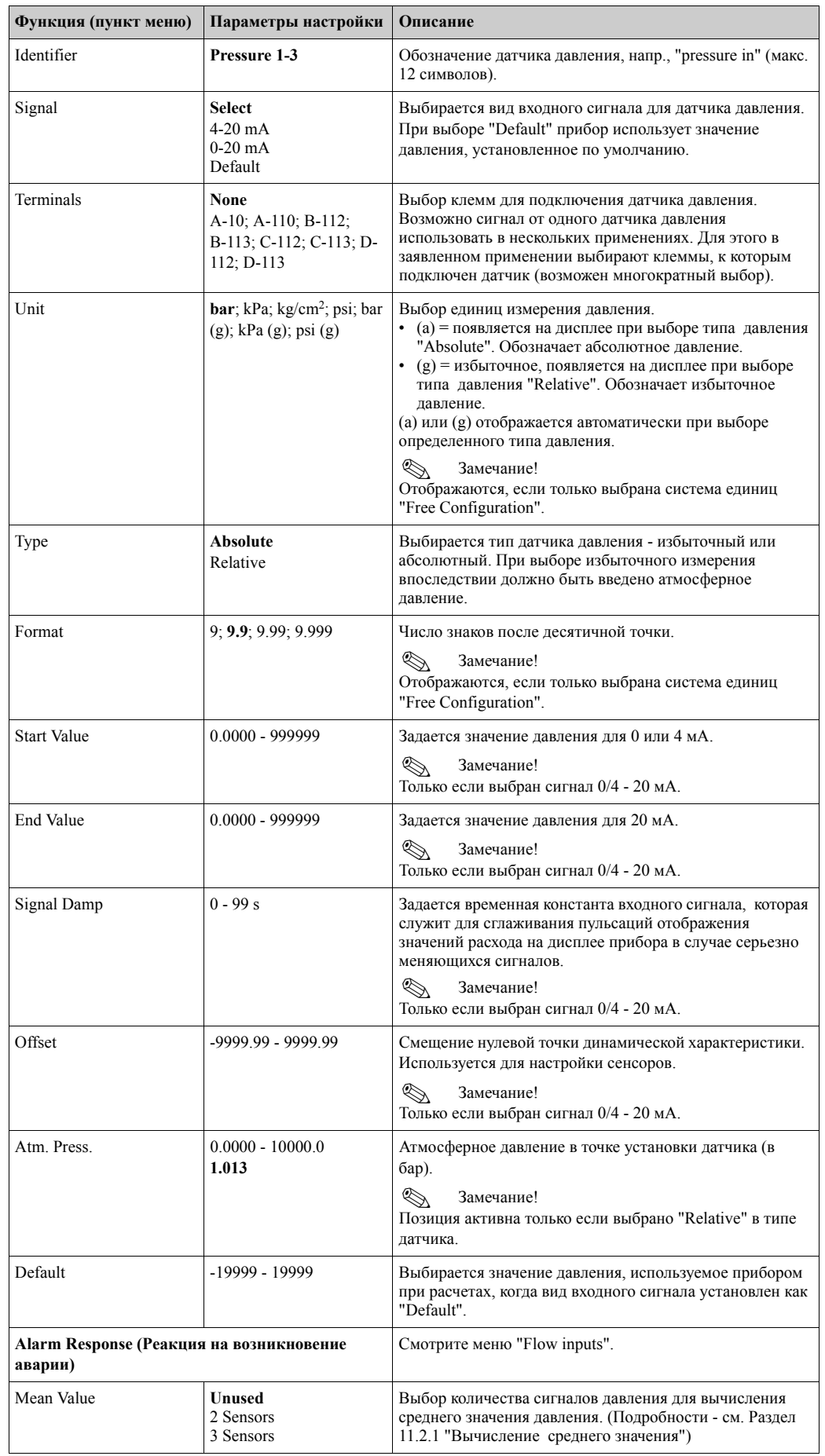

## **Temperature Inputs (Входы температуры)**

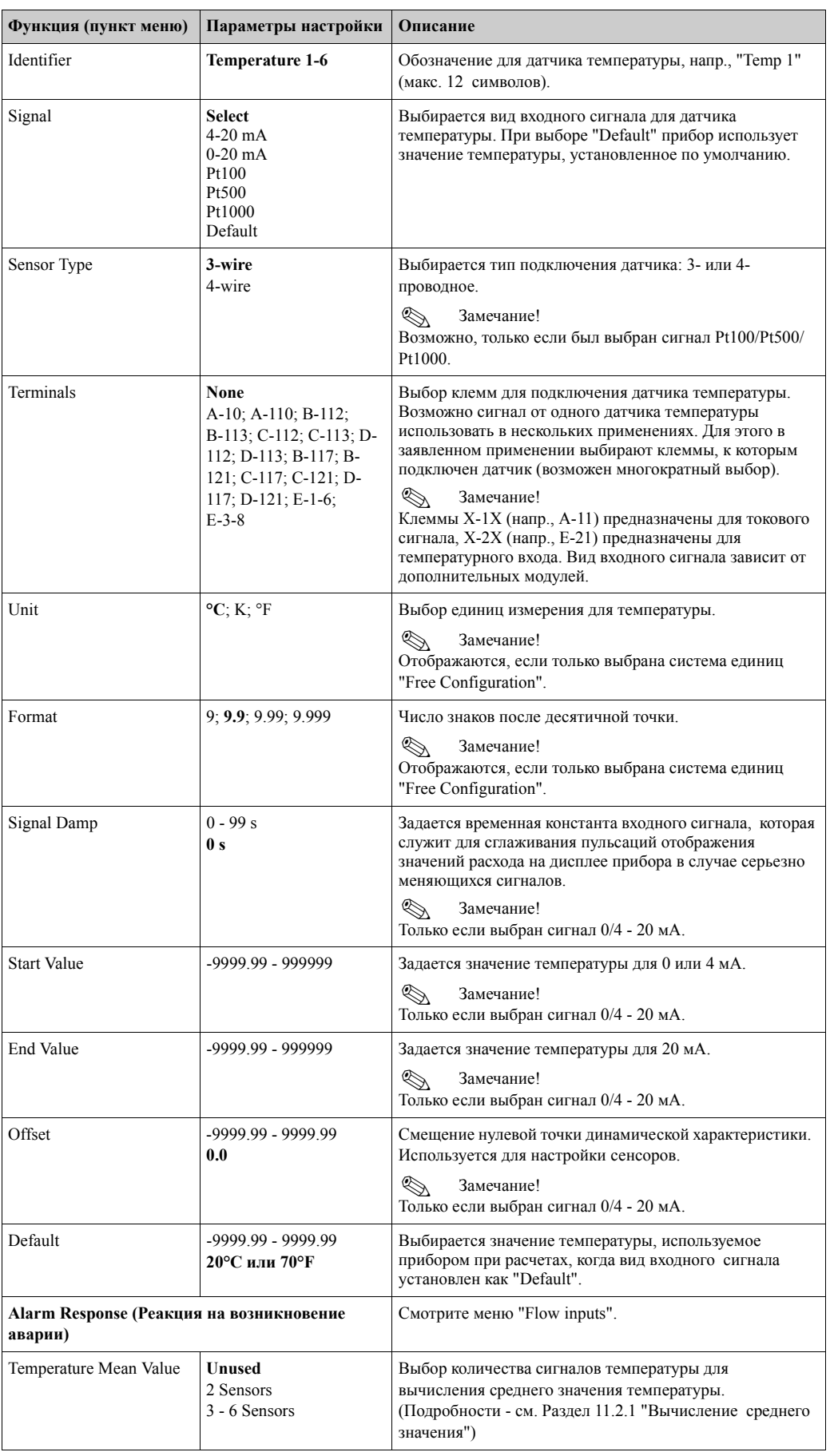

#### *Входы определенные пользователем*

В дополнение к специальным входам для расхода, давления и температуры пользователю доступны еще три свободно масштабируемых входа. Другими словами, прибор может быть свободно определять назначения для этих входов.

Входы определенные пользователем предлагают следующие функциональные возможности:

- Расчет текущего значения (относительно базовой единицы времени)
- Сумматоры (интегрированные текущие значения)
- Передача на выход текущих значений и сумм через аналоговый выход и/или импульсный выход
- Функции предельного значения с релейным выходом
- Настраиваемая реакция на возникновение аварии (в соответствии с другими входами)

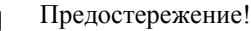

Входы определенные пользователем не могут быть назначены к любому применению, т.е., они могут использоваться только независимо. Определенные единицы измерения являются основой для для масштабирования, отображаемого текущего значения и сумматора.

*Пример: вход определенный пользователем для текущего измерения, настроенный через ПО Readwin® 2000* 

- 1. Выберите Inputs/User-defined inputs и присвойте входу специальное имя, напр., "Сurr. meter". Для более полной информации см. рисунок.
- 2. Определите тип сигнала, базовую единицу времени, единицу измерения .... В этом примере, накопление текущих импульсов для сумматора происходит в kWh (=3600 kJ) и текущее значение отображается относительно базовой единицы времени, т.е., kWh/  $s$  (=kJ/ $s =$ kW).
- 3. Покажите текущее значение и сумматор на дисплее (Set-up/Display/Group....) и определите необходимые выходы в соответствующей группе.

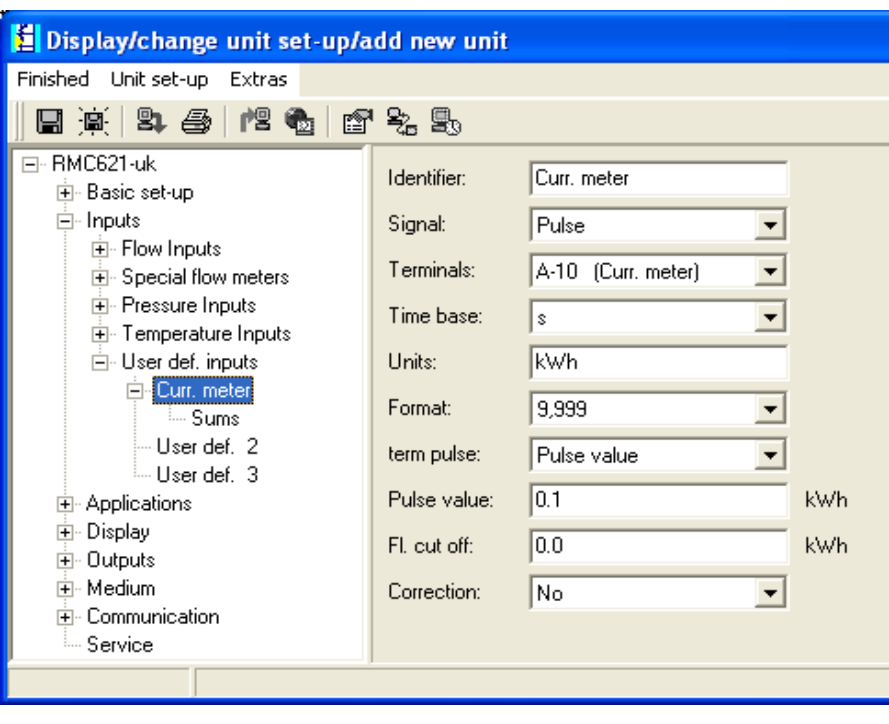

#### **Setup** → **Applications (Настройка - Применения)**

Контроллер может использоваться для следующих применений:

- Газ:
- Объем, приведенный <sup>к</sup> нормальным условиям Масса Теплотворная способность Пар:
- Maсса Количество теплоты Переносимое количество теплоты Разница в количестве теплоты
- Жидкости:
- Количество теплоты Разница в количестве теплоты Теплотворная способность • Вода:

Количество теплоты - Разница в количестве теплоты

Одновременно может использоваться до трех различных применений. Настройка применения возможна без ограничения уже имеющихся в работе применений. Обратите внимание, что после успешной настройки нового применения или изменения настроек уже существующего применения, новые данные вступят в силу только после подтверждения пользователем всех изменений (вопрос перед выходом из настройки).

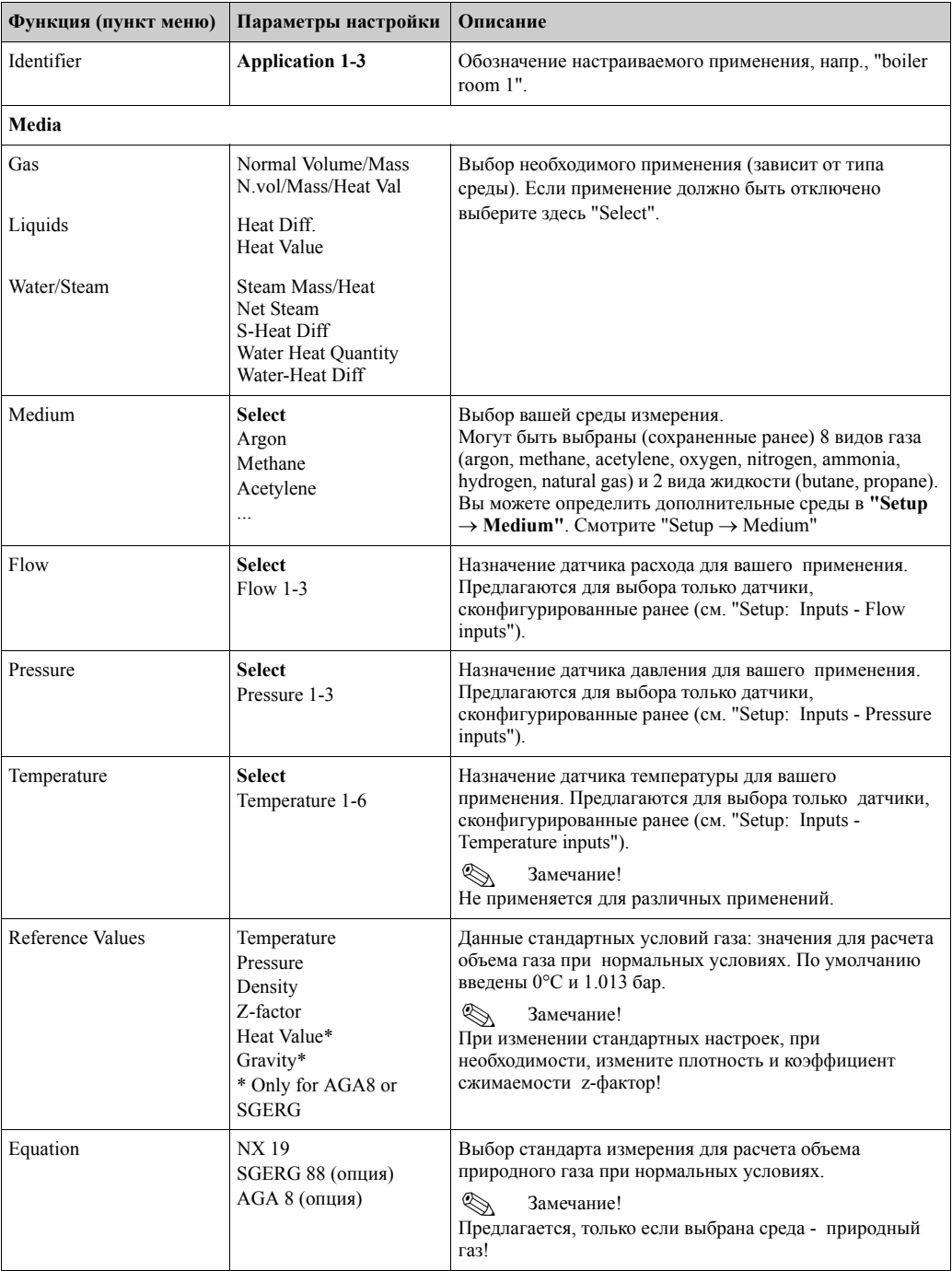

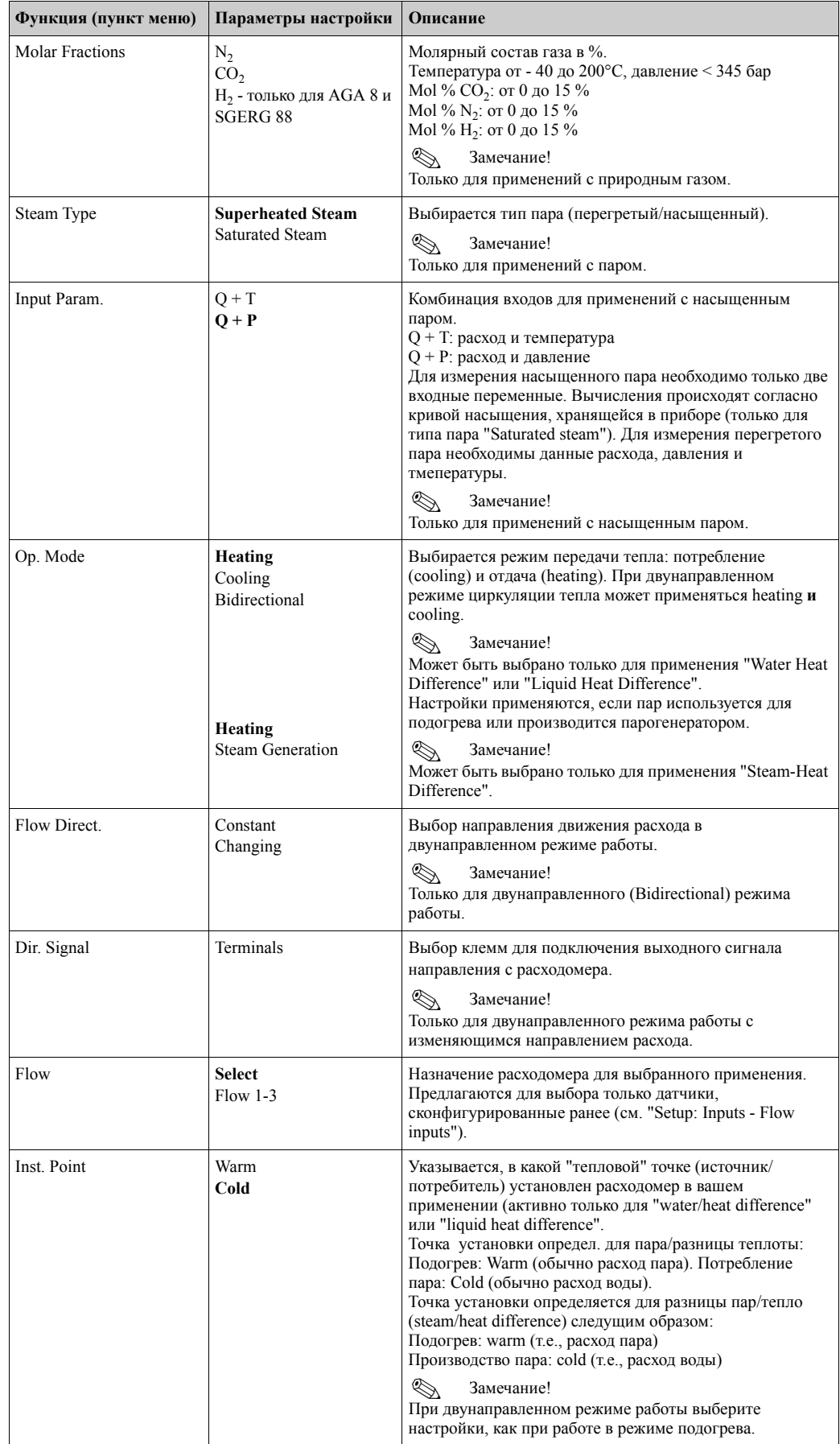

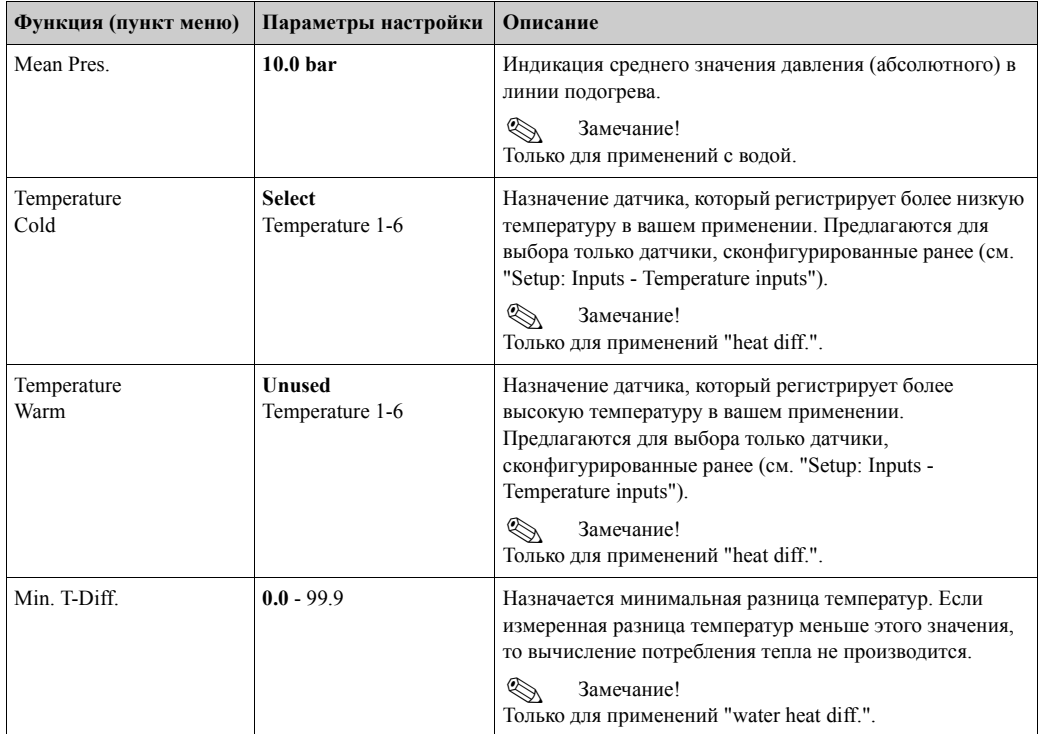

#### **Units (Единицы измерения)**

Настройка единиц измерения для сумматоров и измеряемых переменных.

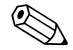

# $\bigotimes$  Замечание!

#### Единицы задаются автоматически в зависимости от выбранной системы единиц измерения (Setup: **Basic Setup** → **System Eng. Units**).

Необходимая система единиц измерения определяются в Разделе 11 настоящего Руководства по эксплуатации. Чтобы достигнуть заявленной степени точности, датчики температуры для измерения разницы температур должны быть подключены к следующим клеммным слотам прибора: (напр. датчик температуры 1 на E 2/6/5/1, датчик температуры 2 на E 3/7/8/4).

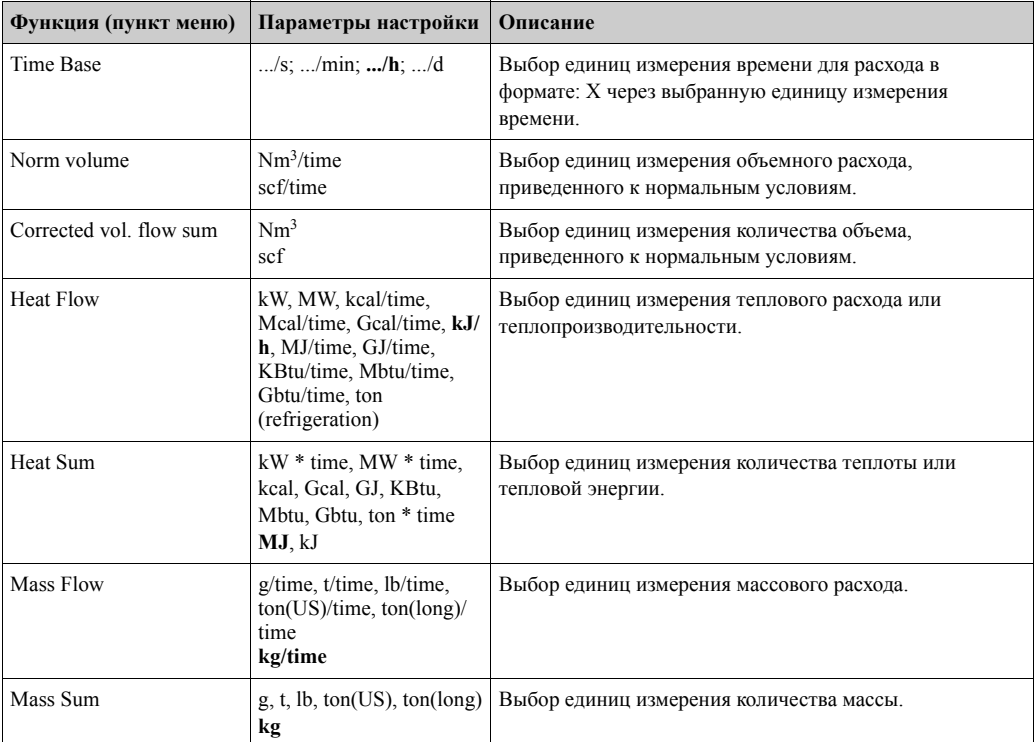

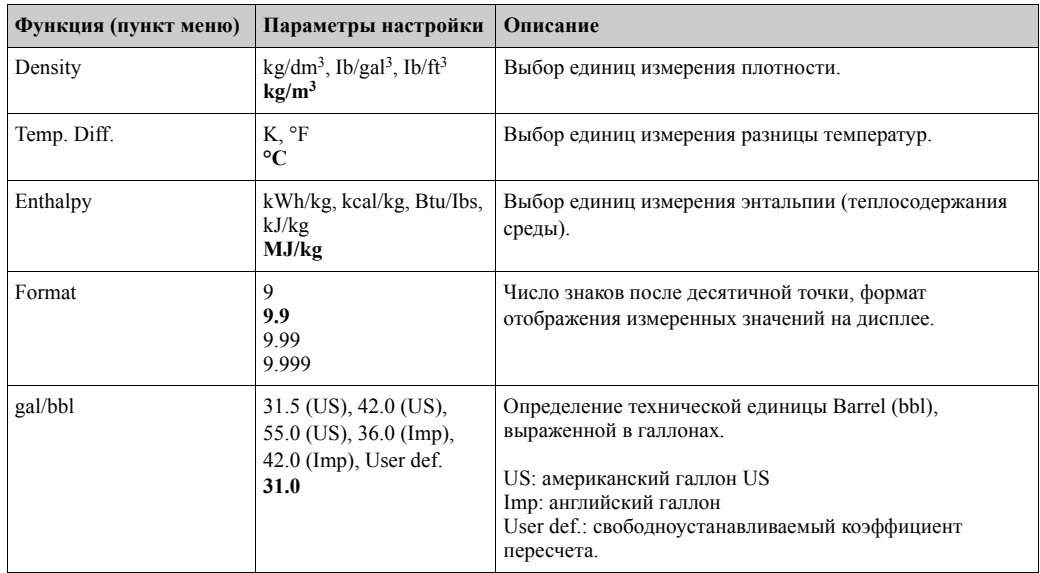

#### **Sums (Cумматоры)**

Для каждого применения имеются по два обнуляемых и два необнуляемых (больших) сумматора: для массового, теплового расходов или объемного расхода при нормальных условиях. Большой сумматор обозначается на дисплее значком "Σ".

(Меню: Setup (all parameters) **→** Display → Group 1... → Value 1... → Σ Heat Sum .... Каждое переполнение сумматора записывается в журнал событий (menu item: **Display/ Event Buffer**). Во избежание переполнения сумматоры могут также отображаться в экспоненциальной форме (Setup: Display **••** No. of Sums).

Сумматоры настраиваются в подменю Setup (all parameters) **→** Applications → **Applications ...** ¯ **Sums**. Сумматоры также могут быть сброшены в ноль с помощью управляющего сигнала (напр., после удаленного считывания сумматоров через PROFIBUS).

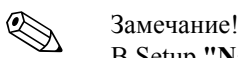

В Setup **"Navigator <b>\*\*** Counter Val", все сумматоры могут быть собраны в список, считаны, при необходимости, обнулены все вместе или каждый по отдельности.

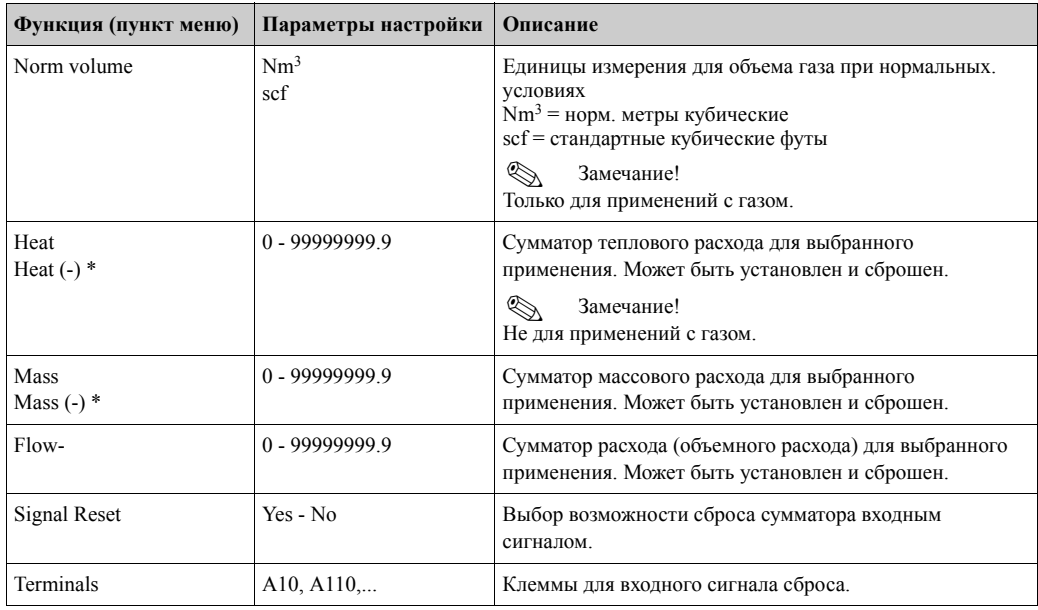

\* Дополнительно существуют два обычных сумматора и два необнуляемых больших сумматора при работе в двунаправленном режиме (water-heat difference). Дополнительные сумматоры имеют маркировку (-). Пример: запитка бойлера описывается "heat" сумматором, разгрузка "-heat" сумматором.

#### **Alarm Response (Реакция на возникновение аварии)**

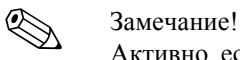

Активно, если только выбрана опция "Random" в меню "Alarm response" в "Setup **+ Basic Setup"**.

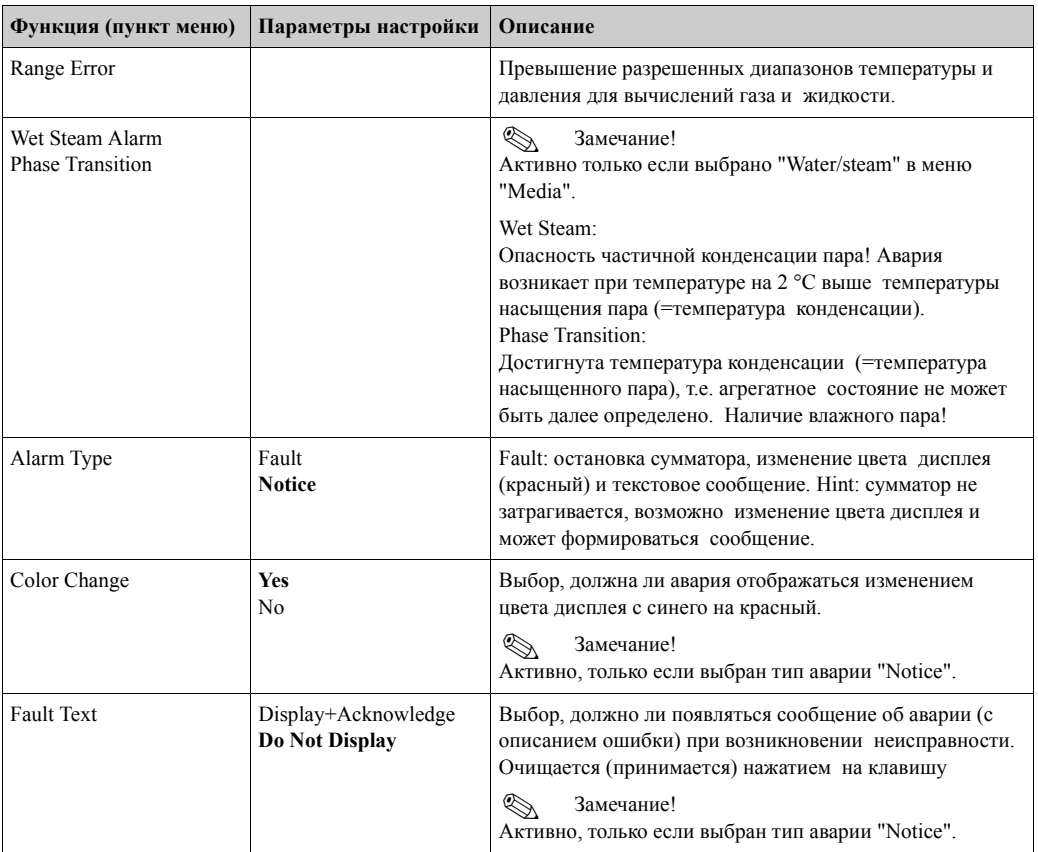

#### **Setup** → **Display (Дисплей)**

Дисплей прибора может быть свободно сконфигурирован. На дисплее может быть отображено до шести групп, каждая группа от 1 до 8 рабочих значений, может отображаться по отдельности или попеременно. Для каждого применения важные значения автоматичеки отображаются в двух окнах (группах) дисплея: но это не происходит, если группы уже были определены. Вид отображения значений зависит от количества элементов в группе.

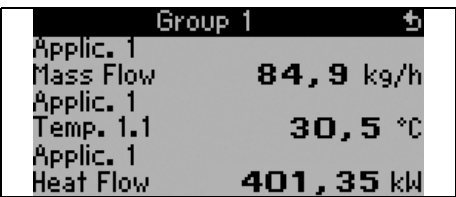

При показе одного-трех элементов в группе, все значения отображаются с наименованием применения и обозначением (напр., "heat totalizer") и с соответствующими единицами измерения. Начиная с четырех элементов, отображаются только значения и единицы измерения.

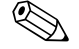

#### ! Замечание!

Функционирование дисплея настраивается в меню Setup "Display". В меню "Navigator" выбирается какая группа (группы) с рабочими параметрами отображается на дисплее.

.

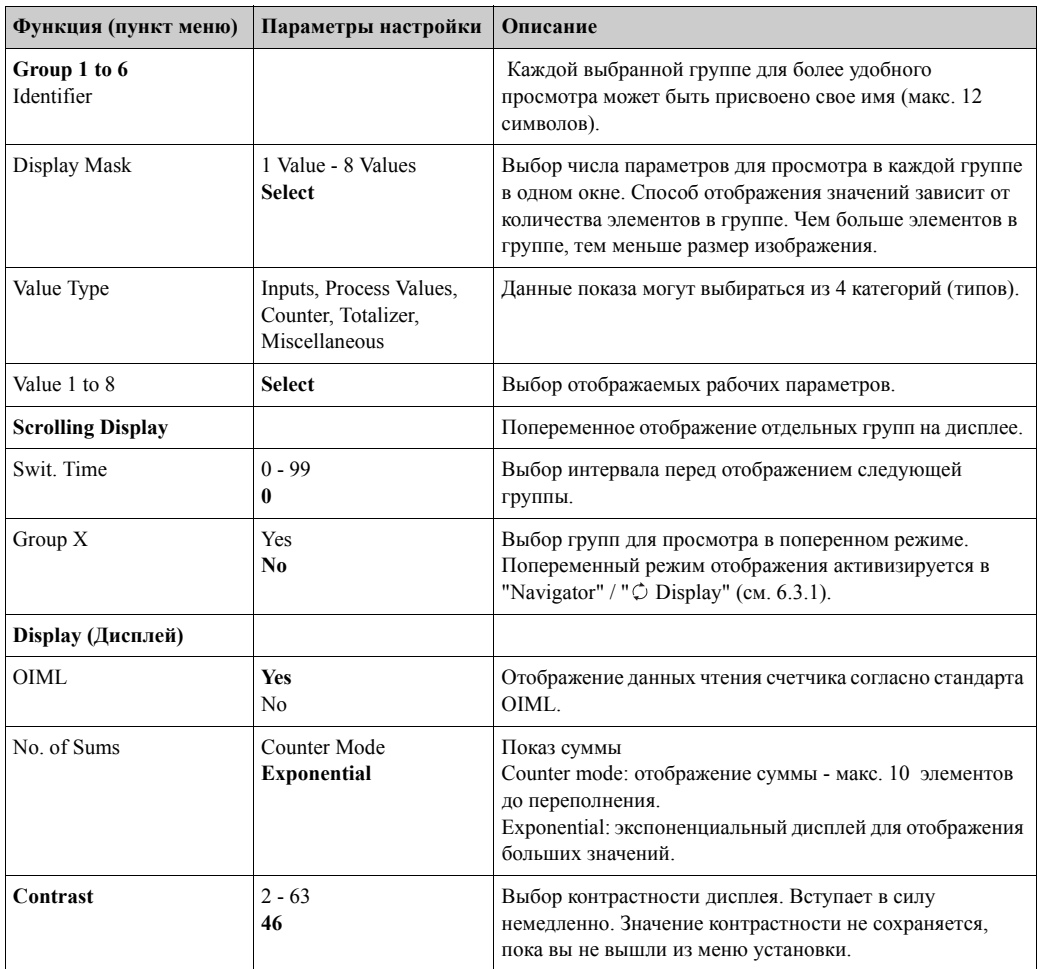

#### **Setup** → **Outputs (Настройка** → **Выходы)**

#### *Analog outputs (Аналоговые выходы)*

При программировании обратите внимание на то, какие выходы могут использоваться, как аналоговые, а какие, как импульсные; желаемый типа сигнала может быть выбран для каждой настройки. В зависимости от версии исполнения (дополнительных модулей) в приборе имеется от 2 до 8 выходов.

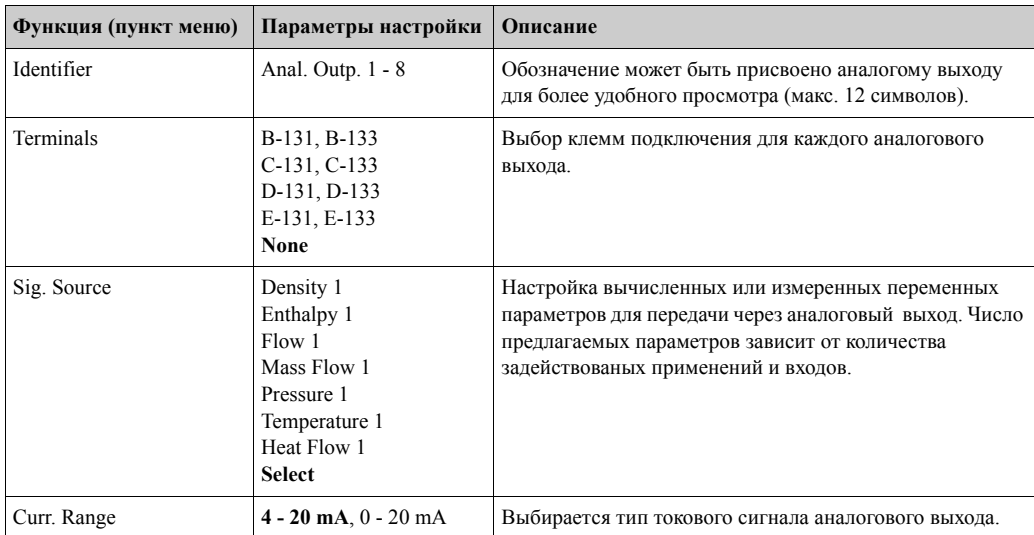

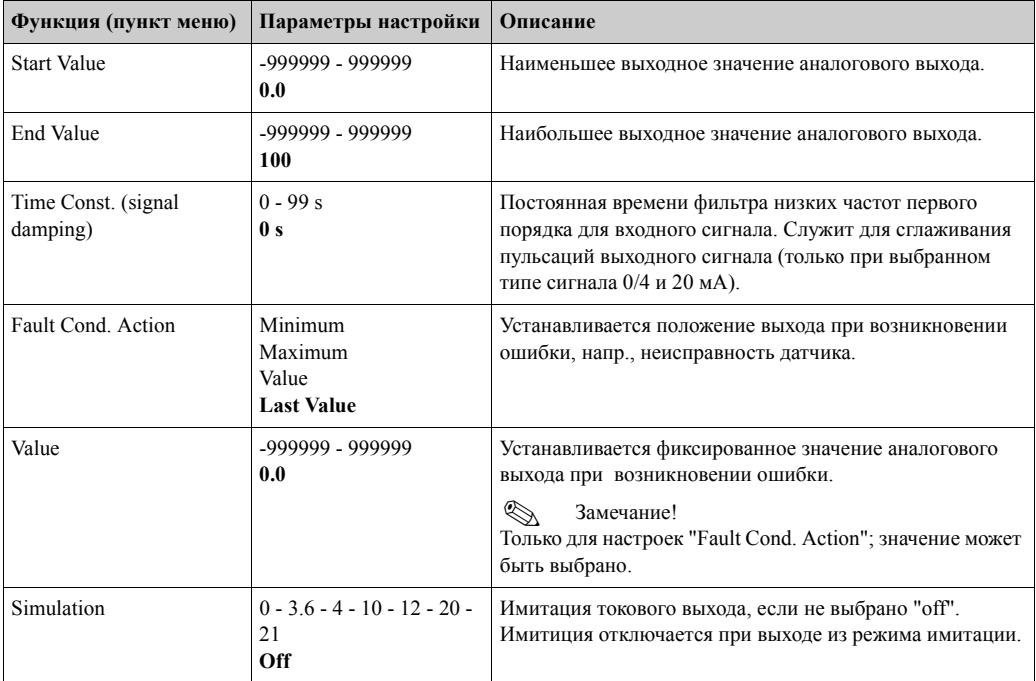

### *Pulse outputs (Импульсные выходы)*

Импульсные выходы могут функционировать, как активные, пассивные и реле. В зависимости от версии исполнения, имеется от 2 до 8 импульсных выходов.

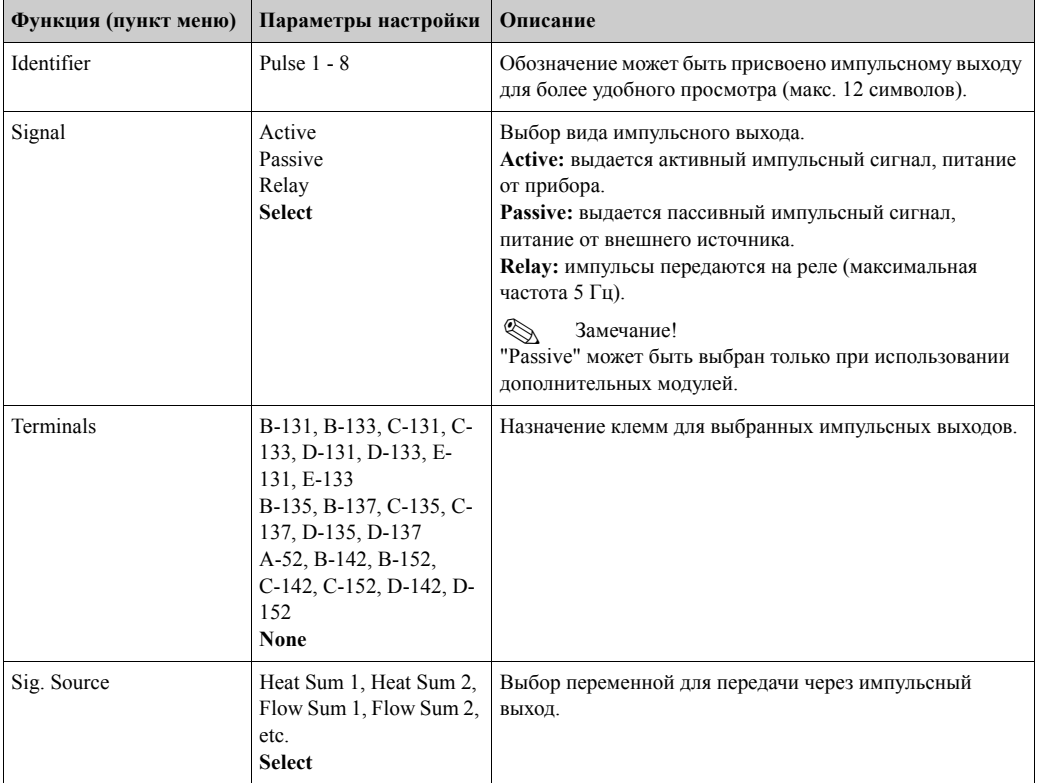

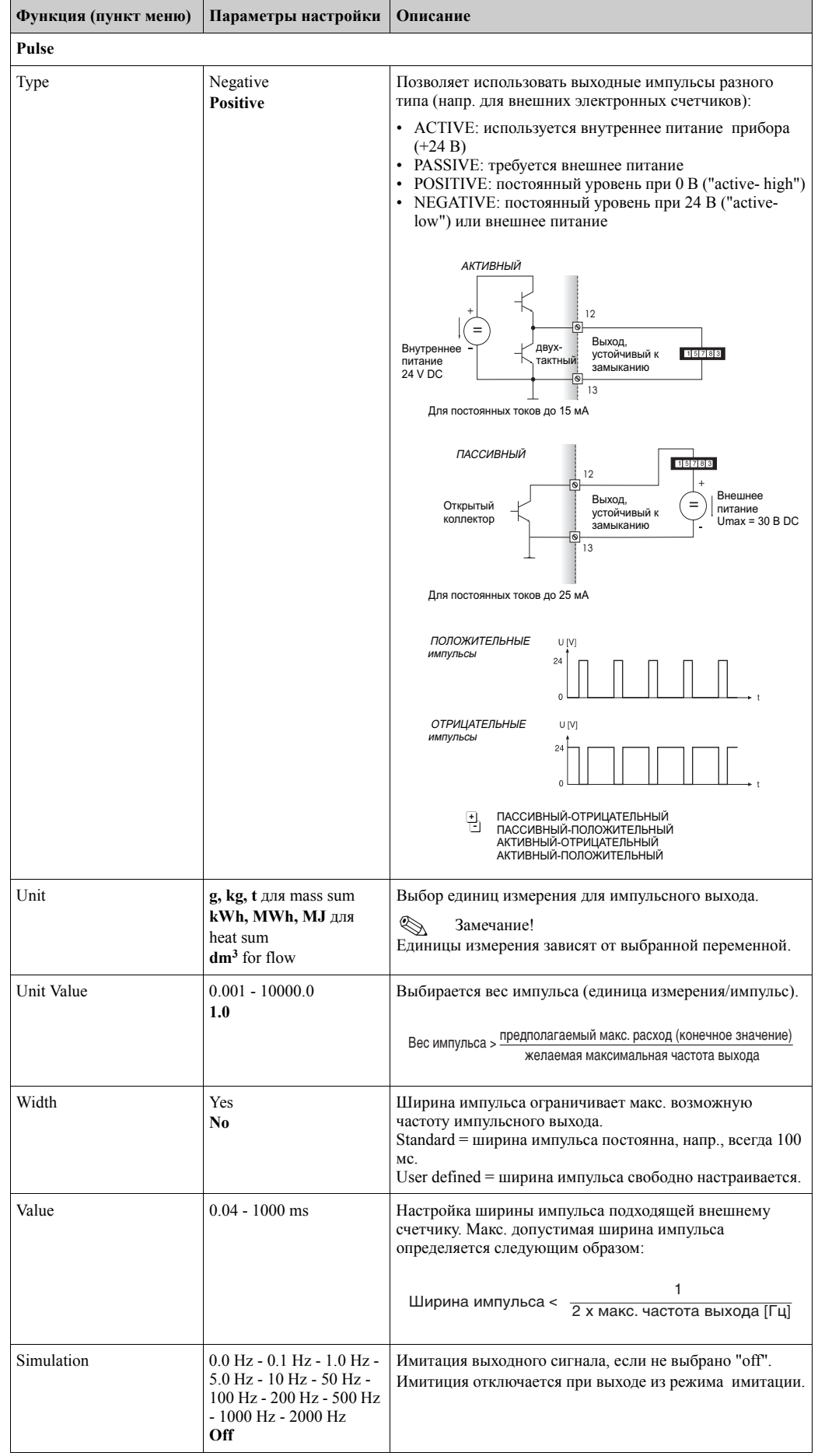

#### *Relay/Set Point (Реле/аварийные точки)*

Для отрабатывания аварийных точек в контроллере применяются реле или пассивные выходы с открытым коллектором. В зависимости от версии исполнения можно запрограммировать от 1 до 13 предельных значений (аварийных точек).

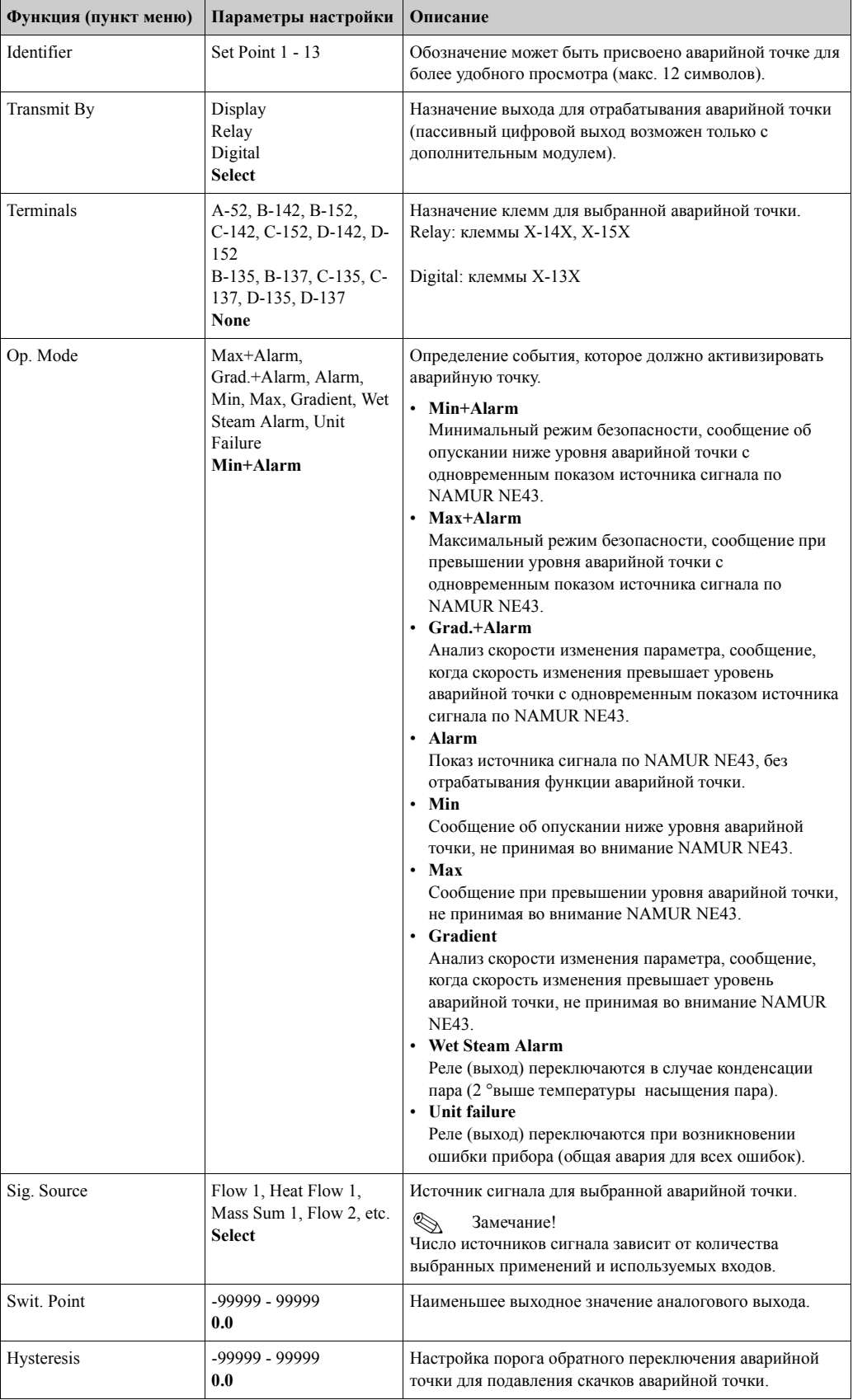

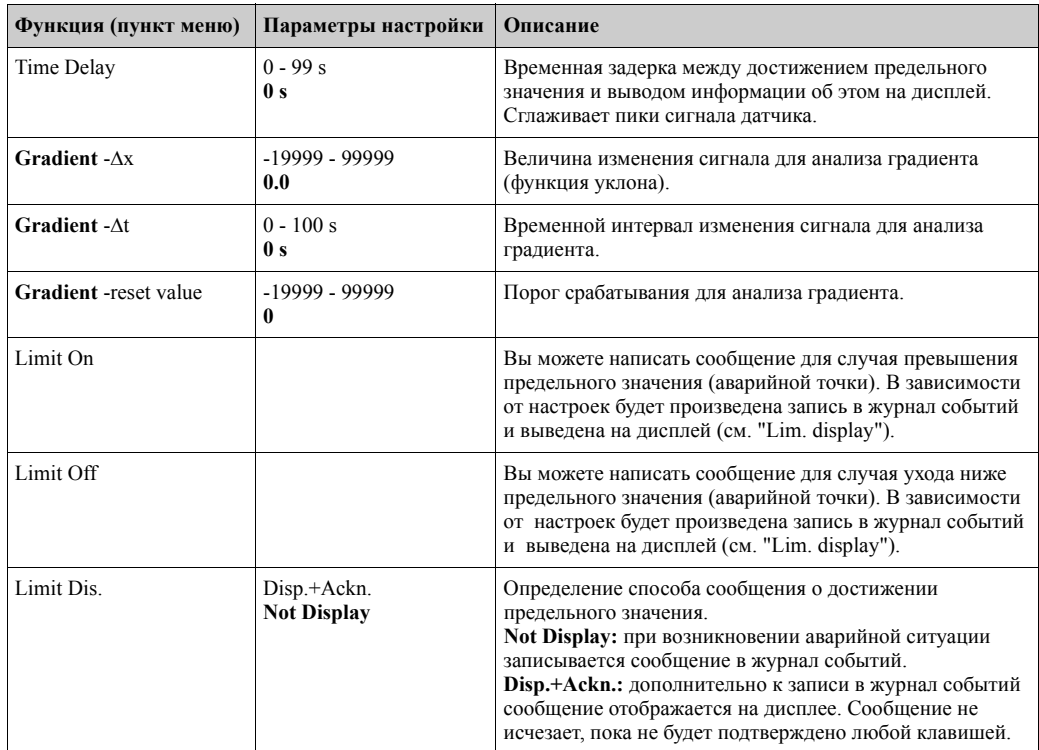

#### **Setup** → **Medium (Настройка** → **Среда)**

Этот раздел используетcя для описания специальной среды, если она, напр., не сохранена в приборе.

Для этого необходимы основные данные, характеризующие среду. При помощи этих данных в рабочем режиме с помощью таблиц и уравнений определяются плотность, теплотворная способность и коэффициент сжимаемости газа.

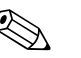

Замечание!<br>Данные по 8 видам газа и 2 видам жидкости хранятся в приборе: коэффициент сжимаемости, плотность и так далее. (см. "Setup → Applications"), эти среды не внесены в список меню "**Medium**".

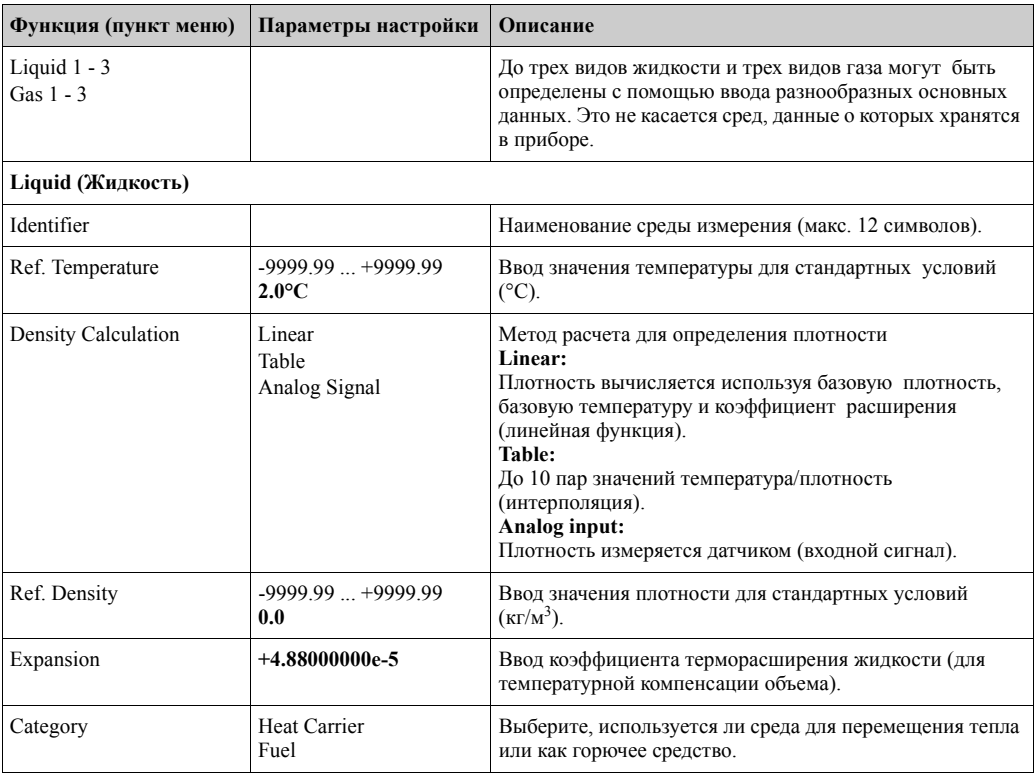

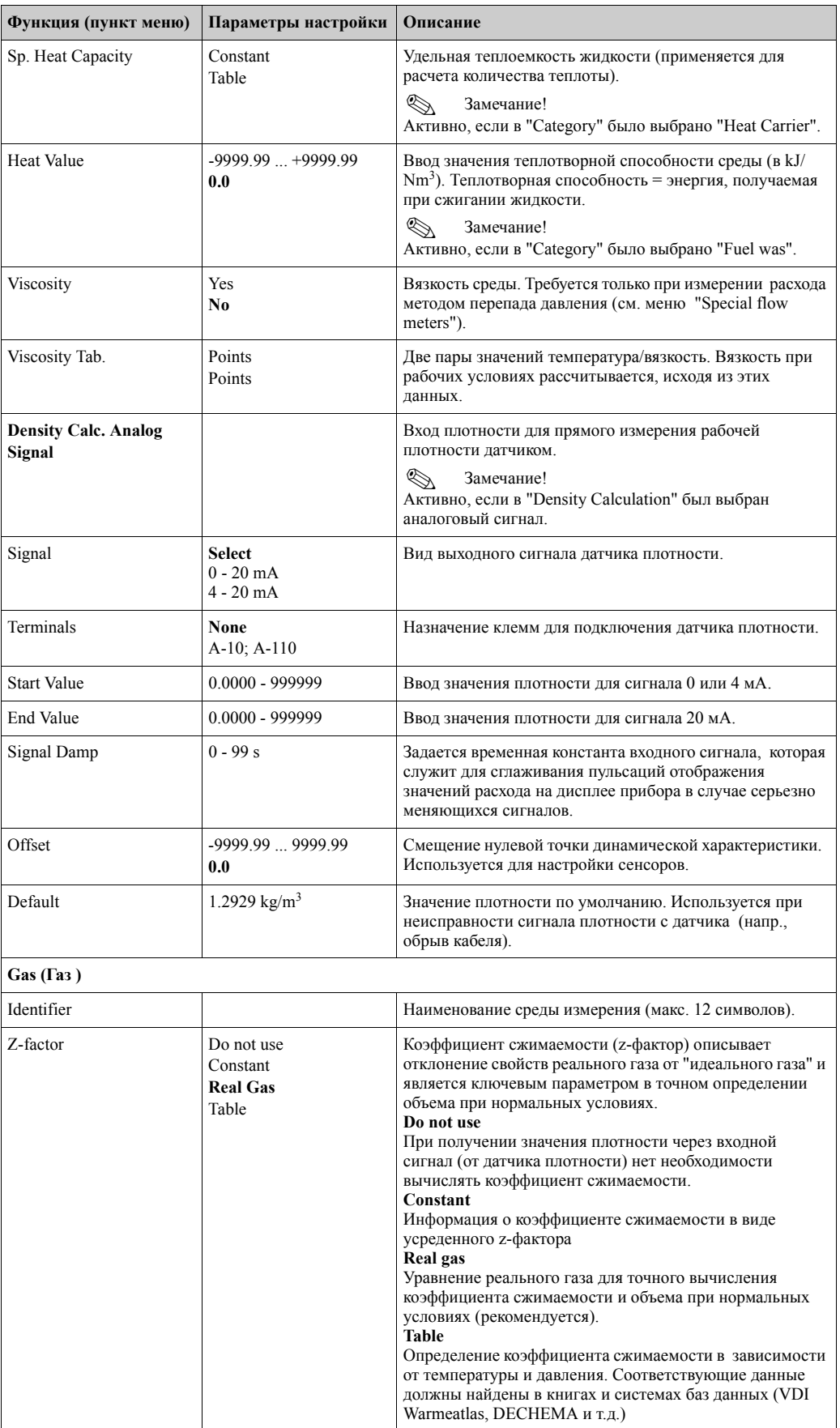

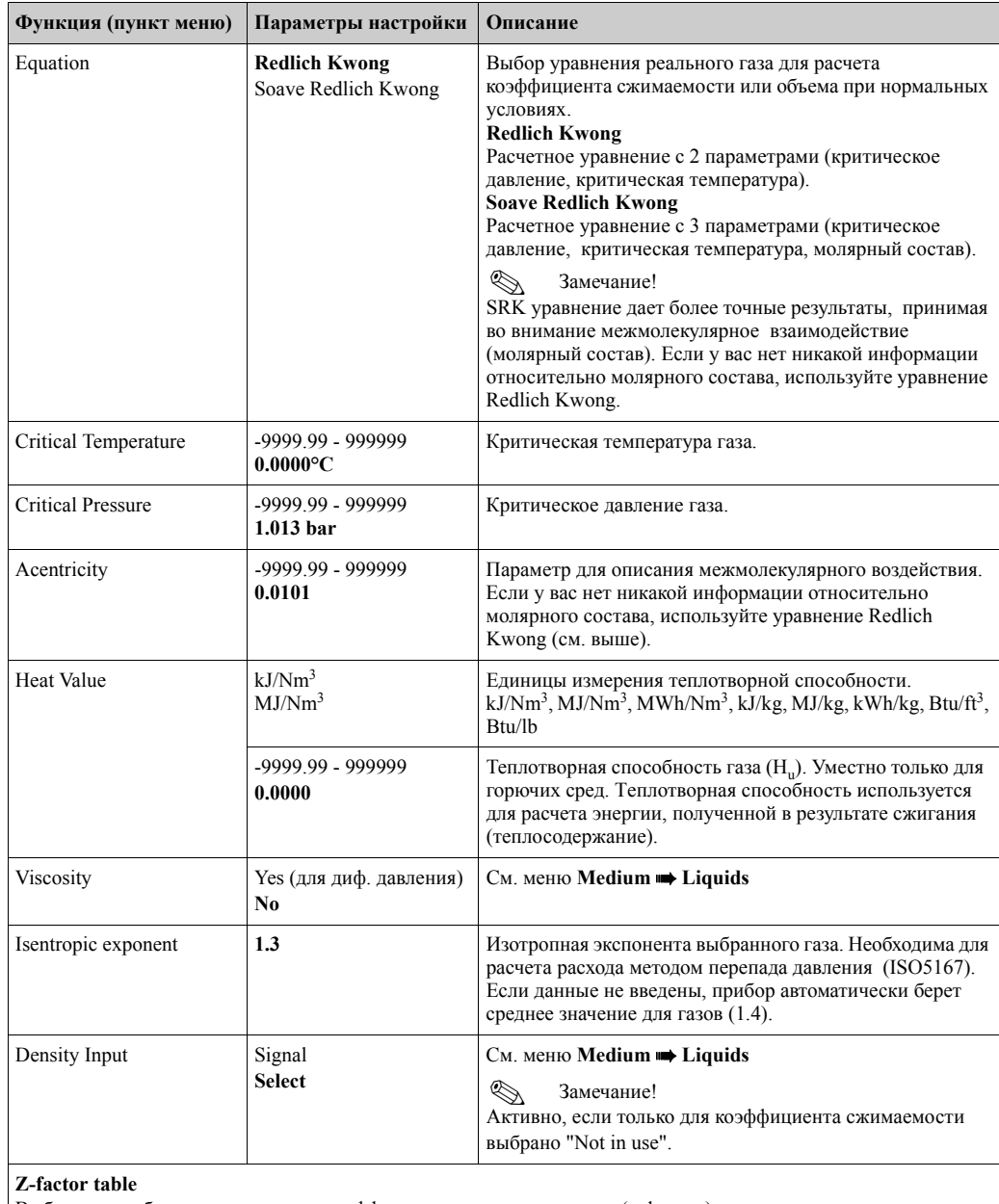

Выбор типа таблицы для описания коэффициента сжимаемости газа (z-фактор).

! Замечание! Таблицы могут быть введены непосредственно в приборе. Однако намного более удобно сделать это через ПК с ПО. Матрица (таблица с 3 параметрами) может быть введена только используя ПК с ПО.

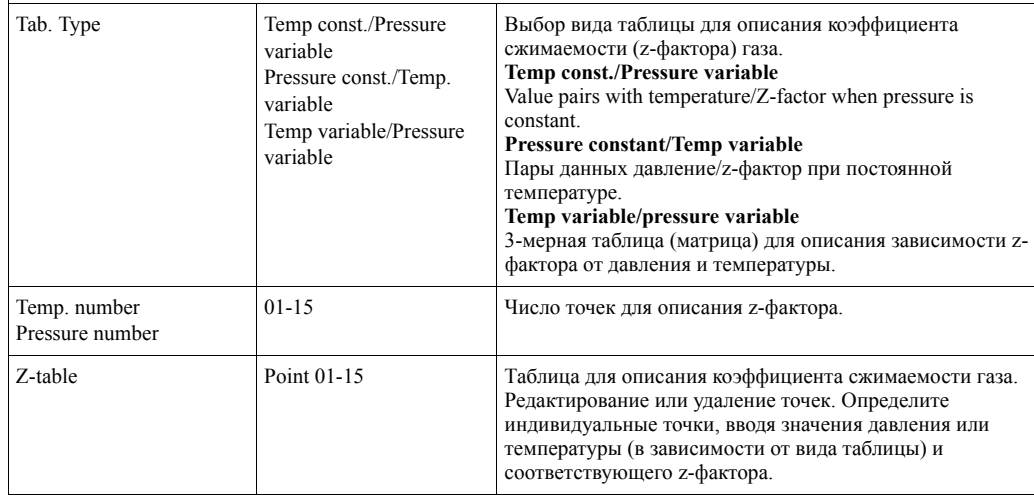

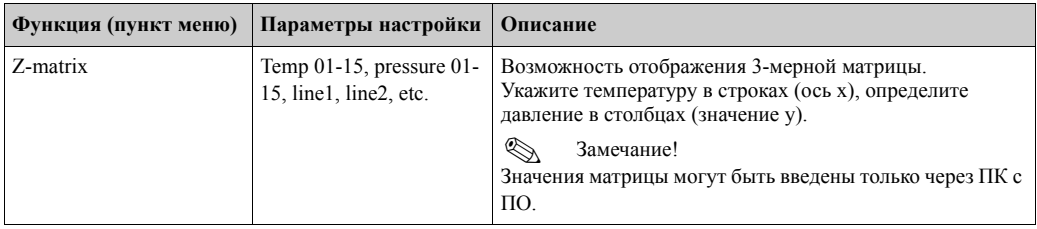

#### **Setup** → **Communication (Настройка** → **Коммуникация)**

Стандартно могут быть выбраны интерфейс RS232 - подключается на передней панели контроллера и интерфейс RS485 - через клеммы 101/102. Дополнительно, все рабочие данные могут быть считаны через протокол PROFIBUS DP.

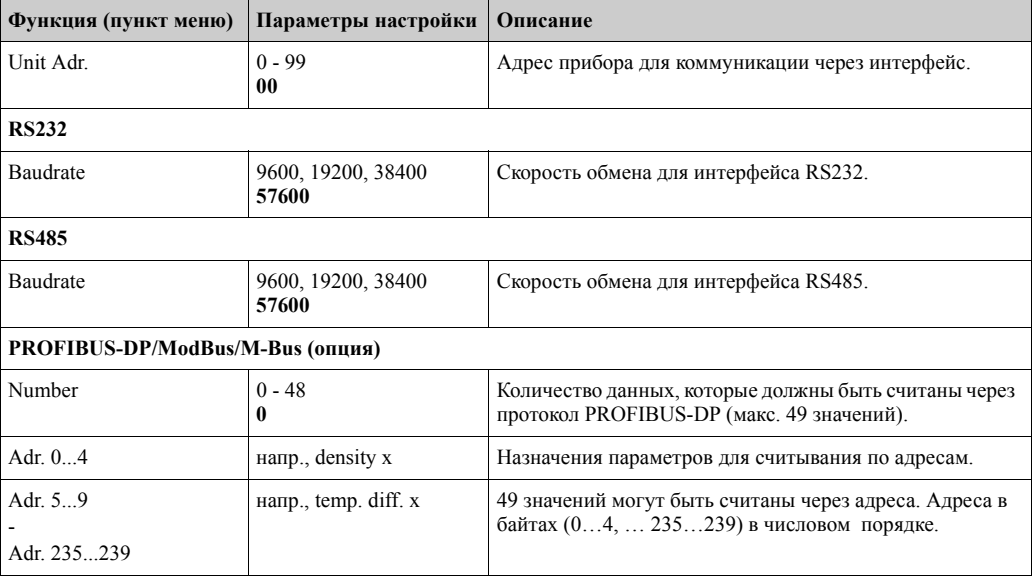

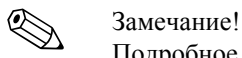

Подробное описание по интеграции прибора в систему PROFIBUS, ModBus или M-Bus можно найти в дополнительной документации:

- HMS AnyBus Communicator для PROFIBUS (BA154R/09/en)
- M-Bus интерфейс (BA216R/09/en)
- ModBus интерфейс (BA231R/09/en)

#### **Setup** → **Service (Настройка** → **Сервис**)

#### **Setup (all parameters)** → **Service (Настройка (все параметры)** → **Сервис**)

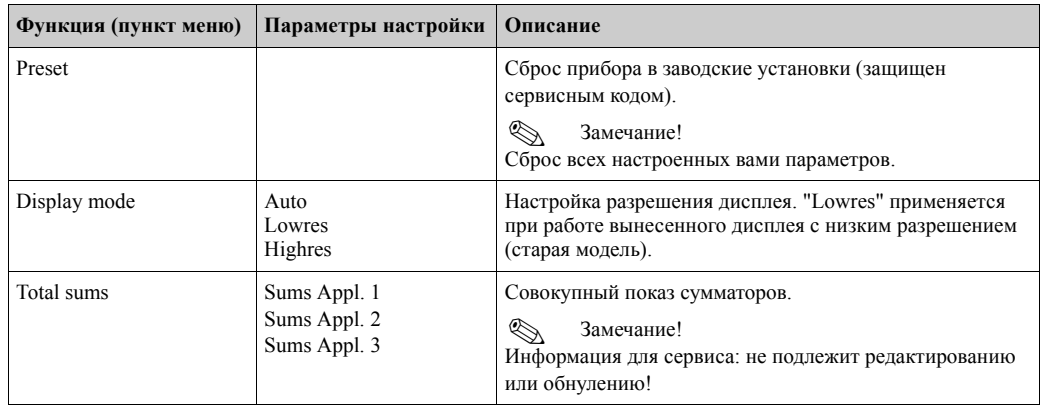

## **6.4 Специальные применения**

### **6.4.1 Пример применения, газ, приведенный к нормальным условиям**

Вычисление объема газа, приведенного к нормальным условиям, используя характеристики газовой среды, данные о которых сохранены в приборе. Объем газа при нормальных условиям определяется, исходя из влияния давления и температуры, а также коэффициента сжимаемости, который описывает отклонение реального газа от идеального. Коэффициент сжимаемости (z-фактор) и плотность газа определяются с помощью стандартов измерения или сохраненных таблиц, зависящих от типа газа.

При измерении используются следующие датчики:

- Объемный расход: вихревой расходомер Prowirl 70
- Спецификация на шильде: к-фактор: 8.9; signal: PFM, alpha-factor: 4.88x10-5
- Давление: датчик давления Cerabar (4 ... 20 мA, 0.005 40 бар)
- Температура: датчик температуры TR10 (Pt100)

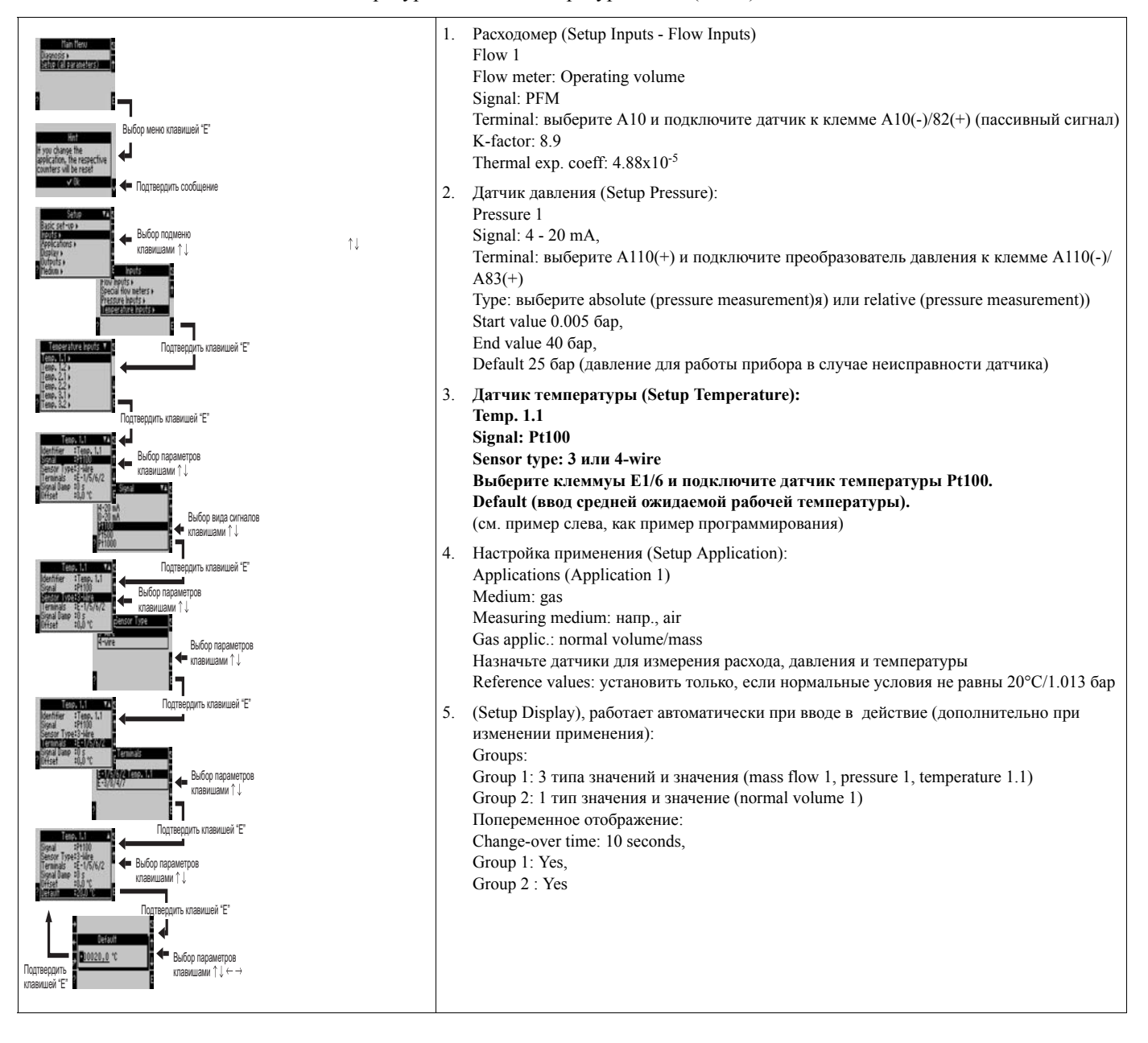

Выход из настройки через нажатие несколько раз клавиши ESC  $\Box$  и подтверждение изменений √.

#### **Дисплей**

При нажатии любой клавиши вы можете выбрать группу с данными отображения или показать все группы с автоматическим чередованием ( $\rightarrow$  Рис.23). При возникновении ошибки цвет дисплея изменяется (с синего на красный). См. Раздел 5.3 "Индикация сообщений об ошибках" для получения информации по устранению ошибок.

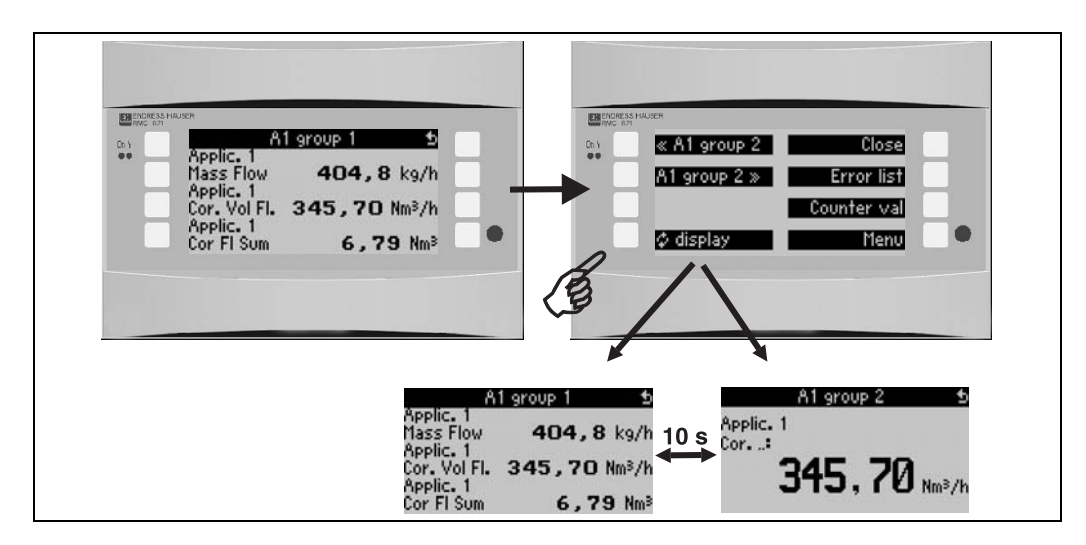

*Рис. 23: Aвтоматическое чередование различных групп отображения*

# **7 Обслуживание**

Прибор не требует специального обслуживания.

# **8 Принадлежности**

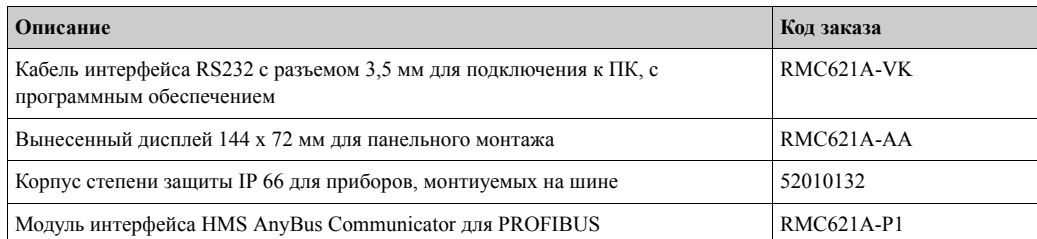

# **9 Устранение неисправностей**

# **9.1 Указания по устранению неисправностей**

Если ошибки в работе прибора возникают после ввода в эксплуатацию или во время эксплуатации всегда начинайте устранение неисправностей с использования следующих проверочных листов. С помощью различных вопросов пользователь определяет степень неисправности прибора и необходимые действия по устранению ошибок.

# **9.2 Сообщения о системных ошибках**

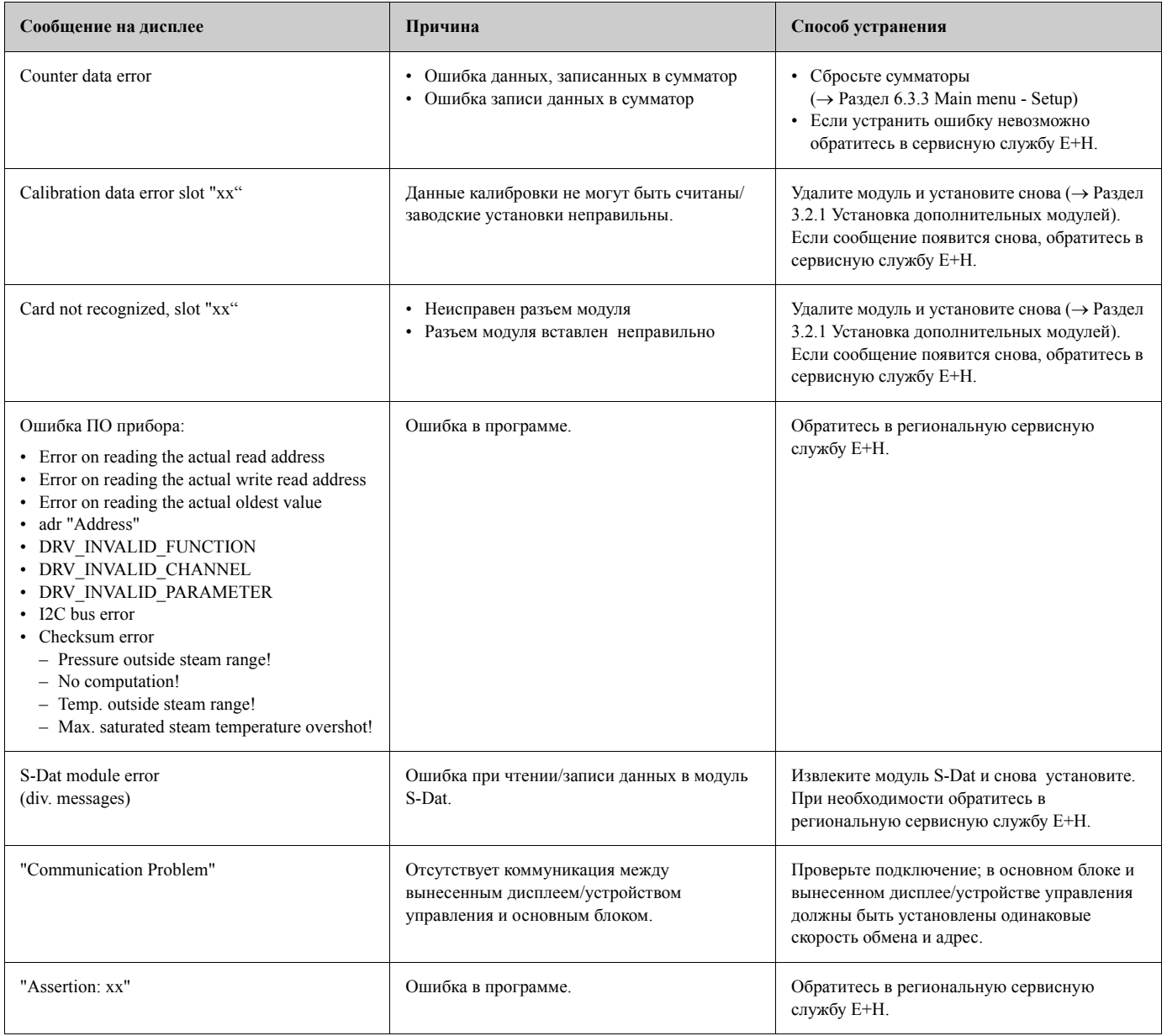

# **9.3 Сообщения об ошибках процесса**

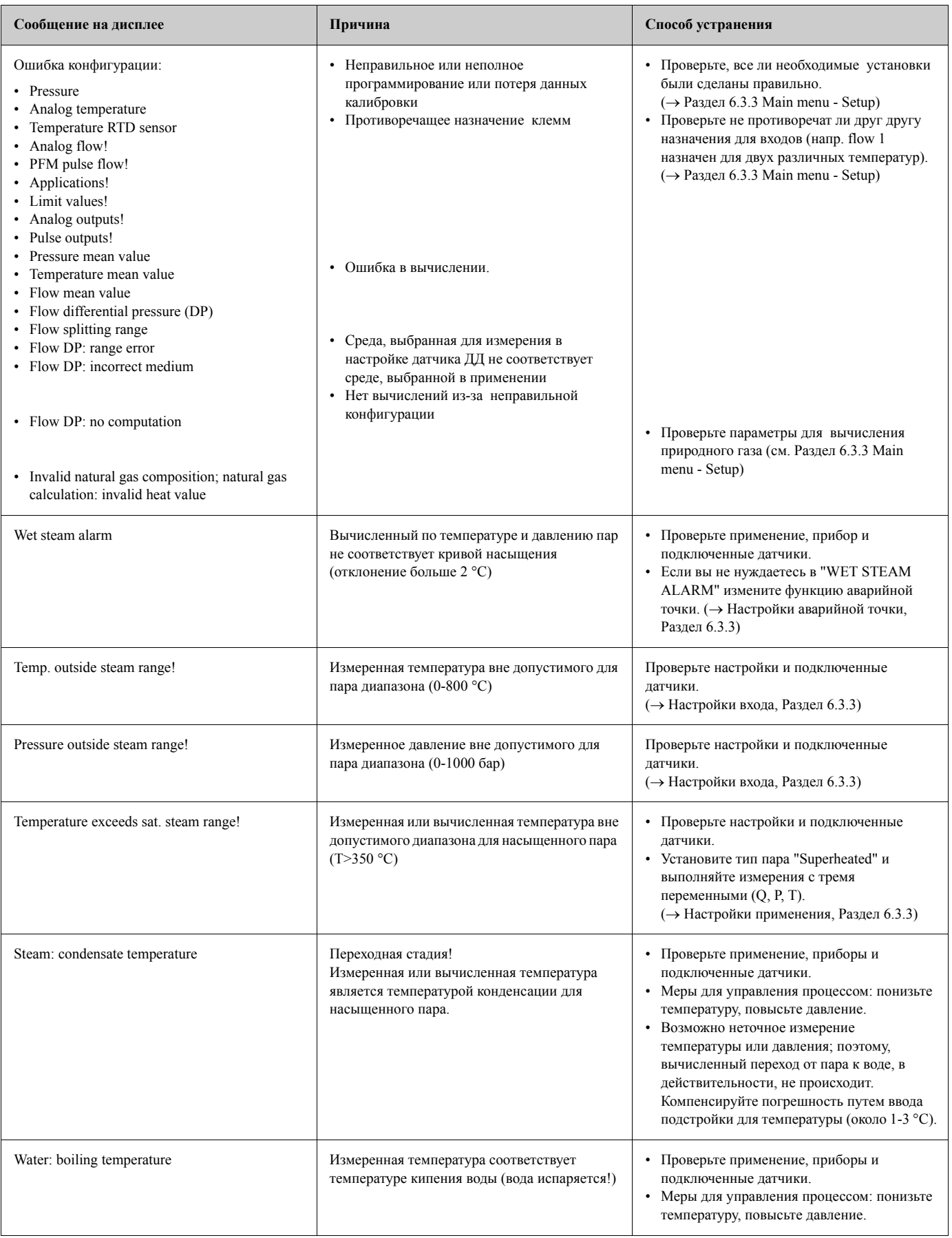

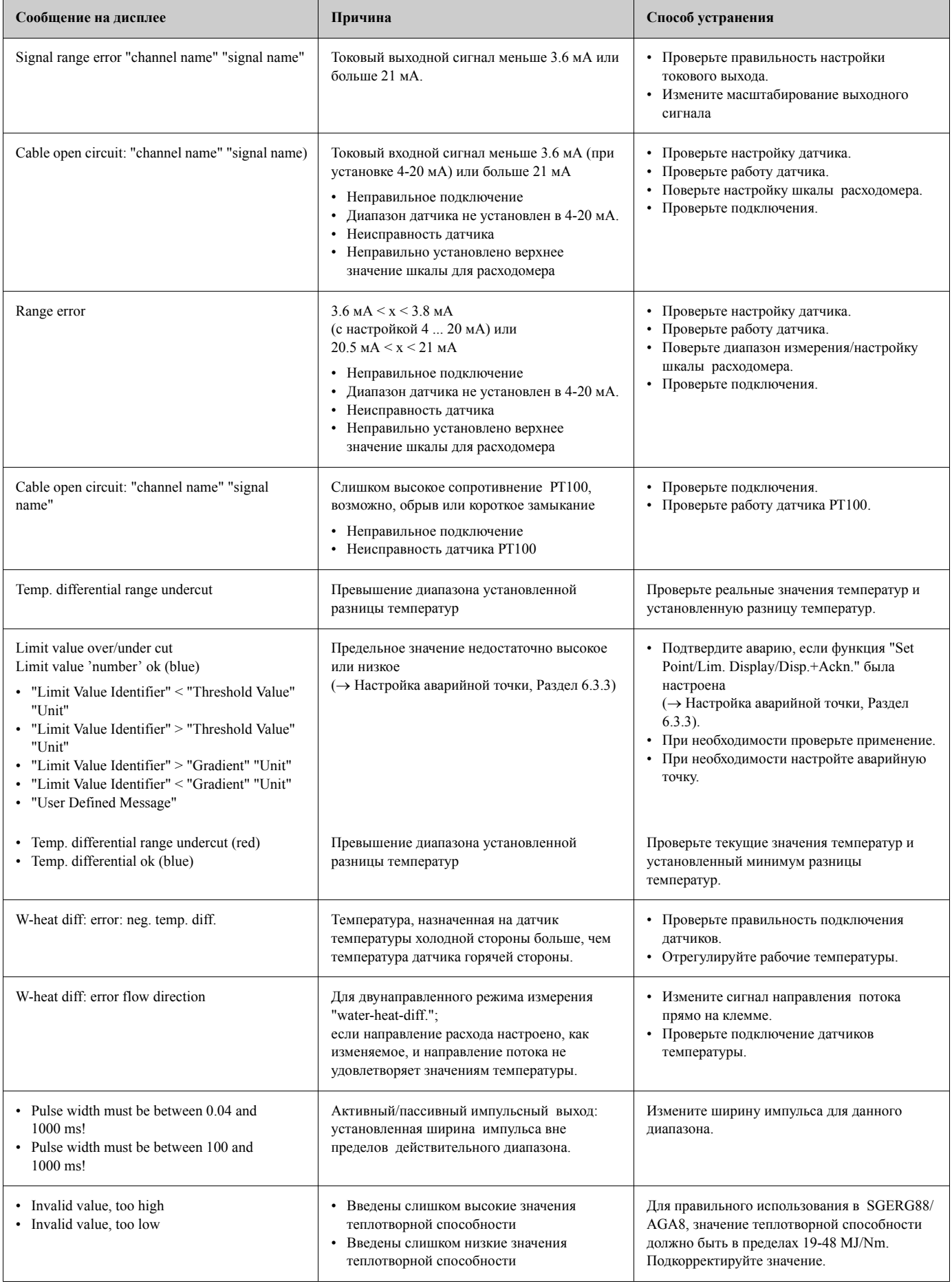

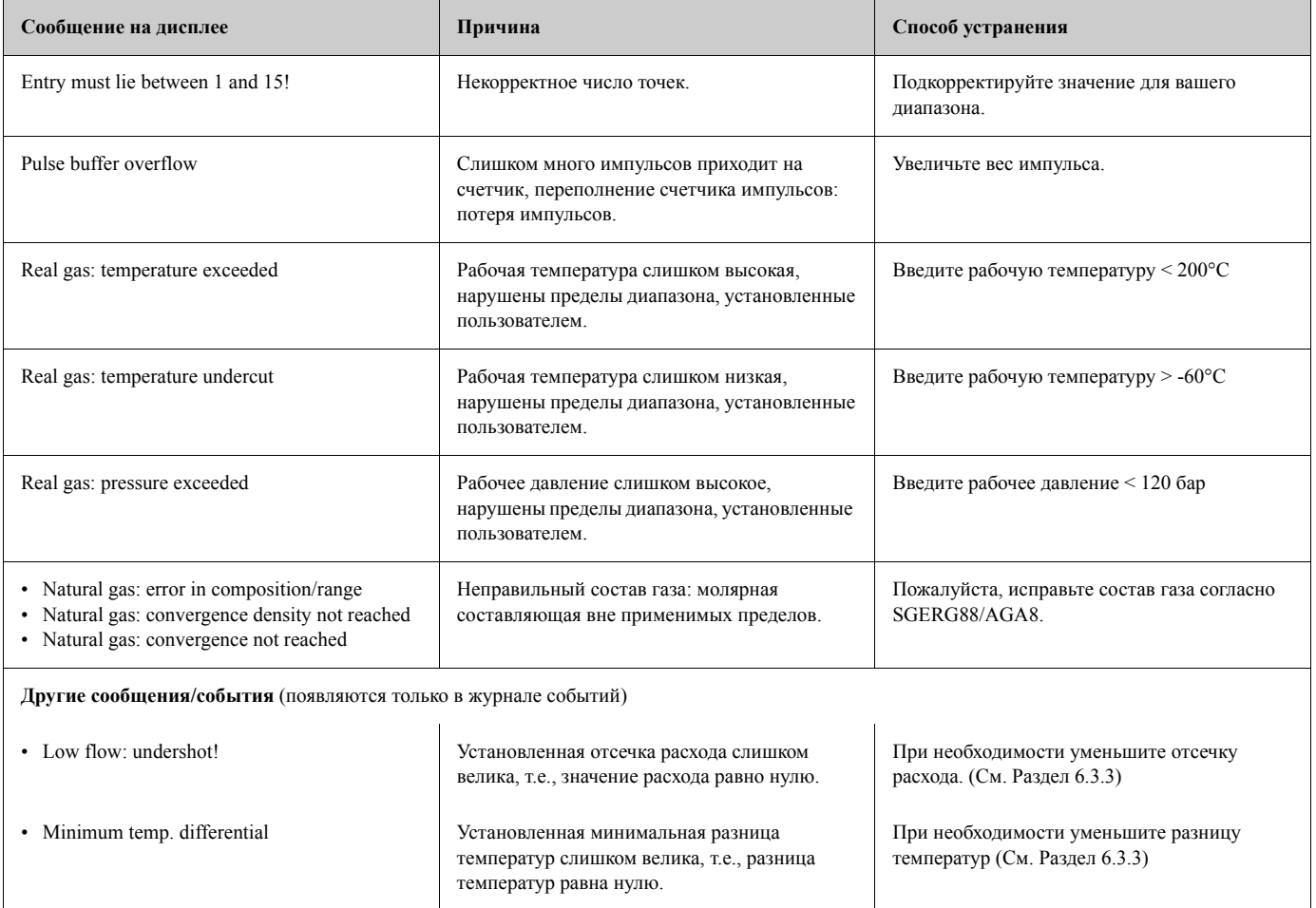

# **9.4 Запасные части**

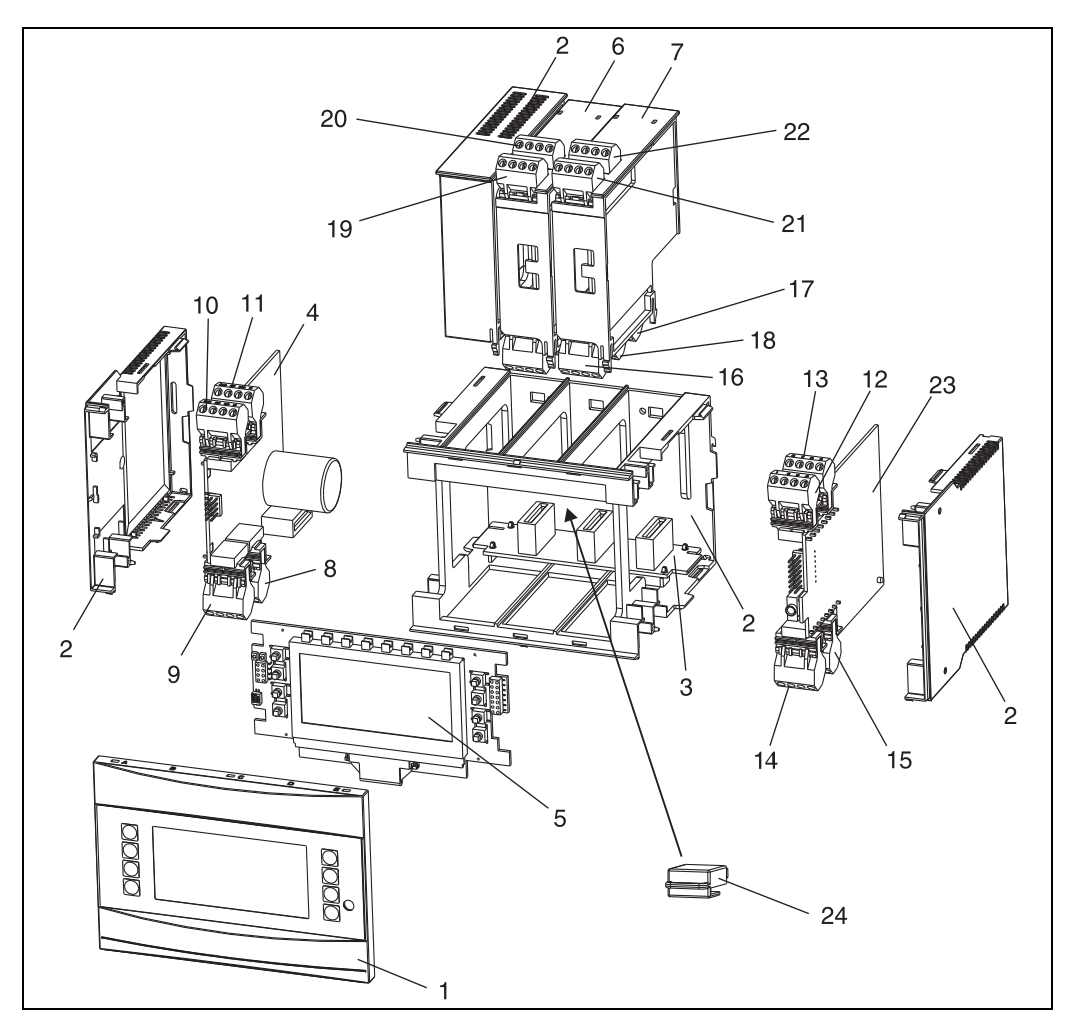

*Рис. 24: Запасные части контроллера*

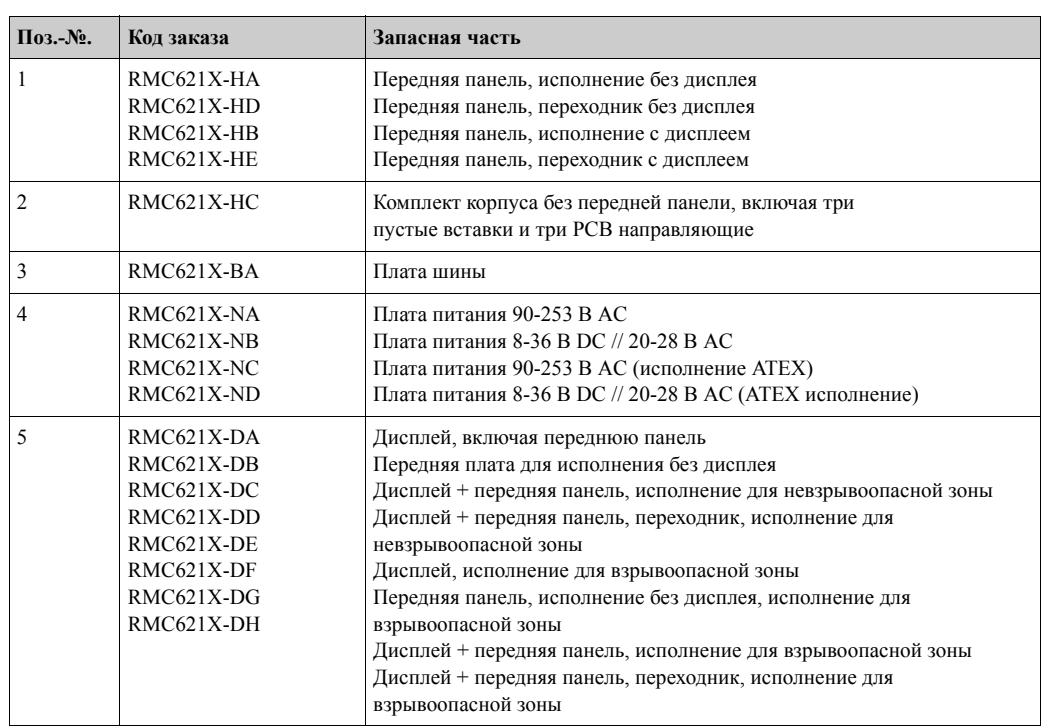

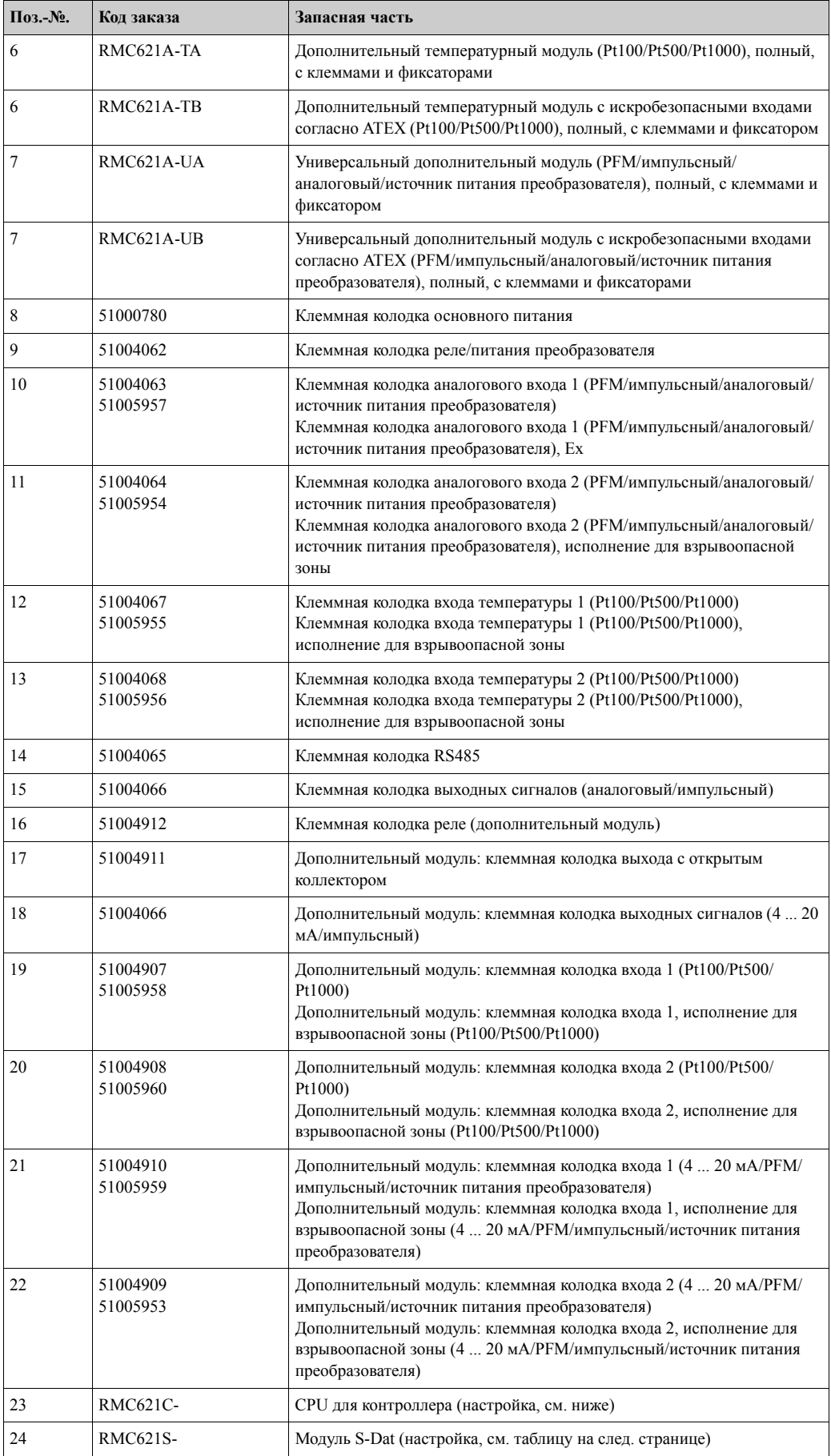

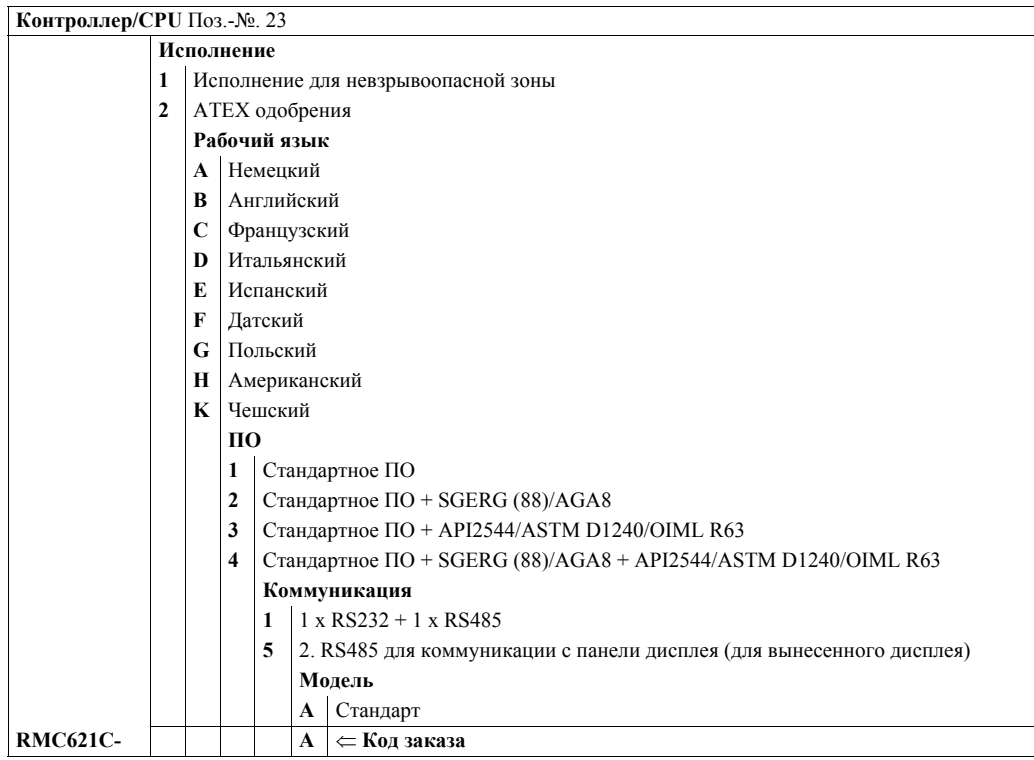

#### **Модуль S-Dat** Поз.-№. 24

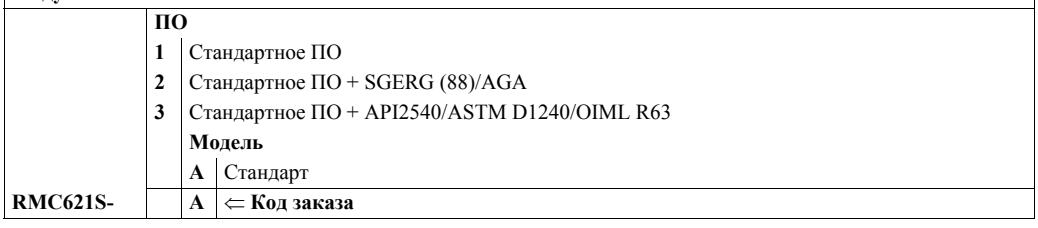

# **9.5 Возврат**

Для возврата прибора, напр., в ремонт, тщательно его упакуйте. Наилучшую защиту прибора обеспечивает заводская упаковка. Ремонт должен осуществляться только сервисной службой вашего поставщика.

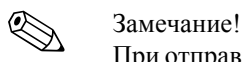

При отправке в ремонт, пожалуйста, дополнительно приложите описание неисправности и применение прибора.

# **9.6 Утилизация**

Устройство содержит электронные компоненты и поэтому должно, в случае утилизации, трактоваться, как электронные отходы. Пожалуйста также соблюдайте национальные требования по утилизации электронных компонентов.

# **10 Технические данные**

### **10.0.1 Вход**

Измеряемые переменные Токовый, PFM, импульсный, температура

Входной сигнал Расход, дифференциальное давление, давление, температура, плотность

#### Диапазон измерения

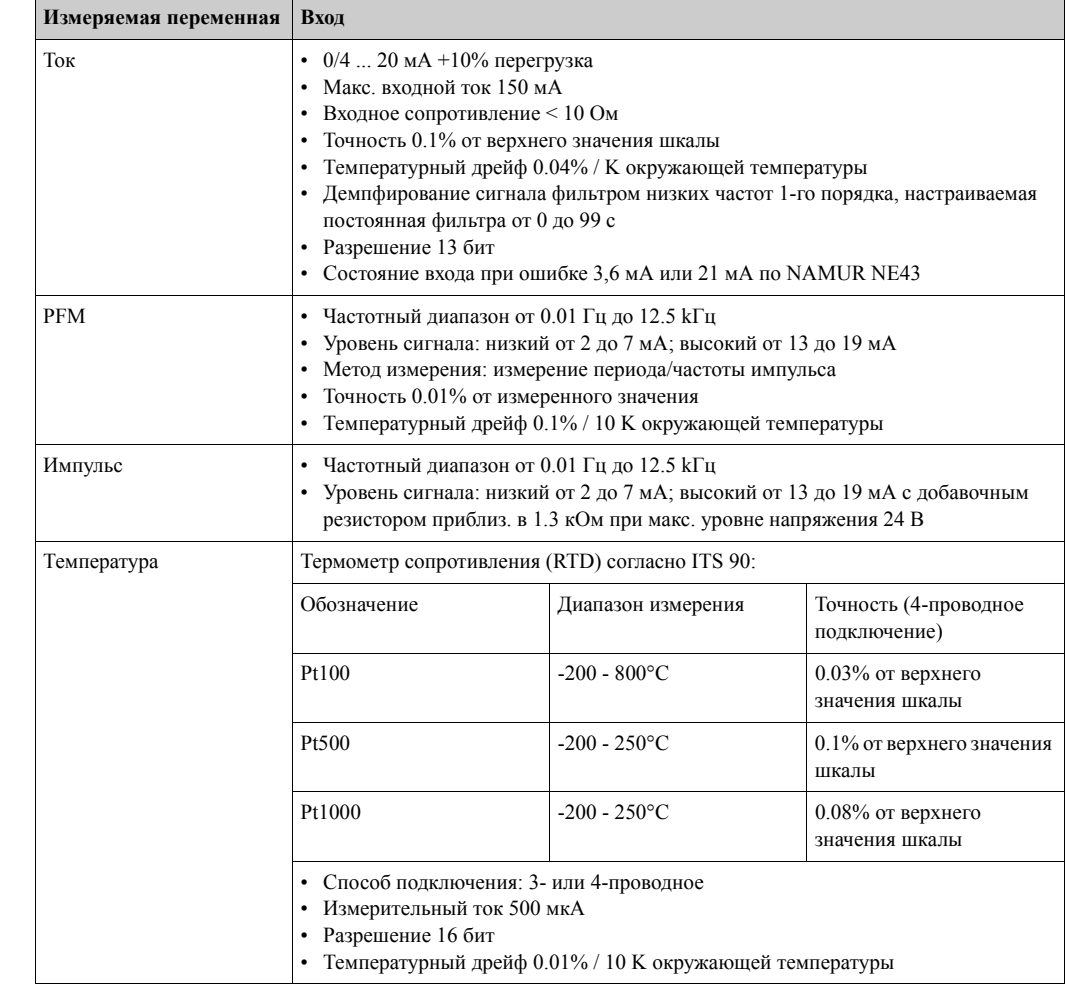

#### Количество:

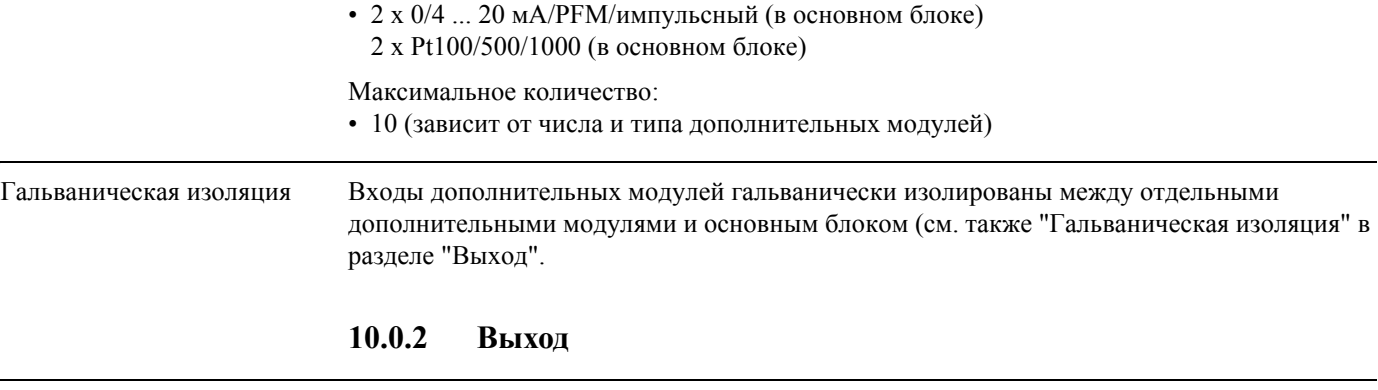

Выходной сигнал Токовый, импульсный, источник питания преобразователя (TPS) и переключаемый выход

#### Гальваническая изоляция Основной блок:

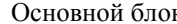

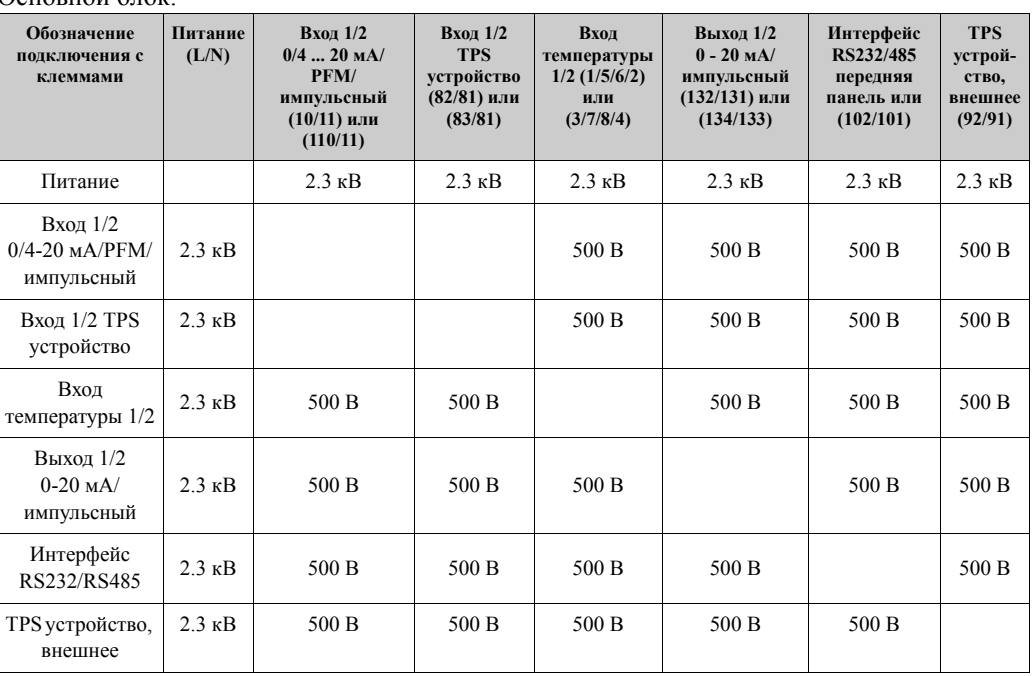

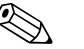

#### ! Замечание!

При проверке изоляции применяется переменное напряжение  $U_{\text{eff}}$ , которое подключается между клеммами.

Основание: EN 61010-1, класс защиты II, категория перегрузки напряжения II Выходы в одном слоте не являются гальванически изолированными.

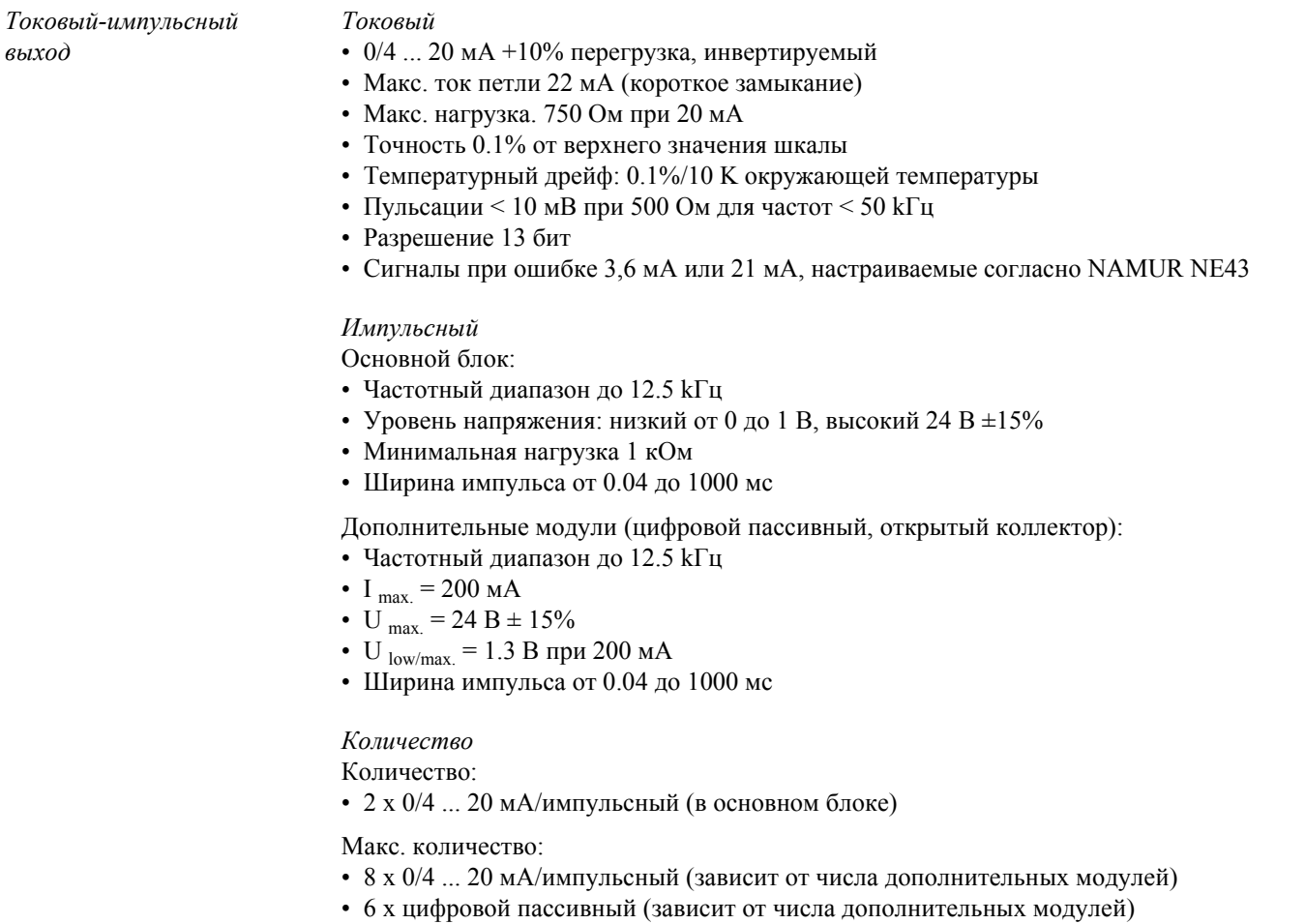

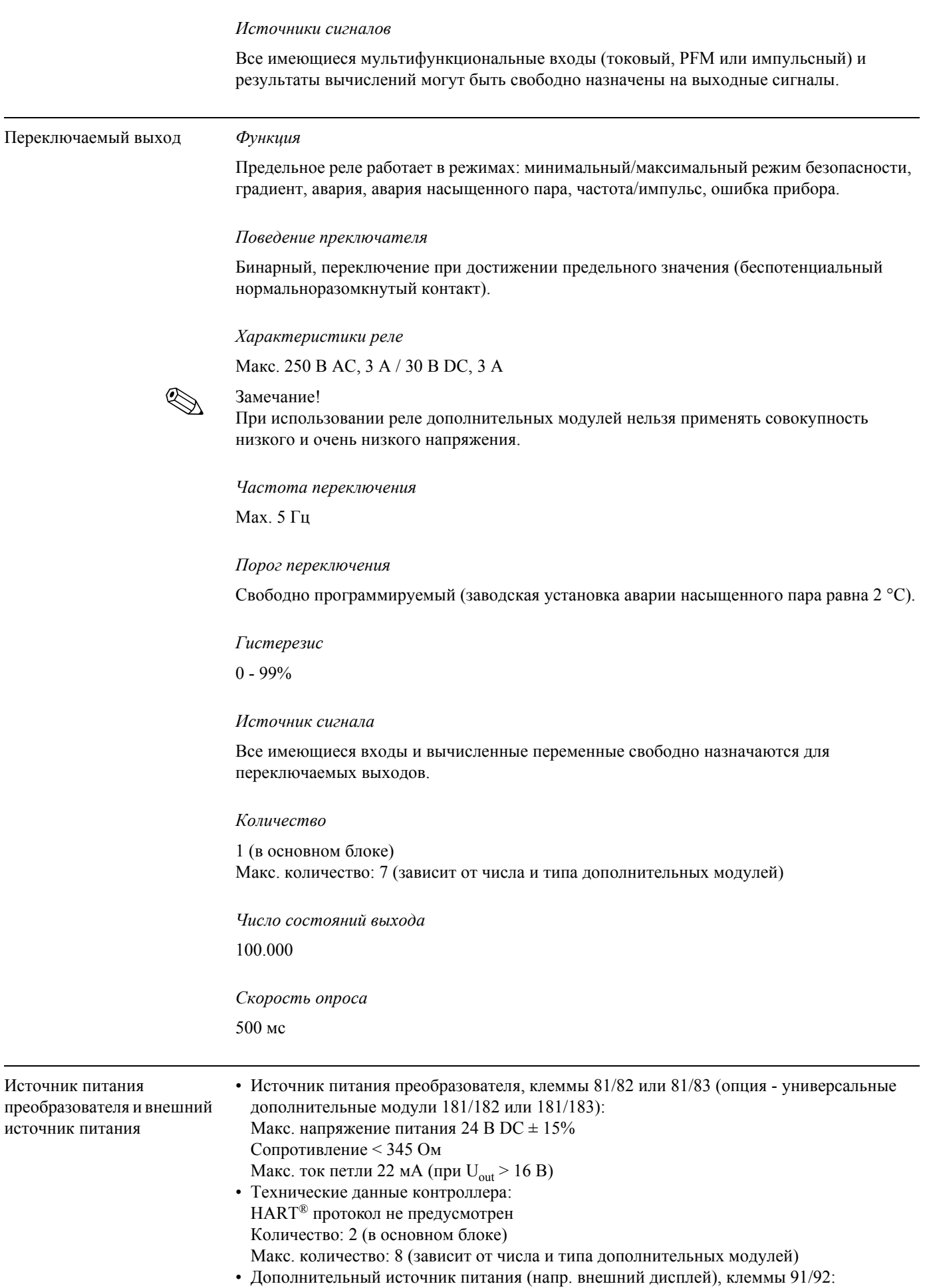

Ц.

Напряжение питания 24 В DC ± 5% Макс. ток 80 мА, защита от короткого замыкания Количество 1 Сопротивление источника < 10 Ом

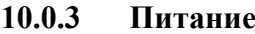

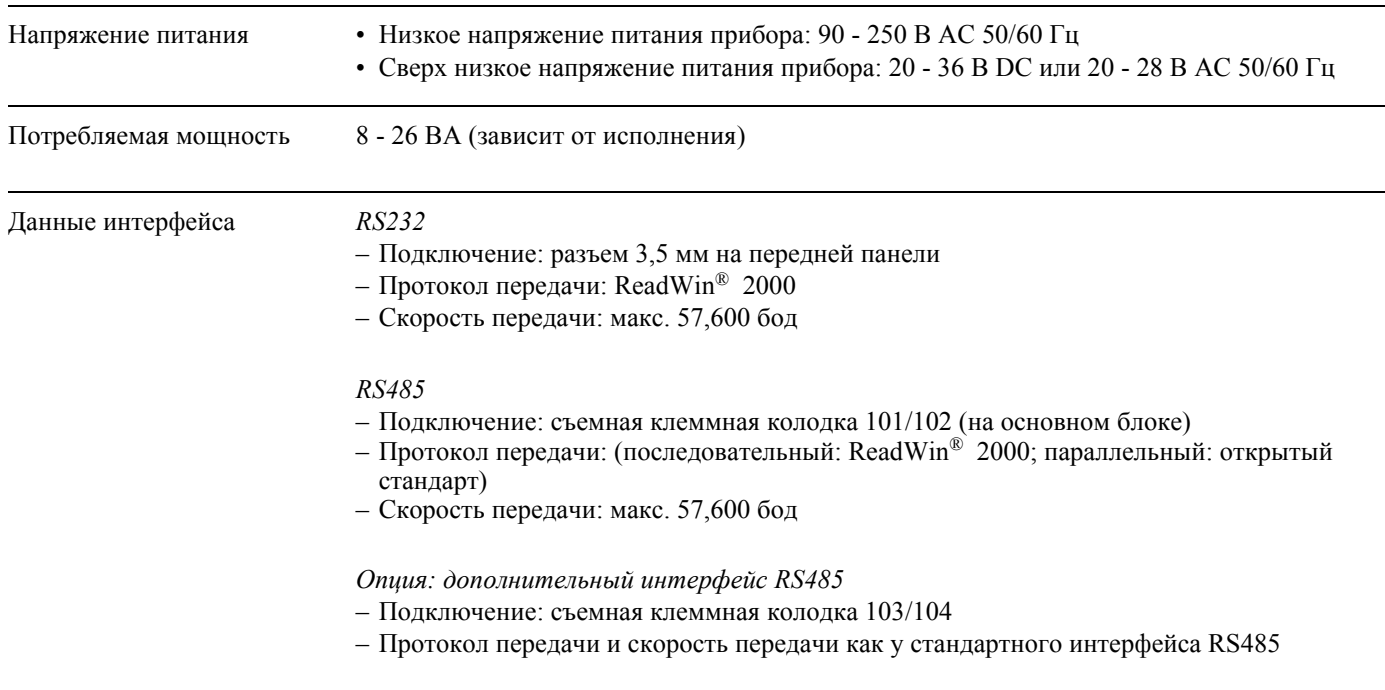

## **10.0.4 Технические характеристики**

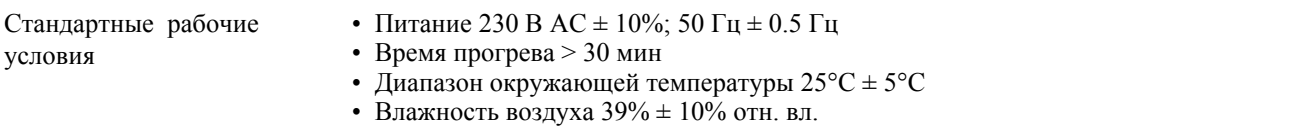

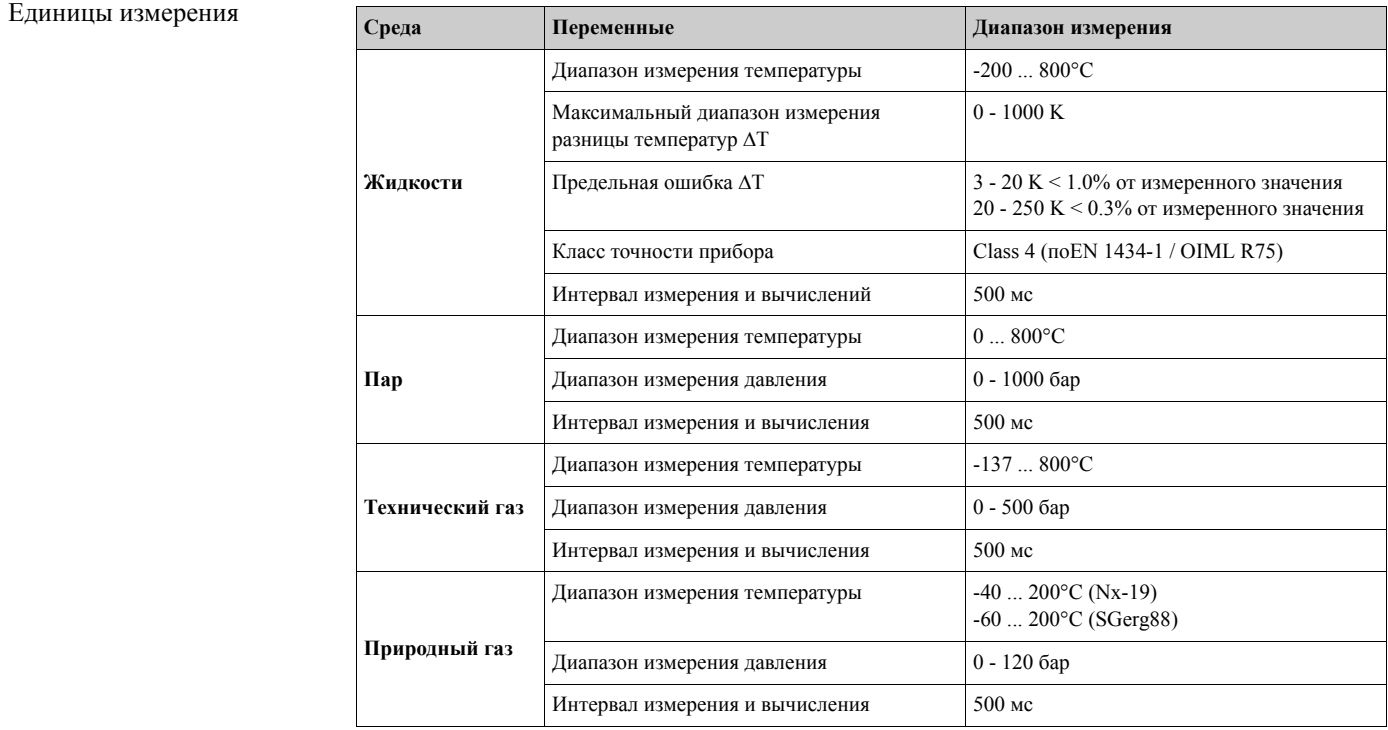

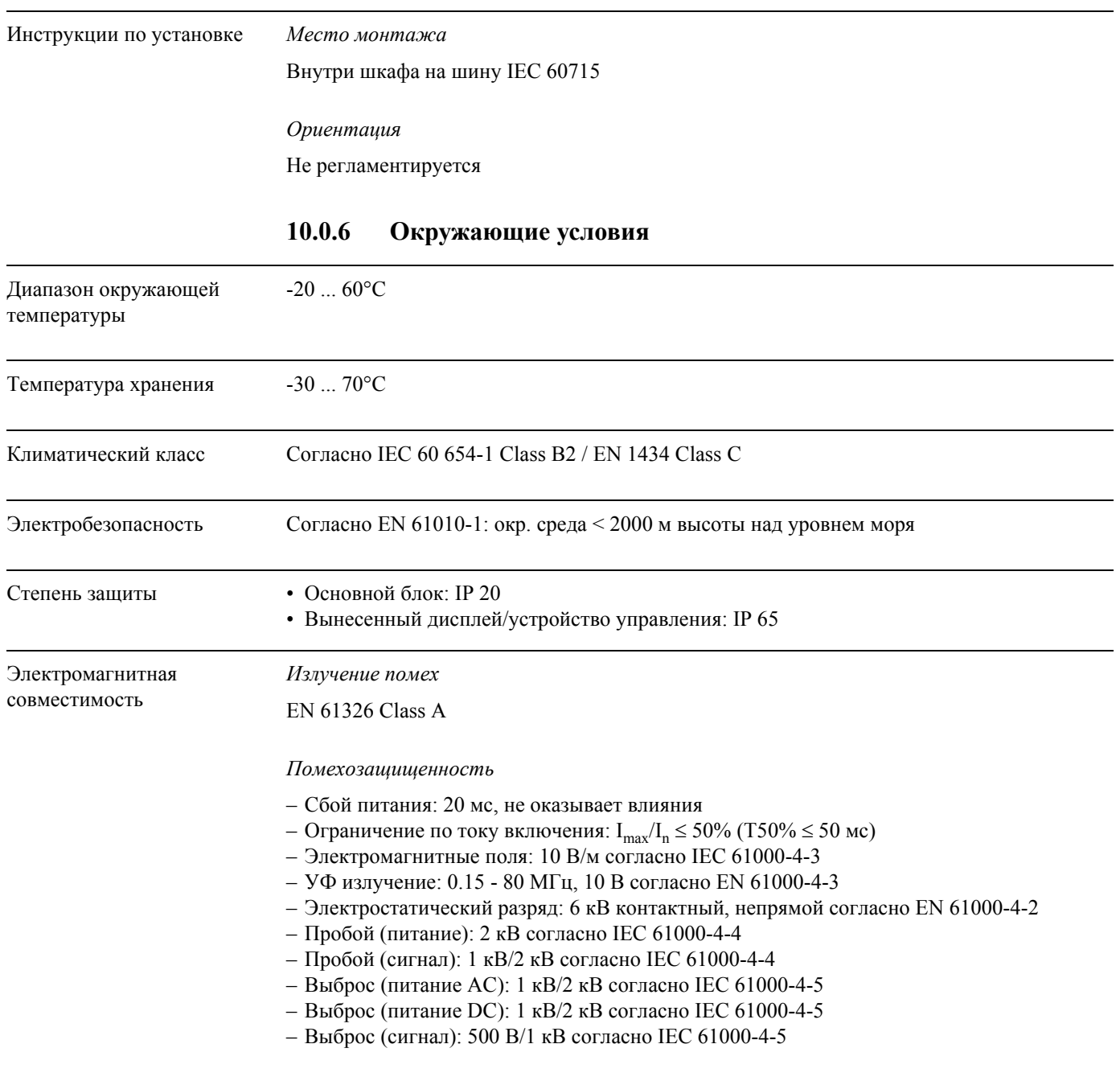

# **10.0.5 Условия установки**

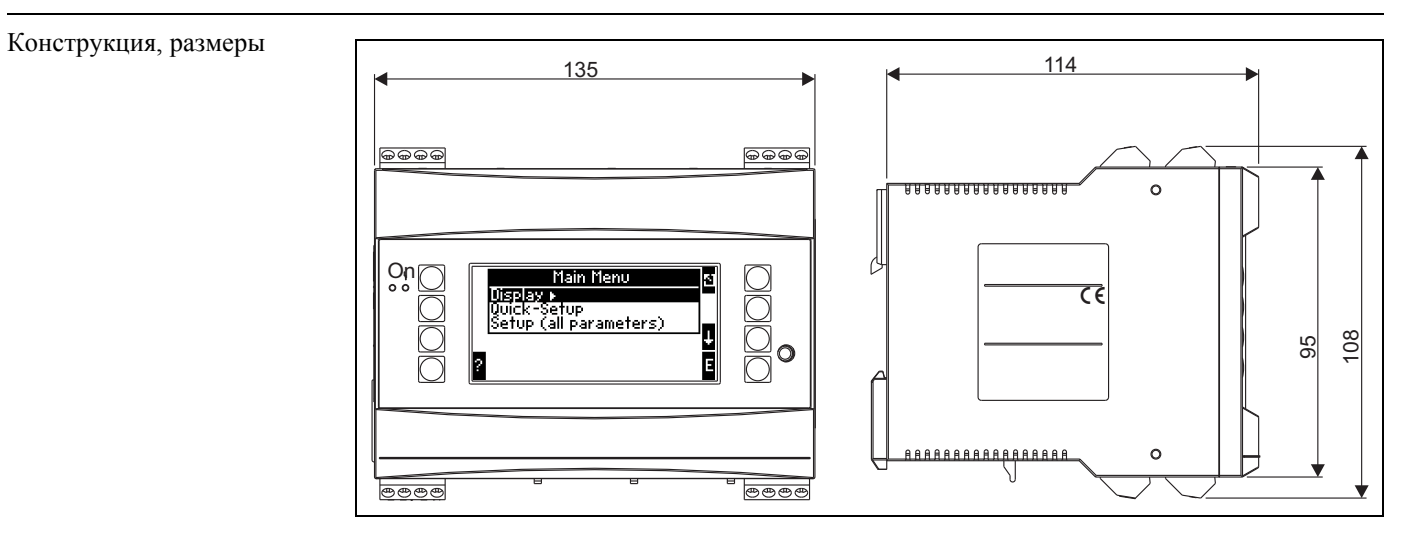

### **10.0.7 Механическая конструкция**

*Рис. 25: Корпус для монтажа на шину по IEC 60715; размеры даны в мм*

| Bec              | • Основной блок: 500 г (в максимальной конфигурации с дополнительными модулями)<br>• Вынесенное устройство управления: 300 г                                                                                                    |
|------------------|----------------------------------------------------------------------------------------------------|
| Материал         | Корпус: поликарбонат, UL 94V0                                                                                                    |
| Клеммы           | Маркированные, под винтовые зажимы, размер одножильного проводника 1,5 мм <sup>2</sup> ,<br>многожильного с наконечником - 1,0 мм <sup>2</sup> (применимо для всех подключений).                                                                                                    |
|                  | 10.0.8<br>Интерфейс пользователя                                                                                                    |
| Элементы дисплея | • Дисплей (опция):<br>160 х 80 DOT матрица ЖКИ с голубой подсветкой Изменение подсветки на красную в<br>случае аварии (настраивается)<br>• Индикаторы состояния:<br>Работа: 1 х зеленый (2 мм)<br>Сообщение об ошибке: 1 х красный (2 мм)<br>• Вынесенный дисплей и устройство управления (опция или как принадлежность):<br>Дисплей и устройство управления могут быть также подключены к контроллеру в |

#### Дисплей и устройство управления могут быть также подключены к контроллеру в корпусе для панельного монтажа (размеры  $\bar{A} = 144$  мм х Ш = 72 х В = 43 мм). Подключение к встроенному интерфейсу RS-485 осуществляется кабелем (1 = 3 м), который входит в набор принадлежностей. Возможна параллельная работа вынесенного дисплея с встроенным устройством отображения контроллера.

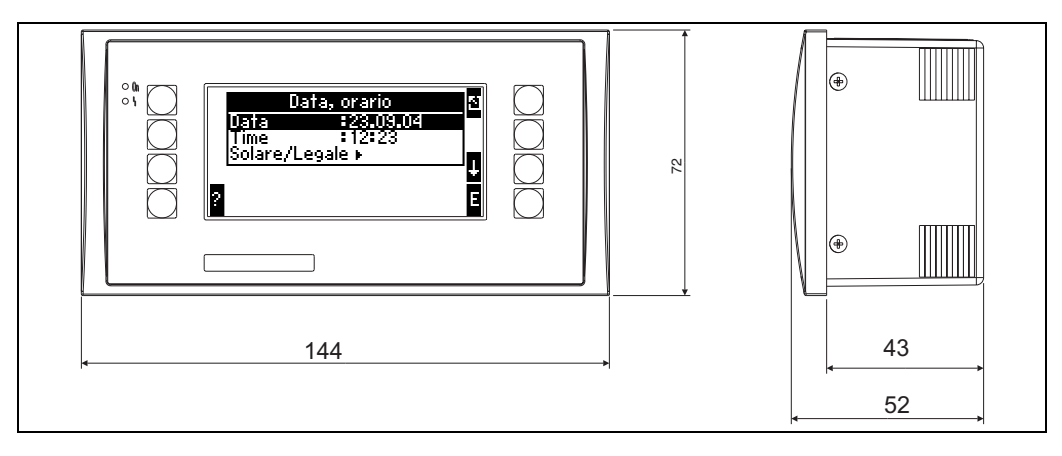

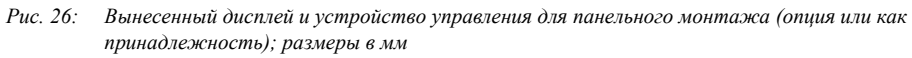

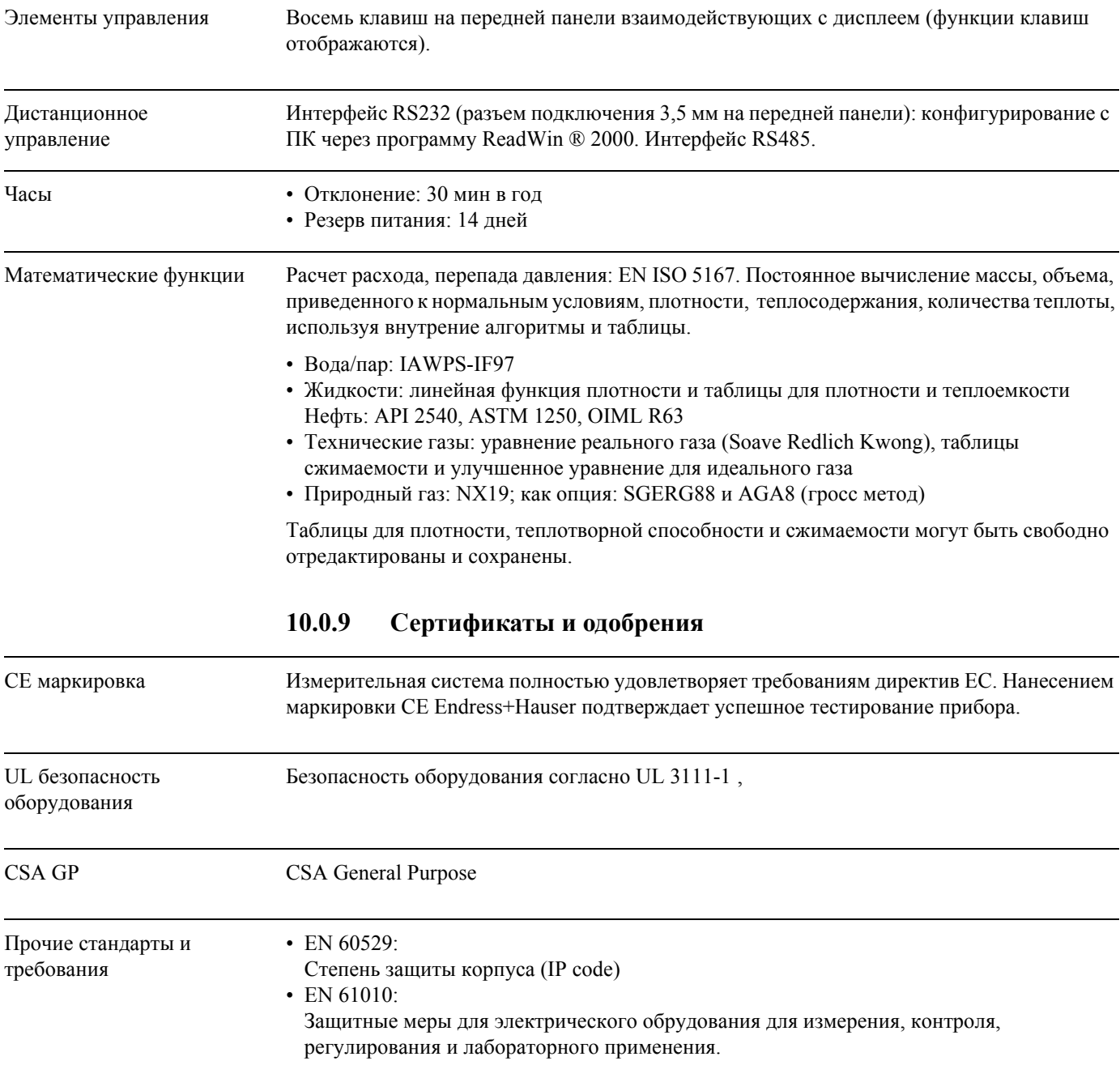
- EN 61326 (IEC 1326):
	- Электромагнитная совместимость (EMC требования)
- NAMUR NE21, NE43 Ассоциация по стандартизации измерения и управления в химической и нефтехимической промышленностях

• IAWPS-IF 97

- Международный стандарт, применяемый для вычисления (начиная с 1997) пара и воды. Выпущен международной ассоциацией свойств пара и воды (IAPWS).
- OIML R75 Международные правила конструирования и спецификация испытаний для тепловычислителей от Международной Организации Законодательной Метрологии.
- EN 1434 1, 2, 5 и 6
- EN ISO 5167

Измерение расхода в средах с дросселирующими устройствами

### **10.0.10 Документация**

- Брошюра о группе продукции (FA016K/09/en)
- Техническая информация "Контроллер для расчетов потребления расхода и энергии RMS 621" (TI098R/09/en)

# **11 Приложение**

# **11.1 Определение основных единиц измерения**

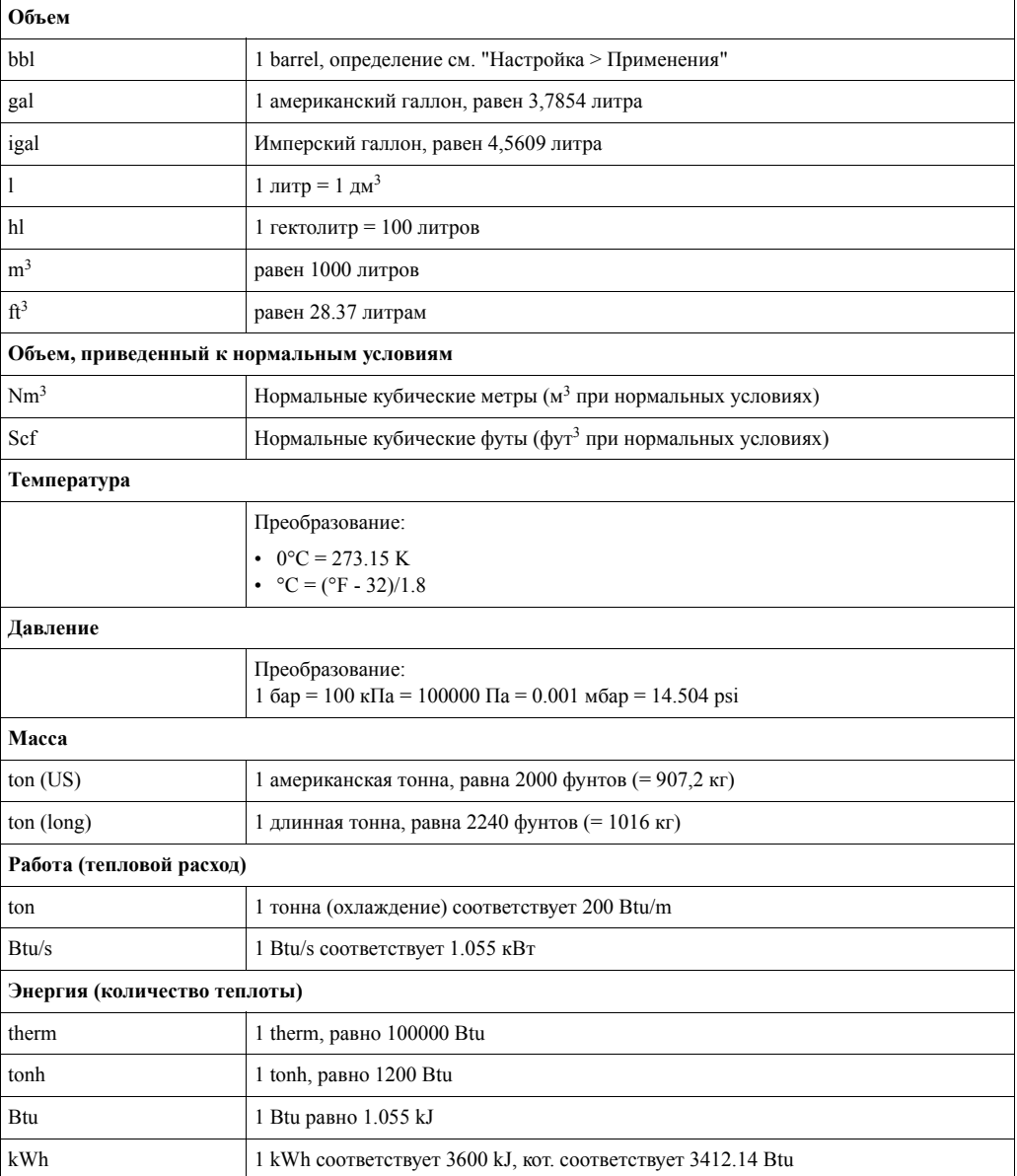

#### $11.2$ Конфигурация измерения расхода

Контроллер обрабатывает выходные сигналы от различных расходомеров.

#### • Объемный

- Преобразователь расхода с выходным сигналом, пропорциональным рабочему
- объемному расходу (напр., вихревой, магнитно-индуктивный, турбина).
- Массовый

Преобразователь расхода с выходным сигналом, пропорциональным массовому расходу (напр., кориолисовый).

#### $\mathbb{Z}$ Замечание!

Массовый вход обязан быть назначен к применению. Если температура не измеряется, как параметр, и одновременно (или вместо), как параметр, не измеряется давление, то необходимо назначить эти параметры по умолчанию и присвоить к применению с измерением массы. При подключении преобразователя массового расхода система автоматически рассчитывает объемный расход. Пожалуйста, обратите внимание, что значения мгновенного расхода и сумматора расхода всегда отображаются на дисплее с единицей измерения объема м<sup>3</sup>. Массовый расход и сумматор массового расхода, а также выбор соответствующих единиц измерения, жестко назначаются для конкретного применения! Для отображения массы на дисплее дролжны быть выбраны следующие опции: Display/Group/Value Type: Process Values/Value: Mass Flow 1 or Value Type: Counter, Value: Mass Sum 1. Если должен быть показан только массовый расход, сумматор или выходное значение, в контроллере, в качестве альтернативы, могут использоваться входы, определенные пользователем.

Дифференциальное давление:

Преобразователь расхода с выходным сигналом, пропорциональным дифференциальному давлению (ДД).

• Технологические значения:

Как измеренное значение расхода, так и массовый расход, вычисленный в применении, может быть назначен, как входная переменная (напр., чтобы определить потребление энергии во втором применении на основе этих данных). Для этого массового входа может быть определено пороговое значение, которое используется, также как значение по умолчанию. Когда пороговое значение превышается, вычисленные расходы суммируются, в итоге, в отдельном счетчике. Это выгодно, если окончательные расчеты должны основываться на скачках рабочих параметров.

#### $11.2.1$ Измерение расхода основанное на измерении дифференциального давления

Прибор использует 2 способа измерения дифференциального давления:

- Традиционный метод измерения дифференциального давления
- Улучшенный метод измерения дифференциального давления

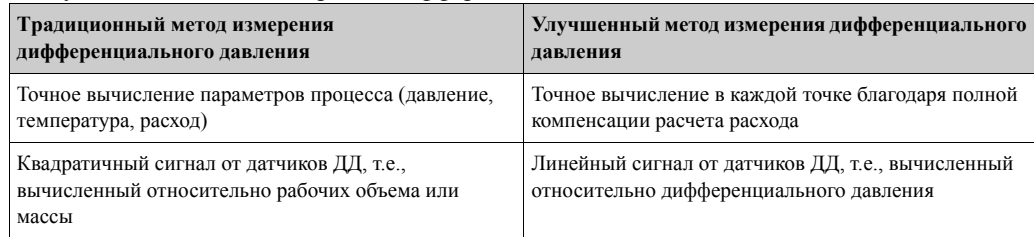

#### Традиционный метод измерения дифференциального давления:

Все коэффициенты уравнения вычисления расхода рассчитываются один раз как проектный параметр, который используется далее.

$$
Qm = c \cdot \sqrt{\frac{1}{1 - \beta^{4}} \cdot \epsilon \cdot d^{2} \cdot \frac{\pi}{4}} \cdot \sqrt{2 \cdot \Delta p \cdot \varphi}
$$
  
 
$$
Om = k \cdot \sqrt{2 \cdot \Delta p}
$$

#### **Улучшенный метод измерения дифференциального давления:**

В отличие от традиционного метода коэффициенты уравнения расхода (коэффициент истечения, фактор предускорения, коэффициент расширения, плотность и так далее) неизменно пересчитываются согласно ISO 5167. В этом случае расход определяется с наибольшей точностью даже при колебаниях условий процесса (температура и давление в установленных пределах).

Для этого прибор нуждается только в следующих данных:

- Внутренний диаметр
- Отношение диаметров β (K-фактор для трубок Пито)

$$
Qm = f \cdot c \cdot \sqrt{\frac{1}{1 - \beta^4}} \cdot \varepsilon \cdot d^2 \frac{\pi}{4} \cdot \sqrt{2 \cdot \Delta p \cdot \rho}
$$

 $f$  = корректирующий фактор (данные из корректировочной таблицы на шероховатесть трубы)

#### **Влияние температуры на внутренний диаметр и отношение диаметров** β

Обратите внимание: данные трубы приведены для справочной температуры (около. 20 °C) или температуры производства. Данные автоматически преобразовываются к рабочей темпераnуре процесса. Для этой цели должен быть введен только коэффициент расширения материала трубы.

(Differential Pressure1 → Correction: Yes → Expansion Coefficient: ...)

Температурная компенсация может быть опущена в случае незначительного отклонения (± 50 °C) от температуры калибровки.

#### **Трубки Пито**

При использовании трубок Пито корректирующий фактор должен быть введен вместо отношения диаметров. Этот фактор (коэффициент сопротивления) определяется изготовителем зонда (k-фактор).

Данный корректирующий фактор должен быть введен обязательно (см. следующий пример).

Расход рассчитывается следующим образом:

$$
Qm = f \cdot d^2 \cdot \frac{\pi}{4} \cdot \sqrt{2 \cdot \Delta p \cdot \rho}
$$

 $f$  = корректирующий фактор (К-фактор или значение из корректировочной таблицы) d = внутренний диаметр

ΔP = дифференциальное давление

ρ = плотность при рабочих условиях

#### **Пример:**

Измерение расхода в паропроводе с помощью трубки Пито

- Внутренний диаметр: 350 мм
- к-фактор (корректирующий фактор для коэффициента сопротивления трубки): 0.634
- Рабочий диапазон  $\Delta P$ : 0 51,0 мбар (Q: 0-15000 м<sup>3</sup>/ч)

Указания по конфигурации:

• Flow  $\rightarrow$  Flow 1; Diff.pressure  $\rightarrow$  Pitot; Signal  $\rightarrow$  4...20  $\text{MA}$ ;  $\rightarrow$  Range start/range end ( $\text{M\ddot{o}ap}$ ); Pipe data  $\rightarrow$  Inner dia. 350 mm;  $\rightarrow$  Factor 0.634.

#### Измерение расхода с помощью сопла (V cone)

При использовании сопла необходимы следующие данные:

- Внутренний диаметр
- Отношение диаметров  $\beta$
- Коэффициент истечения с

Коэффициент истечения может быть введен как фиксированное значение или в форме таблицы зависимости от числа Рейнольдса. Для прояснения данного вопроса обратитесь к данным производителя. Расход рассчитывается, исходя из данных входных сигналов дифференциального давления, температуры и давления согласно ISO 5167 (см. улучшенный метод). Эффект воздействия температуры на сопло (значение Fa) рассчитывается автоматически, если введен коэффициет терморасширения для сопла (см. "Температурный эффект для внутреннего диаметра и отношения диаметров В" выше). Если данных недостаточно, отмасштабируйте датчик ДД на величину объема и используйте вход расхода в контроллере.

#### Основные указания по измерению дифференциального давления

Если известны все данные по точке измерения дифференциального давления (внутренний диаметр трубы,  $\beta$  или k-фактор), мы рекомендуем использовать улучшенный метод (полная компенсация вычисления расхода). Если требуемых данных недостаточно, выходной сигнал с датчика дифференциального давления масштабируется к объему или массе (см. соответствующую таблицу). Обратите внимание, что сигнал, отмасштабированный по массе, не должен иметь компенсации. По этой причине, если возможно, отмасштабируйте датчик к рабочему объему (масса: плотность при рабочих условиях = рабочий объем). Массовый расход вычисляется в контроллере через плотность при рабочих условиях, в зависимости от давления и температуры. Это частично компенсирует вычисление расхода, так как при вычислении рабочего объема плотность находится под корнем.

Пример настройки применения вы можете найти в Приложении "Применения: масса пара/ количество теплоты".

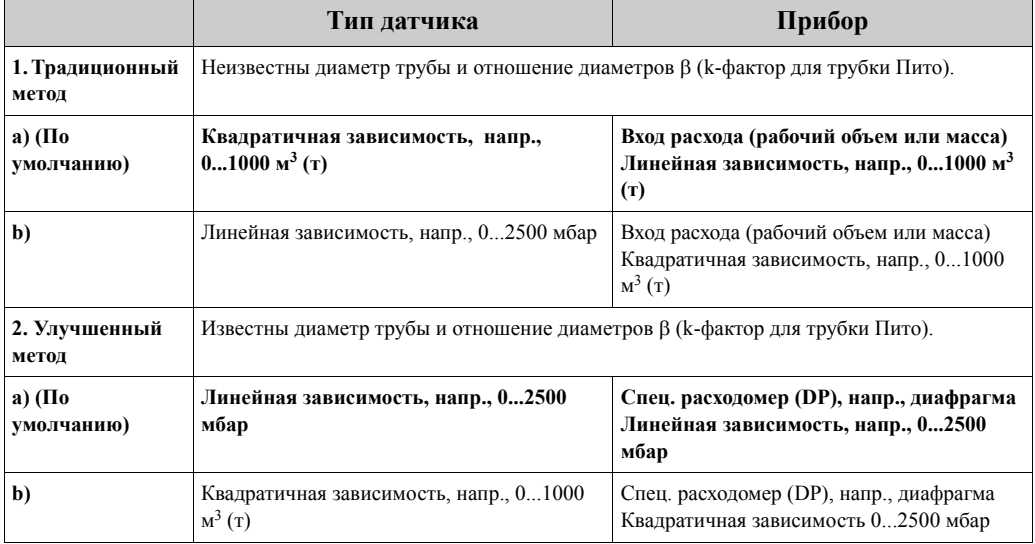

#### Как должны быть настроены контроллер и датчик?

### **Точность измерения расхода воздуха с помощью диафрагмы в зависимости от метода измерения**

*Пример:*

- Диафрагма с угловым отбором DP0 50: внутренний диаметр 200 мм;  $\beta = 0.7$
- Рабочий диапазон расхода:  $22.6 - 6785 \text{ m}^3/\text{H}$  (0 - 662.19 мбар)
- Параметры калибровки:  $36ap; 20^{\circ}C; 3.57 \text{ kT/m}^3; 4000 \text{ m}^3/\text{H}$
- Рабочая температура: 30°C
- Рабочее давление (реальное значение): 2.5 бар
- Дифференциальное давление: 204.9 мбар
- Стандартные рабочие условия: 0 °С; 1.013 бар
- a. Результат при использовании традиционного метода измерения диф. давления: Рабочий объем: 4000 м<sup>3</sup>/ч, объем при нормальных условиях: 11041 нм<sup>3</sup>/ч (плотность:  $3.57 \text{ K} / \text{m}^3$
- b. Результат при использовании улучшенного метода полной компенсации (реальный расход):

Рабочий объем: 4436 м<sup>3</sup>/ч, объем при нормальных условиях 9855 нм<sup>3</sup>/ч (плотность: 2.87 кг/м<sup>3</sup>)

#### **Ошибка измерения при использовании традиционного метода составляет около**

**10.9%**. Если датчик дифференциального давления масштабируется к расходу, приведенному к норм. условиям, а T и P считаются постоянными (т.e. компенсация невозможна), **общая ошибка составляет около 12%**.

#### **Деление диапазона (расширение диапазона измерения)**

Диапазон измерения преобразователя дифференциального давления находится между 1:3 и 1:7. Данная функция дает возможность расширить диапазон измерения расхода до 1:20 и больше, используя до трех различных преобразователей дифференциального давления в измерительной точке.

Замечания по конфигурации:

- 1. Выберите Flow/Splitting Range 1 (2, 3)
- 2. Определите вид входного сигнала и выберите преобразователь дифференциального давления (действительно для всех преобразователей дифференциального давления!).
- 3. Выберите клеммы прибора и определите измерительные диапазоны: Диапазон 1: преобразователь с наименьшим диапазоном измерения; Диапазон 2: преобразователь со следующим, большим диапазоном измерения и т.д.
- 4. Определите кривую преобразователя, единицы, формат, сумматоры, данные трубы и так далее (относится ко всем преобразователям).

#### **• Замечание!**

В режиме Splitting Range необходимо обязательно использовать преобразователи с выходным током > 20 мA (< 4.0 мA) при выходе за установленный диапазон измерения. Система делает автоматическое переключение между измерительными диапазонами (точки переключения 20.1 и 19.5 мA).

Если токовый вход измерительного диапазона 1 достигает значения 20.1 мА, система переключается к измерительному диапазону 2. Если значение тока в диапазоне 2 опускается ниже 19.5 мА, снова активизируется измерительный диапазон 1.

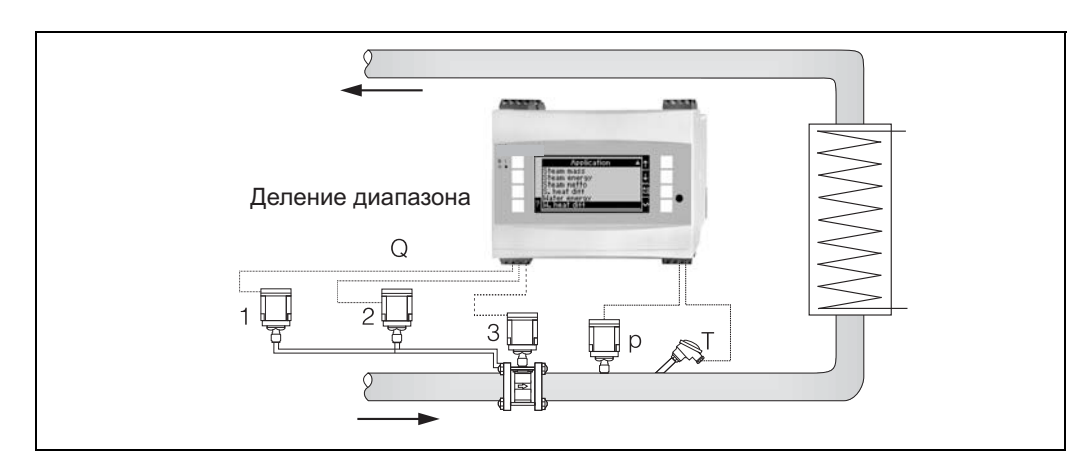

*Рис. 27: Режим деления диапазона (Splitting Range mode)*

#### **Вычисление среднего значения**

Вычисление среднего значения дает вам возможность измерения входной переменной, используя несколько датчиков, установленных в различных точках, с получением затем усредненного значения. Данная функция помогает в случае, когда требуется несколько точек измерения в системе для определения измеряемой переменной с достаточной точностью. Пример: использование нескольких трубок Пито для измерения расхода в трубопроводах с недостаточными входными участками или большими сечениями. Вычисление среднего значения доступно для входа переменных давления, температуры и специальных расходомеров (дифференциальное давление).

### **Корректировочные таблицы**

Расходомеры выдают выходной сигнал, пропорциональный измеренному расходу. Зависимость между выходным сигналом и расходом может быть описана соответствующей кривой. Расход не всегда точно определяется кривой во всем диапазоне измерения преобразователя, т.е., преобразователь расхода отображает отклонение от модели идеальной кривой. Это отклонение может быть скомпенсировано с помощью корректировочной таблицы.

Данная коррекция зависит от типа преобразователя расхода:

- Aналоговый сигнал (объемный расход, масса) Таблица до 15 пар точек ток/значение расхода
- Импульсный сигнал (объемный расход, масса)
- Таблица до 15 пар точек (частота/k-фактор или частота/вес импульса, зависит от типа сигнала
- Квадратичная зависимость диф. давление/извлеченный квадратный корень Таблица до 10 пар точек (расход/фактор  $f$ )

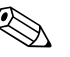

Замечание!<br>Точки таблицы автоматически сортируются прибором, т.е., вы можете определять пары в любом порядке. Удостоверьтесь, что рабочее состояние - в границах пределов таблицы, так как значения вне диапазона таблицы определяются экстраполяцией. Это может привести к большим погрешностям.

### **11.3 Применения**

### **11.3.1 Вода / количество теплоты**

#### **Применения**

Вычисление количества теплоты при расходе воды. К примеру, определение остаточного количества теплоты в обратной трубе теплообменника.

### **Измеряемые переменные**

Измеряются рабочий объемный расход и температура воды в трубе

### **Диаграмма/формула для расчета**

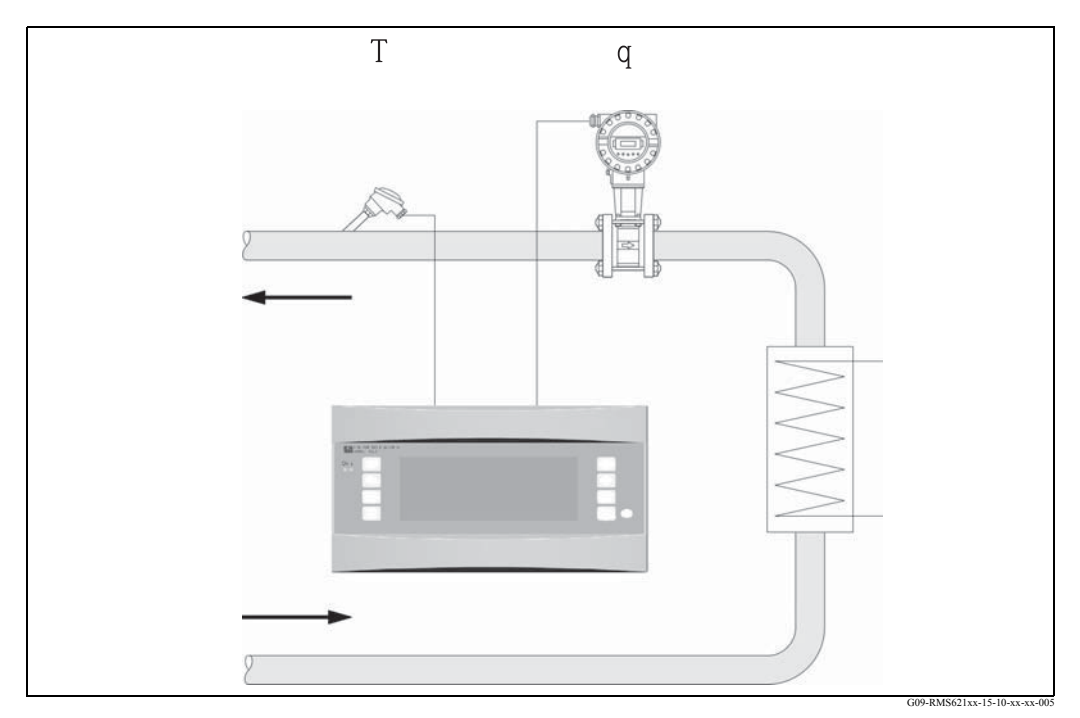

*Рис. 28: Применение: вода/количество теплоты*

$$
E = q \cdot \rho(T, p) \cdot h(T)
$$

- E: Количество теплоты T: Рабочая температура
- q: Объемный расход p: Среднее рабочее давление
- $\rho$ : Плотность **h**: Энтальпия воды (по отношению к 0°C)

#### **Входные параметры**

- Расход $(q)$
- Температура (T)

Замечание!<br>Для точного расчета рабочих переменных и пределов измерительных диапазонов необходима дополнительная входная переменная рабочего давления воды в трубопроводе. Может быть установлено среднее рабочее давление (р) (без входного сигнала). Дополнительно, для измерения давления в трубопроводе также может быть подключен датчик давления. Однако, это измерение давления не оказывает влияния на вычисления.

80

#### **Расчетные переменные**

Массовый расход, тепловой расход, энтальпия (единицы для теплового содержания воды, по отношению к 0°C), плотность Стандарт расчета: IAPWS–IF97

#### **Выходные переменные/отображение на дисплее**

- Тепловой расход (производительность), массовый расход, расход (рабочий объем), температура, энтальпия, плотность
- Сумматор: тепло (энергия), масса, объем, количество теплоты при нарушениях нормальной работы, количество массы при нарушениях нормальной работы.

#### **Выходы**

Все выходные переменные могут быть переданы через аналоговые и импульсные выходы или интерфейсы (напр., по шине). Кроме того, доступны также выходы реле для отслеживания нарушений предельных значений. Количество выходов зависит от версии прибора.

#### **Другие выходы**

- Отслеживание агрегатного состояния. При достижении температуры кипения формируется авария "Phase Transition".
- Настраиваемая реакция на возникновение аварии, т.е. функция счетчиков и выходных сигналов в случае ошибки (напр., обрыв цепи, фазовый переход) может быть определена индивидуально.

### **11.3.2 Вода / разница теплоты**

#### **(подогрев/охлаждение/двунаправленный режим)**

#### **Применения**

Вычисление количества теплоты, которое передается, или забирается при движении воды через теплообменник. Стандартное применение для измерения энергии в цепях подогрева и охлаждения. Аналогично, двунаправленные потоки энергии могут быть измерены в зависимости от разницы температуры или направления расхода (пример: зарядка/разрядка аккумуляторов тепла, геометрические резервуары и т.д.).

#### **Измеряемые переменные**

Измеряются рабочий объемный расход (при необходимости, также направление расхода) и температура воды непосредственно на входе и выходе теплообменника (в подающем и обратном трубопроводе).

### **Диаграмма/формула для расчета**

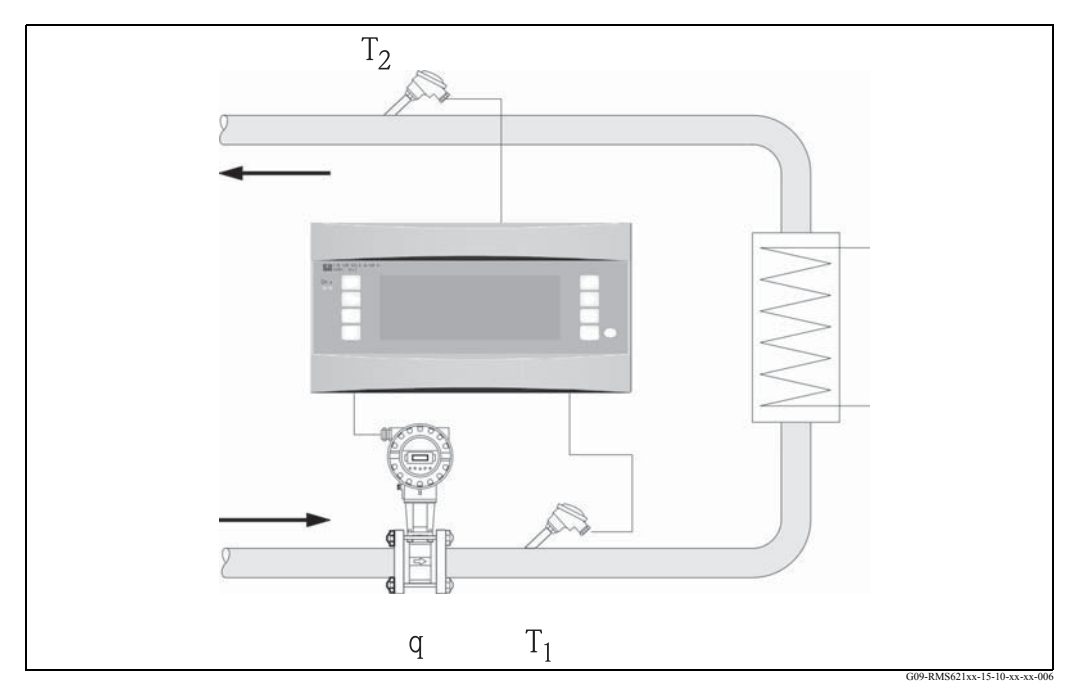

*Рис. 29: Применение: вода/разница теплоты*

 $E = q \cdot \rho(T_1) \cdot [h(T_1) - h(T_2)]$ 

- 
- 
- 
- 

#### **Входные параметры**

- Температура (T1) в подающем трубопроводе
- Температура (T2) в обратном трубопроводе
- Расход (q), при необходимости, сигнал направления расхода в подающем или обратном трубопроводе

#### **Отдача тепла (подогрев) Поглощение тепла (охлаждение)**

$$
E = q \cdot \rho(T_1) \cdot [h(T_2) - h(T_1)]
$$

- E: Количество теплоты T2: Температура в обратном трубопроводе
- q: Объемный расход p: Среднее рабочее давление
- $\rho$ : Плотность **h** (T<sub>1</sub>): Энтальпия воды при температуре 1  $r_1$ : Температура в подающем трубопроводе **h** (T<sub>2</sub>): Энтальпия воды при температуре 2
	- Tемпература в подающем трубопроводе h (T<sub>2</sub>): Энтальпия воды при температуре 2

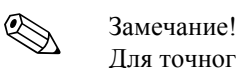

Для точного расчета рабочих переменных и пределов измерительных диапазонов необходима дополнительная входная переменная рабочего давления воды в трубопроводе. Может быть установлено среднее рабочее давление (р) (без входного сигнала).

Место установки расходомера (горячая/холодная сторона) может быть определено пользователем! Рекомендуется установить расходомер в точке тепловой цепи где температура наиболее близка к окружающей температуре (комнатная температура). В случае двунаправленного измерения с чередующимся направлением расхода, сигнал направления потока расходомера передается через аналоговый вход. (См. Раздел 4 "Электрические подключения").

### **Расчетные переменные**

Массовый расход, тепловой расход, разница теплоты (разница в энтальпии), разница температуры, плотность В двунаправленном режиме измерения "positive" и "negative" потоки энергии регистрируются на отдельных счетчиках. (Стандарт расчета: IAPWS–IF97)

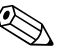

#### ! Замечание!

В двунаправленном режиме измерения направление потока энергии определяется с использованием знака для измерения разницы температур или на основе сигнала расхода. Масштабирование входа расхода, напр., от -100 до +100 м<sup>3</sup>/ч является другой возможностью для двунаправленного измерения. В этом случае потоки энергии уравновешиваются на счетчике. (Выберите здесь рабочий режим "Heating" или "Cooling").

#### **Выходные переменные/отображение на дисплее**

- Тепловой расход (производительность), массовый расход, рабочий объемный расход, температура 1, температура 2, разница температуры, разница в энтальпии, плотность.
- Сумматор: тепло (энергия), масса, объем, количество теплоты при нарушениях нормальной работы, количество массы при нарушениях нормальной работы. В двунаправленном режиме измерения - дополнительные счетчики для регистрации "отрицательной" массы и потока энергии.

### **Выходы**

Все выходные переменные могут быть переданы через аналоговые и импульсные выходы или интерфейсы (напр., по шине). Кроме того, доступны также выходы реле для отслеживания нарушений предельных значений. Количество выходов зависит от версии прибора.

### **Другие выходы**

- Отслеживание агрегатного состояния и разницы температур
- При достижении температуры кипения формируется авария "Phase Transition"
- При достижении минимальной разницы температур отрабатывается функция "Cut Off" и с помощью реле выдается аварийное сообщение
- Настраиваемая реакция на возникновение аварии, т.е. функция счетчиков и выходных сигналов в случае ошибки (напр., обрыв цепи, фазовый переход) может быть определена индивидуально.

Для примера программирования см. Раздел "Обзор инструкций по эксплуатации".

#### 11.3.3 Масса пара/количество теплоты

#### Применения

Вычисление массового расхода и количества теплоты содержащегося на выходе парогенератора или для индивидуальных потребителей.

#### Измеряемые переменные

Измеряются рабочий объемный расход, температура и давление в паропроводе.

#### Диаграмма/формула для расчета

(Пример: Измерения расхода пара на основе дифференциального давления (напр., диафрагма)

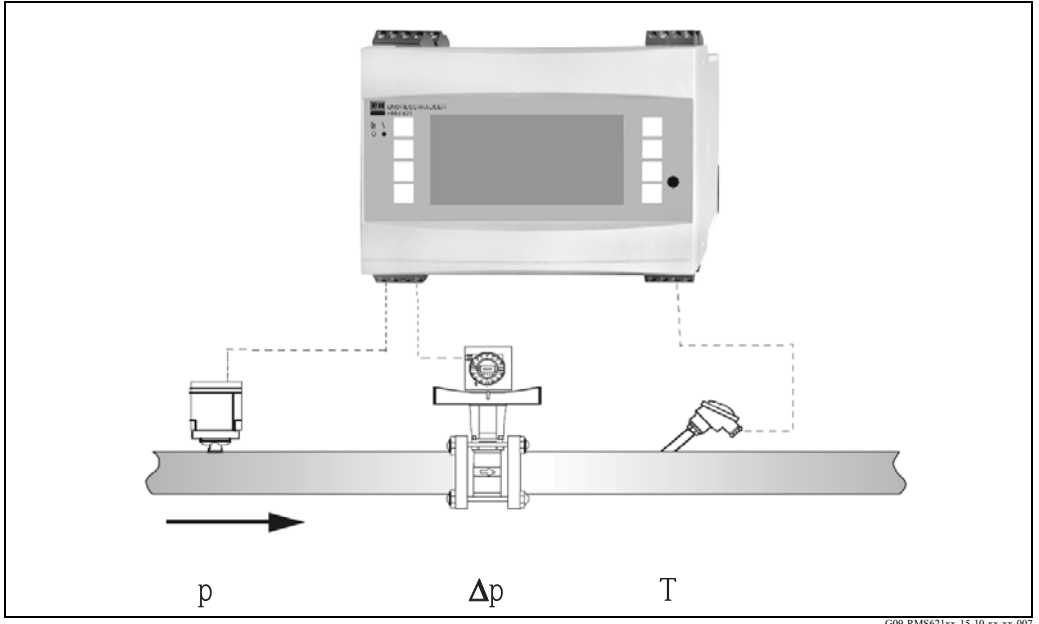

Рис. 30: Применение: масса пара/количество теплоты

### $E = q(\Delta p, p, T) \cdot \rho(T, p) \cdot h_D(p, T)$

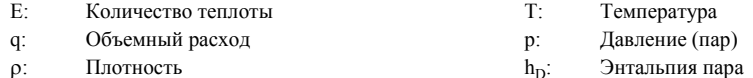

#### Входные параметры

- Перегретый пар: расход (q), давление (р), температура (Т)
- Насыщеный пар: расход (q), давление (р) или температура (Т)

#### Расчетные переменные

Массовый расход тепловой расход, плотность, энтальпия (теплосодержание пара, по отношению к воде при 0°С)

(Стандарт расчета: IAPWS-IF97).

#### Замечание!

 $\bigotimes$ 

Для достижения большей точности и производственной безопасности состояние пара также должно быть определено с использованием трех входных переменных для применений с насыщенным паром; это единственный способ точного определения и отслеживания состояния пара (напр., функция аварии конденсации пара, см. выходы). По этой причине, пожалуйста, выберите "Superheated Steam" даже при измерении насыщенного пара. Если выбран "Saturated Steam" - т.е., на одну входную переменную меньше - отсутствующая входная переменная определяется с использованием хранящейся кривой насыщенного пара.

#### **Выходные переменные/отображение на дисплее**

- Тепловой расход (производительность), массовый расход, рабочий объемный расход, температура, давление, плотность, энтальпия.
- Сумматор: количество теплоты (энергия), масса, объем, количество теплоты при нарушениях нормальной работы, количество массы при нарушениях нормальной работы.

#### **Выходы**

- Все выходные переменные могут быть переданы через аналоговые и импульсные выходы или интерфейсы (напр., по шине). Кроме того, доступны также выходы реле для отслеживания нарушений предельных значений. Количество выходов зависит от версии прибора.
- Если реле установлено на функцию «Wet Steam Alarm», оно будет срабатывать при отклонении перегретого пара на 2% от кривой насыщения. Одновременно на дисплей будет выдаваться аварийное сообщение.

#### **Другие выходы**

- Двухступенчатый контроль состояния пара: Авария конденсации пара: 2°C выше кривой насыщения или температуры конденсации. Авария фазового перехода: авария насыщенного пара или температуры конденсации.
- Настраиваемая реакция на возникновение аварии, т.е. функция счетчиков и выходных сигналов в случае ошибки (напр., обрыв цепи, фазовый переход) может быть определена индивидуально.
- Полностью компенсированный итеративный расчет расхода на основе метода дифференциального давления в соответствии с ISO 5167 приводит к более точному расчету даже вне конструкторских параметров.

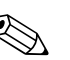

### ! Замечание!

Полностью скомпенсированное измерение ДД возможно для всех применений. Упромянутый здесь пример показан в настройке измерительной системы.

Для примера программирования см. Раздел "Обзор инструкций по эксплуатации" и Раздел 6.4.1.

### **11.3.4 Пар/разница теплоты**

#### **(включая сетевой пар)**

#### **Применения**

Вычисление массовый расход пара и количества теплоты, отданного при конденсации пара в теплообменнике.

В качестве альтернативы - также расчет количества теплоты (энергия) использованной для производства пара, а также расчет массового расхода пара и количества теплоты. Здесь также принимается в расчет тепловая энергия, содержащаяся в питательной воде.

#### **Измеряемые переменные**

Измерение давления и температуры непосредственно на входе и выходе теплообменника (или парогенераторе).Расход может быть измерен или в паропроводе, или в трубе с водой (конденсат или питательная вода).

Дополнительно, вы можете воздержаться от измерения температуры конденсата (известное, как измерение сетевого пара).

### **Диаграмма/формула для расчета**

(Пример: измерение разницы теплоты пара, рабочий режим "Heating")

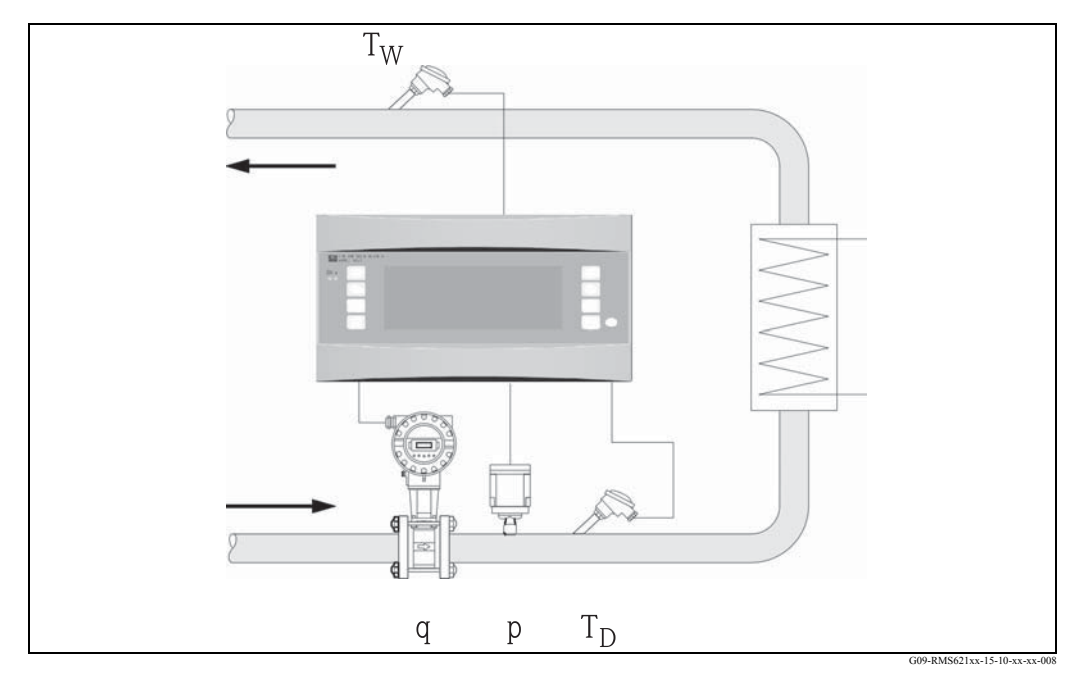

*Рис. 31: Применение: пар/разница теплоты*

 $E = q \cdot \rho(p, T_D) \cdot [h_D(p, T_D) - h_W(T_W)]$ 

- E: Количество теплоты T<sub>W</sub>: Температура воды (конденсат)
- q: Объемный расход p: Давление (пар)
- ρ: Πлотность **h<sub>D</sub>:** Энтальпия пара
- $T_D$ : Температура пара hw: Энтальпия воды

### **Входные параметры**

- Паропровод:
- Перегретый пар: давление (р), температура  $(T_D)$
- Конденсатопровод: Температура  $(T_w)$
- Измерение расхода (q) в паропроводе или конденсатной трубе

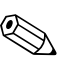

# **2 Замечание!**

Место установки расходомера определяется в рабочем режиме. В рабочем режиме "Heating" расходомер монтируется на паровой стороне; "Steam Generation" выбирается, если расход измеряется на стороне питательной воды (или в конденсатной трубе). Применение "Net Steam", т.е., при воздерживании от использования измерения температуры в конденсатной трубе, рекомендуется только, если конденсат незначительно охлаждается ниже температуры кипения.

#### **Расчетные переменные**

Массовый расход, разница теплоты (теплосодержание пара минус теплосодержание конденсата), тепловой расход, плотность. (Стандарт расчета: IAPWS–IF97).

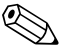

#### ! Замечание!

Для достижения большей точности и производственной безопасности состояние пара также должно быть определено с использованием трех входных переменных для применений с насыщенным паром; это единственный способ точного определения и отслеживания состояния пара (напр., функция аварии конденсации пара, см. выходы). По этой причине, пожалуйста, выберите "Superheated Steam" даже при измерении насыщенного пара. Если выбран "Saturated Steam" - т.е., на одну входную переменную меньше - отсутствующая входная переменная определяется с использованием хранящейся кривой насыщенного пара.

Предварительным условием для измерения разницы тепла пара является наличие закрытой системы (массовый расход конденсата=массовому расходу пара). Если это не выполняется, то расходы в конденсатной трубе и паропроводе должны быть измерены по отдельности (2 применения). В этом случае потоки энергии могут быть уравновешены вручную (или внешно). В случае применений с сетевым паром содержание энергии конденсата вычисляется исходя из измеренного давления пара.

#### **Выходные переменные/отображение на дисплее**

- Тепловой расход (производительность), массовый расход, рабочий объемный расход, температура, давление, плотность, разница энтальпий.
- Сумматор: тепло (энергия), масса, объем, количество теплоты при нарушениях нормальной работы, количество массы при нарушениях нормальной работы.

#### **Выходы**

- Все выходные переменные могут быть переданы через аналоговые и импульсные выходы или интерфейсы (напр., по шине). Кроме того, доступны также выходы реле для отслеживания нарушений предельных значений. Количество выходов зависит от версии прибора.
- Если реле установлено на функцию «Wet Steam Alarm», оно будет срабатывать при отклонении перегретого пара на 2% от кривой насыщения. Одновременно на дисплей будет выдаваться аварийное сообщение.

#### **Другие выходы**

- Двухступенчатый контроль состояния пара: Авария конденсации пара: 2°C выше кривой насыщения или температуры конденсации. Авария фазового перехода: авария насыщенного пара или температуры конденсации.
- Настраиваемая реакция на возникновение аварии, т.е. функция счетчиков и выходных сигналов в случае ошибки (напр., обрыв цепи, фазовый переход) может быть определена индивидуально.

### **11.3.5 Жидкость/разница теплоты**

#### **(подогрев/охлаждение/двунаправленный)**

#### **Применения**

Вычисление количества теплоты, которое передается, или забирается при движении воды через теплообменник. Стандартное применение для измерения энергии в цепях подогрева и охлаждения. Аналогично, двунаправленные потоки энергии могут быть измерены в зависимости от разницы температур или направления расхода.

#### **Измеряемые переменные**

Измеряются рабочий объемный расход (при необходимости, также направление расхода) и температура жидкости непосредственно на входе и выходе теплообменника (в подающем и обратном трубопроводе). Также может быть измерена плотность (опция).

### **Диаграмма/формула для расчета**

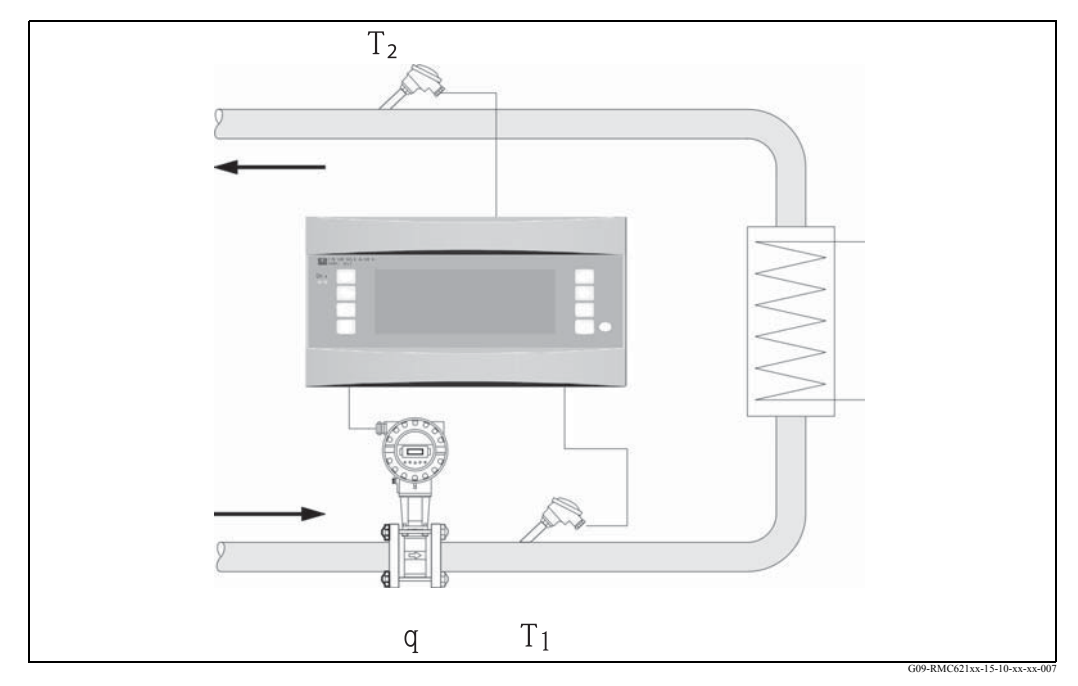

*Рис. 32: Применение: жидкость/разница теплоты*

$$
E = q \cdot \rho(T_1) \cdot c_m(T_2 - T_1)
$$

Отдача тепла (подогрев) Поглощение тепла (охлаждение)

$$
E = q \cdot \rho(T_1) \cdot c_m(T_1 - T_2)
$$

$$
c_m=\frac{c(T_1)\text{+}c(T_2)}{2}
$$

- E: Количество теплоты  $T_2$ : Температура в обратном трубопроводе <br>q: Объемный расход  $c(T_1)$ : Удельная теплоемкость при температур
- q: Объемный расход  $c(T_1)$ : Удельная теплоемкость при температуре 1
- $\rho$ : Плотность **c(T<sub>2</sub>):** Удельная теплоемкость при температуре 2
- $T_1$ : Температура в подающем трубопроводе с<sub>m</sub>: Средняя удельная теплоемкость

#### **Входные параметры**

- Подающий трубопровод: расход (q), если необходимо, сигнал наравления, температура  $(T_1)$
- Опция: плотность (ϕ)
- Обратный трубопровод: температура  $(T_2)$

#### **Требуемые данные среды:**

Удельная теплоемкость и плотность жидкости.

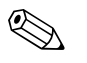

Замечание!<br>Таблицы с данными о плотности и теплоемкости использованного теплоносителя (напр,. хладагент) обычно поставляются производителем. Это данные введены в устройство, но не в случае прямого измерения плотности.

Место установки расходомера (горячая/холодная сторона) может быть определено пользователем! Рекомендуется установить расходомер в точке тепловой цепи где температура наиболее близка к окружающей температуре (комнатная температура). В случае двунаправленного измерения с чередующимся направлением расхода, сигнал направления потока расходомера передается через аналоговый вход. (См. Раздел 4 "Электрические подключения").

#### **Расчетные переменные**

Массовый расход, тепловой расход, разница теплоты (разница в энтальпии), разница температуры, плотность

В двунаправленном режиме измерения "positive" и "negative" потоки энергии регистрируются на отдельных счетчиках.

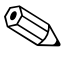

<sup>2</sup> Замечание!<br>В двунаправленном режиме измерения направление потока энергии определяется с использованием знака для измерения разницы температур или на основе сигнала расхода. Масштабирование входа расхода, напр., от -100 до +100 м<sup>3</sup>/ч является другой возможностью для двунаправленного измерения. В этом случае потоки энергии уравновешиваются на счетчике. (Выберите здесь рабочий режим "Heating" или "Cooling").

#### **Выходные переменные/отображение на дисплее**

- Тепловой расход, массовый расход, расход (рабочий объем), температура 1, температура 2, разница температуры, разница в энтальпии, плотность.
- Сумматор: тепло (энергия), масса, объем, количество теплоты при нарушениях нормальной работы, количество массы при нарушениях нормальной работы. В двунаправленном режиме измерения - дополнительные счетчики для регистрации "отрицательной" массы и потока энергии.
- Сумматор: тепло (энергия), масса, расход, количество теплоты при нарушениях нормальной работы, количество нарушений (плюс в двунаправленном режиме измерения дополнительный счетчик тепла (-) и массы (-)).

#### **Выходы**

Все выходные переменные могут быть переданы через аналоговые и импульсные выходы или интерфейсы (напр., по шине). Кроме того, доступны также выходы реле для отслеживания нарушений предельных значений. Количество выходов зависит от версии прибора.

#### **Другие выходы**

- При достижении минимальной разницы температур отрабатывается функция "Cut Off" и с помощью реле выдается аварийное сообщение.
- Настраиваемая реакция на возникновение аварии, т.е. функция счетчиков и выходных сигналов в случае ошибки (напр., обрыв цепи, фазовый переход) может быть определена индивидуально.

### **11.3.6 Объем жидкости при нормальных условиях/теплотворная способность**

#### **Применения**

Вычисление объема жидкости при нормальных условиях, напр., бензина, дизельного топлива или бытового топлива и/или вычисление потенциальной тепловой энергии, полученной при сжигании жидкого топлива.

#### **Измеряемые переменные**

Измеряются рабочий объемный расход и температура в трубопроводе. Также может быть измерена рабочая плотность (опция).

#### **Диаграмма/формула для расчета**

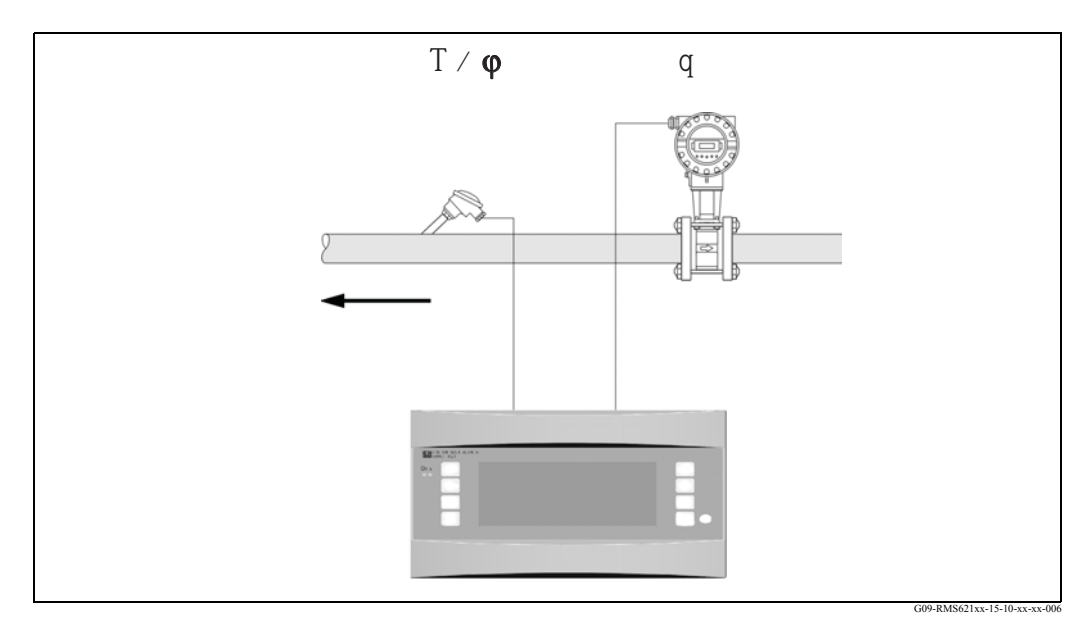

C: Теплотворная способность (по отношению к объему при нормальных условиях или массе)

q: Объемный расход ρ: Плотность при рабочих условиях

*Рис. 33: Применение: объем жидкости при нормальных условиях/теплотворная способность*

#### Объем при нормальных условиях

 $q_{ref} = q \cdot \frac{\rho}{\rho_{ref}}$ Теплотворная способность (энергия сгорания)  $E = q_{ref} \cdot C$  или  $E = q \cdot \rho \cdot C$ 

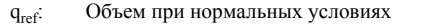

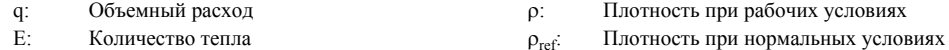

### **Входные параметры**

• Расход $(q)$ 

! Замечание!

• Температура (T) и/или ϕ

#### **Требуемые данные среды:**

Плотность и, если необходимо, теплотворная способность жидкости

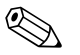

Теплотворная способность жидкости вводится в прибор как среднее значение.

Данные плотности жидкости должны быть сохранены в устройстве (напр., через таблицу). Ввод этих данных не требуется при прямом измерении плотности. Спецификация теплотворной способности жидкоcти является дополнительной опцией. Для вычисления объема при нормальных условиях. должна быть введена плотность должна при стандартных условиях.

Для расчетов в соответствии с API 2540 плотность должна быть введена в при 15 °С.

#### **Расчетные переменные**

Объем при нормальных условиях, массовый расход, тепловой расход, плотность (энергия сгорания)

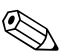

#### ! Замечание!

Тепловая производительность (энергия сгорания) вычисляется исходя из средней теплотворной способности топлива.

Рабочая плотность и расход объема при нормальных условиях течение нефтепродуктов (нефть, бензин, бытовое топливо, керосин) вычисляются в соответствии со стандартом API 2540 (доступен, как опция программного обеспечения).

#### **Выходные переменные/отображение на дисплее**

- Объем при нормальных условиях, тепловой расход (производительность), массовый расход, рабочий объемный расход, температура, плотность.
- Сумматор: тепло (энергия), масса, объем при нормальных условиях, рабочий объем, количество теплоты при нарушениях нормальной работы, количество массы при нарушениях нормальной работы, количество объема при нормальных условиях в случае нарушений.

#### **Выходы**

Все выходные переменные могут быть переданы через аналоговые и импульсные выходы или интерфейсы (напр., по шине). Кроме того, доступны также выходы реле для отслеживания нарушений предельных значений. Количество выходов зависит от версии прибора.

### **Другие выходы**

Настраиваемая реакция на возникновение аварии, т.е. функция счетчиков и выходных сигналов в случае ошибки (напр., обрыв цепи, фазовый переход) может быть определена индивидуально.

### **11.3.7 Объем газа, приведенный к нормальный условиям/масса/ теплотворная способность**

#### **Применения**

Вычисление объема при нормальных условиях или массового расхода газа в сухих газах. Для газообразного топлива также вычисляется потенциальная энергия сгорания. В качестве альтернативы, система также автоматически рассчитывает рабочий объем на основе непосредственно или косвенно измеренного массового расхода.

#### **Измеряемые переменные**

Измеряются рабочий объемный расход, температура и давление в газопроводе. Также может быть измерена плотность (опция). В качестве альтернативы также могут измеряться массовый расход, давление и температура в газопроводе.

#### **Диаграмма/формула для расчета**

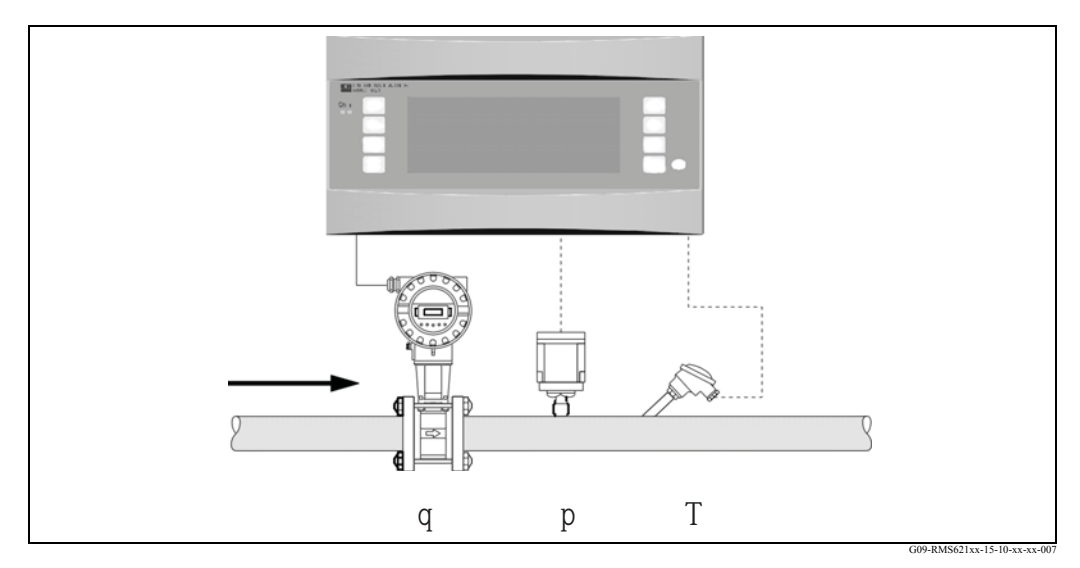

*Рис. 34: Применение: газ, приведенный к нормальным условиям/mass/теплотворная способность*

#### Объем при нормальных условиях

$$
\textit{q}_\text{ref} = \textit{q} \cdot \frac{\textit{p}}{\textit{p}_\text{ref}} \cdot \frac{\textit{T}_\text{ref}}{\textit{T}} \cdot \frac{\textit{l}}{\textit{k}} \quad \text{min} \quad \textit{q}_\text{ref} = \textit{q} \cdot \frac{\textit{p}}{\textit{p}_\text{ref}} \cdot \frac{\textit{T}_\text{ref}}{\textit{T}} \cdot \frac{\textit{Z}_\text{ref}}{\textit{Z}}
$$

Теплотворная способность (энергия сгорания)

 $E = C \cdot q_{ref}$ 

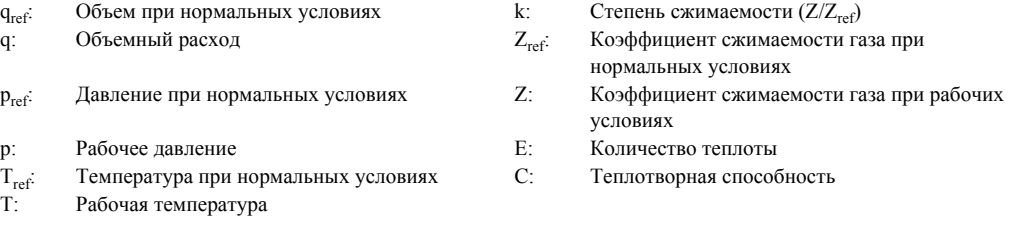

Tref и T: температура в Кельвинах

p и pref: абсолютное давление (не относительное давление)

Для природных газов сжимаемость рассчитывается (Zref/Z) на основе стандартов NX19 или SGERG и AGA 8 (опция).

#### **Входные параметры**

- Расход $(q)$
- Давление (p)
- Температура (T) и/или ϕ

#### **Требуемые данные среды:**

В идеале, для газообразной среды или газовых смесей, данные о которых не сохранены в приборе, должны быть введены критическое давление и температура, а также стандартная плотность (параметр для уравнения реального газа). Если никакие данные относительно среды неизвестны, расчет делается исходя из уравнения идеального газа.

Для природного газа должн быть введены состав газа Mol% (=Vol %) и калорийность (Ho).

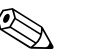

#### ! Замечание!

Данные для воздуха, углекислоты, кислорода, азота, метана, ацетилена, аргона, водорода и газообразного аммиака сохранены в приборе.

Теплотворная способность газа входится в в качестве среднего значения (обычно относительно стандартных условий).

Нормальные условия (температура и давление при нормальных условиях) могут быть свободно настроены.

Программа "E+H Аpplicator" может быть использована для определения необходимых данных для газов и газовых смесей (напр., биогаз (за исключением данных о теплотворной способности). Если применяется датчик плотности данные среды не сохраняются.

#### **Расчетные переменные**

Объем газа, приведенный к нормальный условиям и массовый расход газа, плотность, сжимаемость (Z-factor), тепловой расход (теплота сгорания).

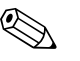

Замечание!<br>Расчет производится с учетом эффекта, оказываемого давленим и температурой, а также сжимаемостью газа, которая описывает отклонение газа от идеального. Коэффициент сжимаемости газа (Z-фактор) определяется с использованием стандартов измерения или определенных пользователем таблицы в зависимости от типа газа. Z-фактор может также быть введен в качестве среднего значения.

Если для непосредственного измерения массового расхода используется расходомер, то, исходя из рабочего давления и температуры, вычисляется объем при нормальных условиях и рабочий объем.

Масштабирование входа расхода, напр., от -100 до +100 м<sup>3</sup>/ч является другой возможностью для двунаправленного измерения. В этом случае потоки энергии уравновешиваются на счетчике.

#### **Выходные переменные/отображение на дисплее**

- Расход объема при нормальных условиях, рабочий объемный расход, массовый расход, тепловой расход (энергия сгорания), температура, давление, плотность, степень сжимаемости (zn/zb).
- Сумматор: объем при нормальных условиях, объем, масса, тепло, количество объема при нормальных условиях в случае нарушений, количество массы при нарушениях нормальной работы, количество теплоты при нарушениях нормальной работы.

#### **Выходы**

Все выходные переменные могут быть переданы через аналоговые и импульсные выходы или интерфейсы (напр., по шине). Кроме того, доступны также выходы реле для отслеживания нарушений предельных значений. Количество выходов зависит от версии прибора.

#### **Другие выходы**

Настраиваемая реакция на возникновение аварии, т.е. функция счетчиков и выходных сигналов в случае ошибки (напр., обрыв цепи, фазовый переход) может быть определена индивидуально.

Для примера программирования см. Раздел "Обзор инструкций по эксплуатации".

Приложение

# **Указатель**

### **A**

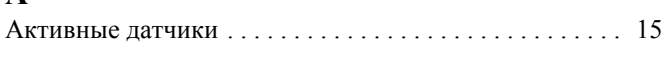

# **Б**

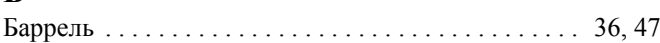

## **B**

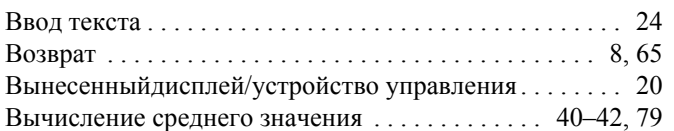

# **Д**

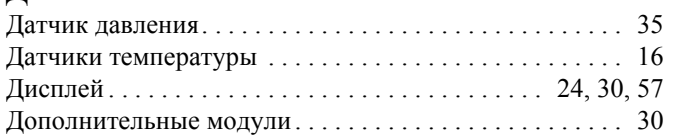

# **E**

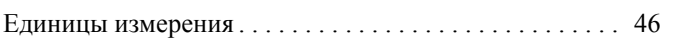

# **Ж**

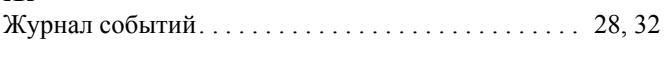

## **И**

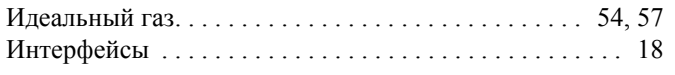

# **K**

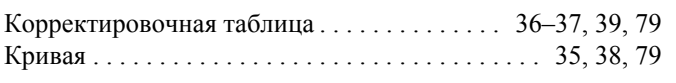

## **M**

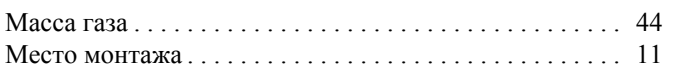

# **Н**

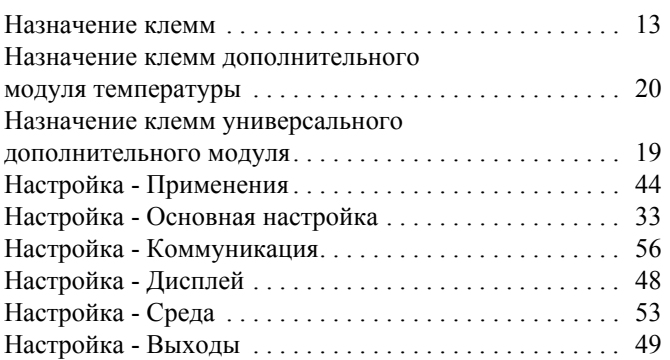

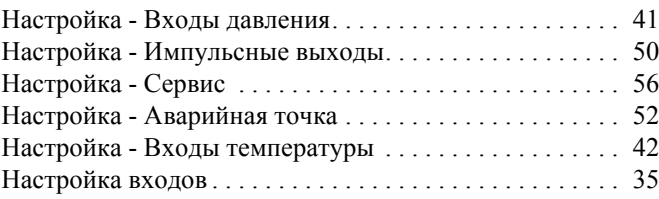

## **O**

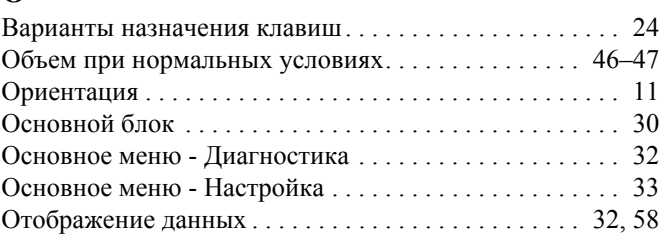

# **П**

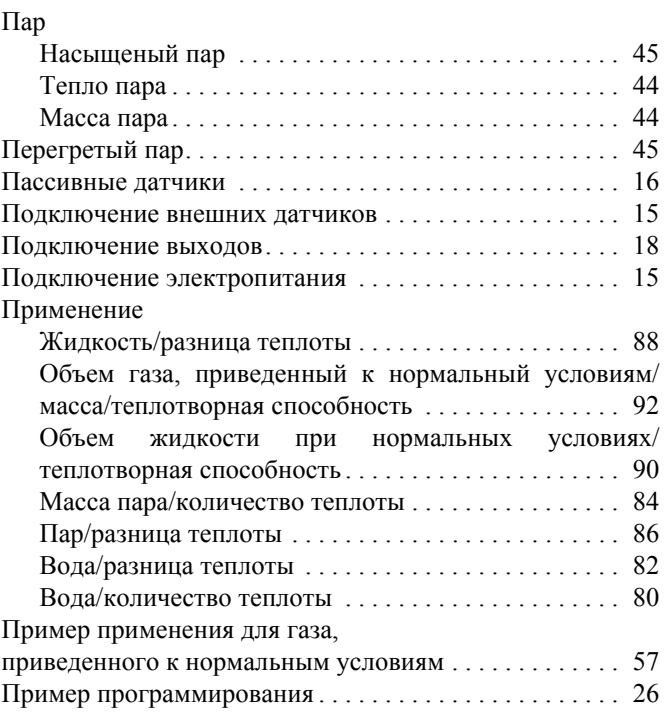

### **Р**

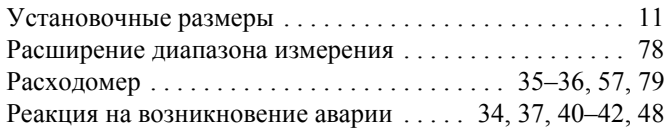

## **С**

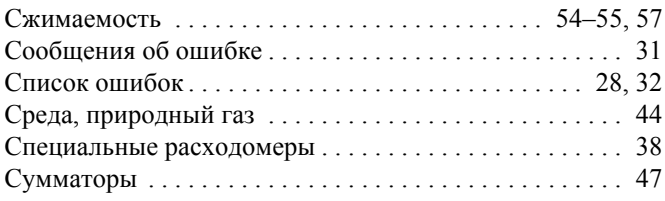

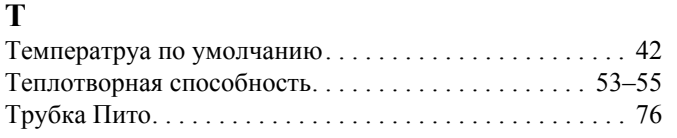

### **У**

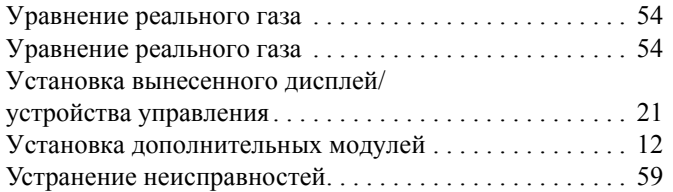

## **Схематичная таблица установок**

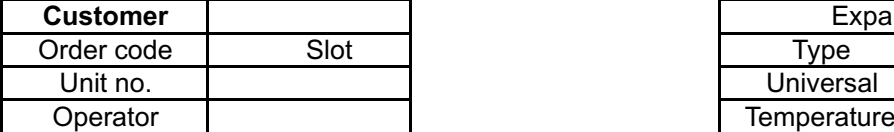

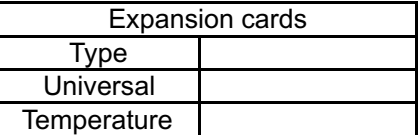

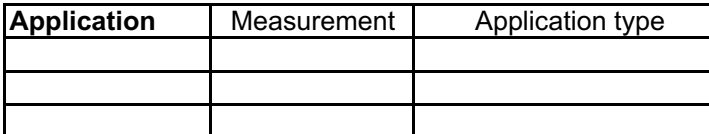

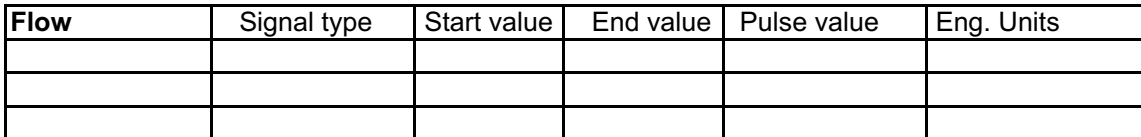

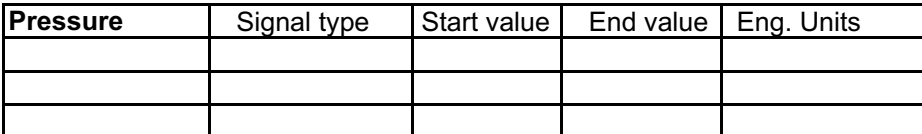

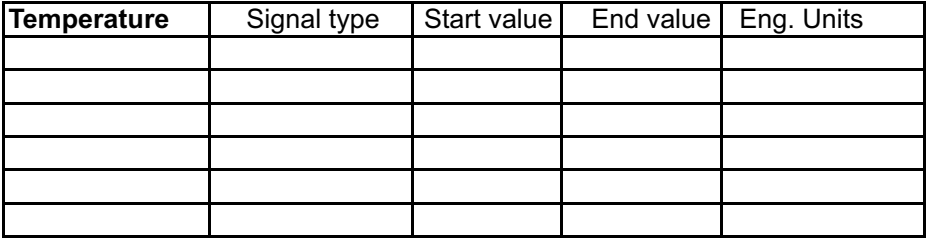

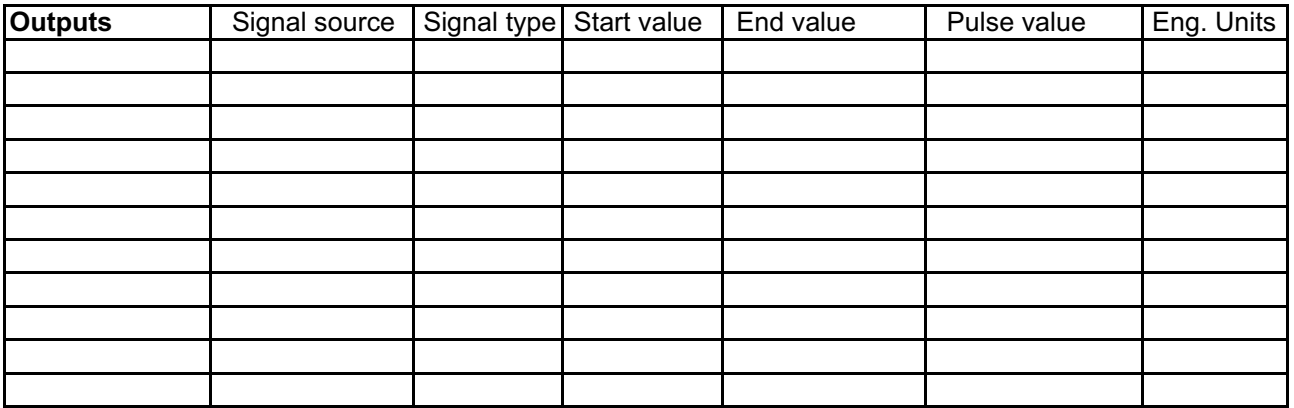

Клеммы подключения смотрите на предыдущей странице

# Схема клемм подключений

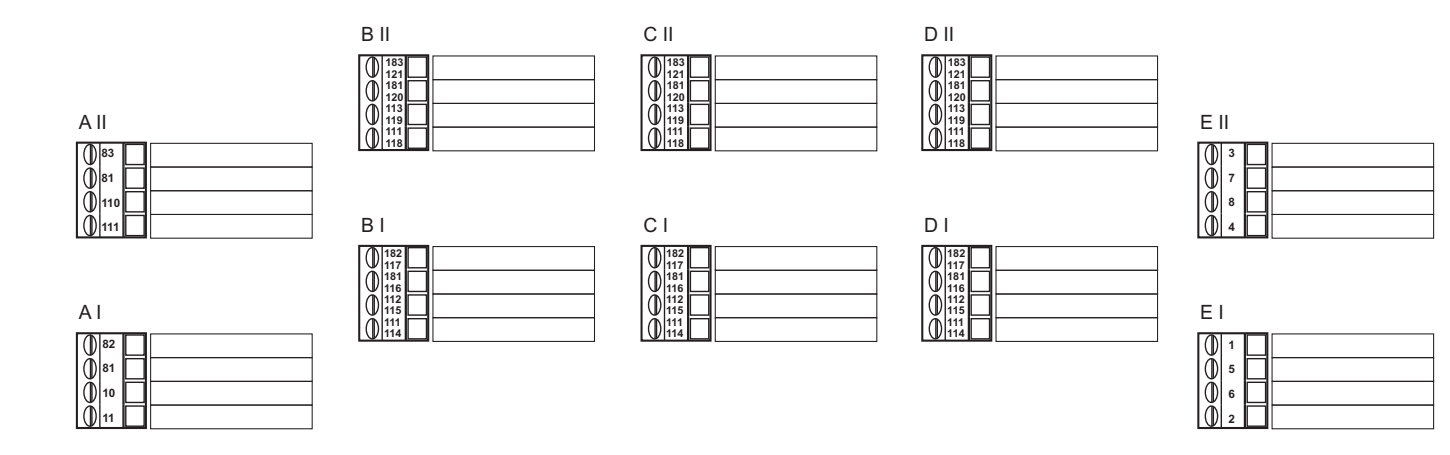

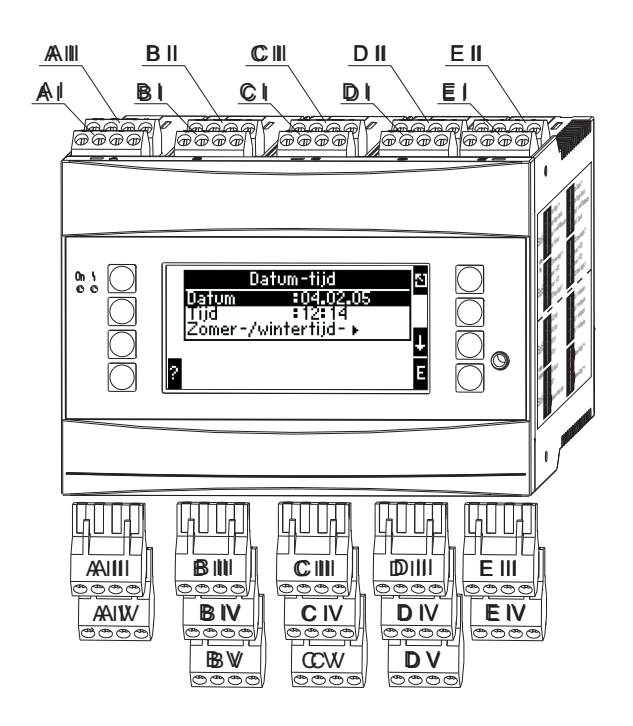

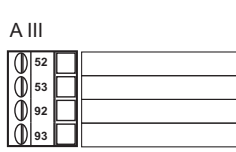

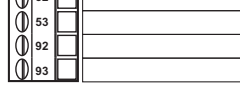

**BIII** 

 $\begin{array}{c}\n\begin{array}{c}\n\begin{array}{c}\n\begin{array}{c}\n\end{array} \\
\end{array} \\
\begin{array}{c}\n\end{array} \\
\begin{array}{c}\n\end{array} \\
\end{array} \\
\begin{array}{c}\n\end{array} \\
\begin{array}{c}\n\end{array} \\
\begin{array}{c}\n\end{array} \\
\begin{array}{c}\n\end{array} \\
\begin{array}{c}\n\end{array} \\
\begin{array}{c}\n\end{array} \\
\begin{array}{c}\n\end{array} \\
\begin{array}{c}\n\end{array} \\
\begin{array}{c}\n\end{array} \\
\begin{array}{c}\n\end{array} \\
\begin$ 

**B** IV

 $\begin{array}{c} 0 & 13 \\ 0 & 13 \\ 0 & 13 \\ 0 & 13 \end{array}$ 

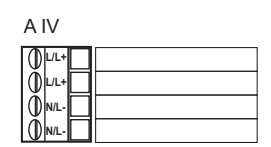

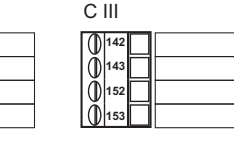

C IV

 $\begin{array}{c} 0 & 131 \\ 0 & 132 \\ 0 & 133 \\ 0 & 134 \end{array}$ 

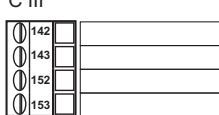

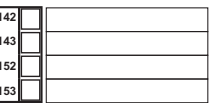

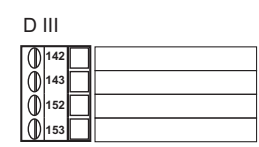

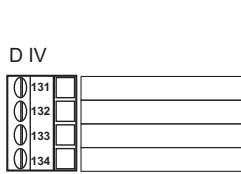

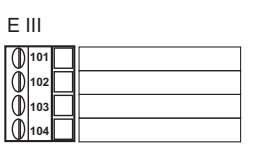

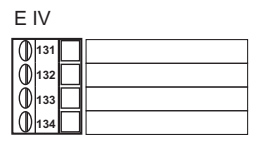

**www.endress.com/worldwide**

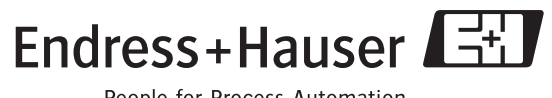

People for Process Automation